**BECKHOFF** New Automation Technology

# Dokumentation | DE KL85xx und KL9309

Handbedienmodule mit K-Bus-Interface

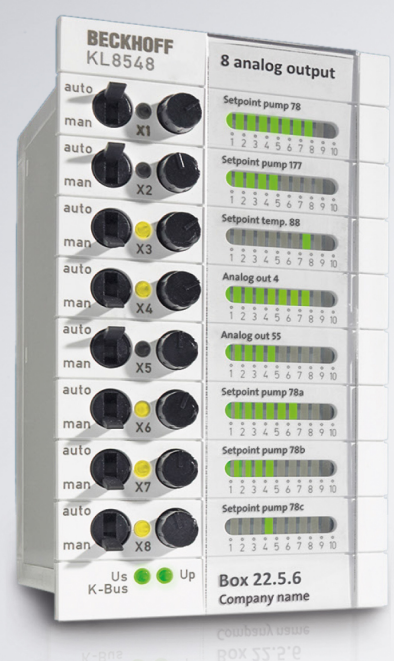

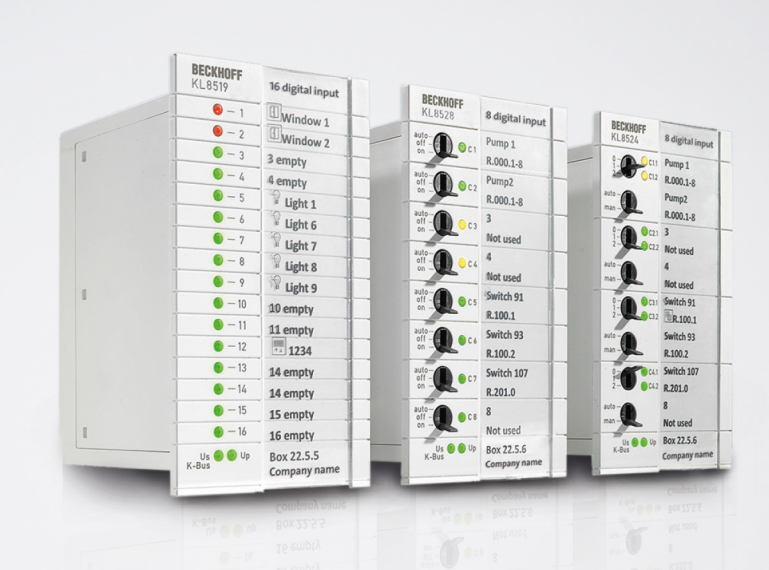

## Inhaltsverzeichnis

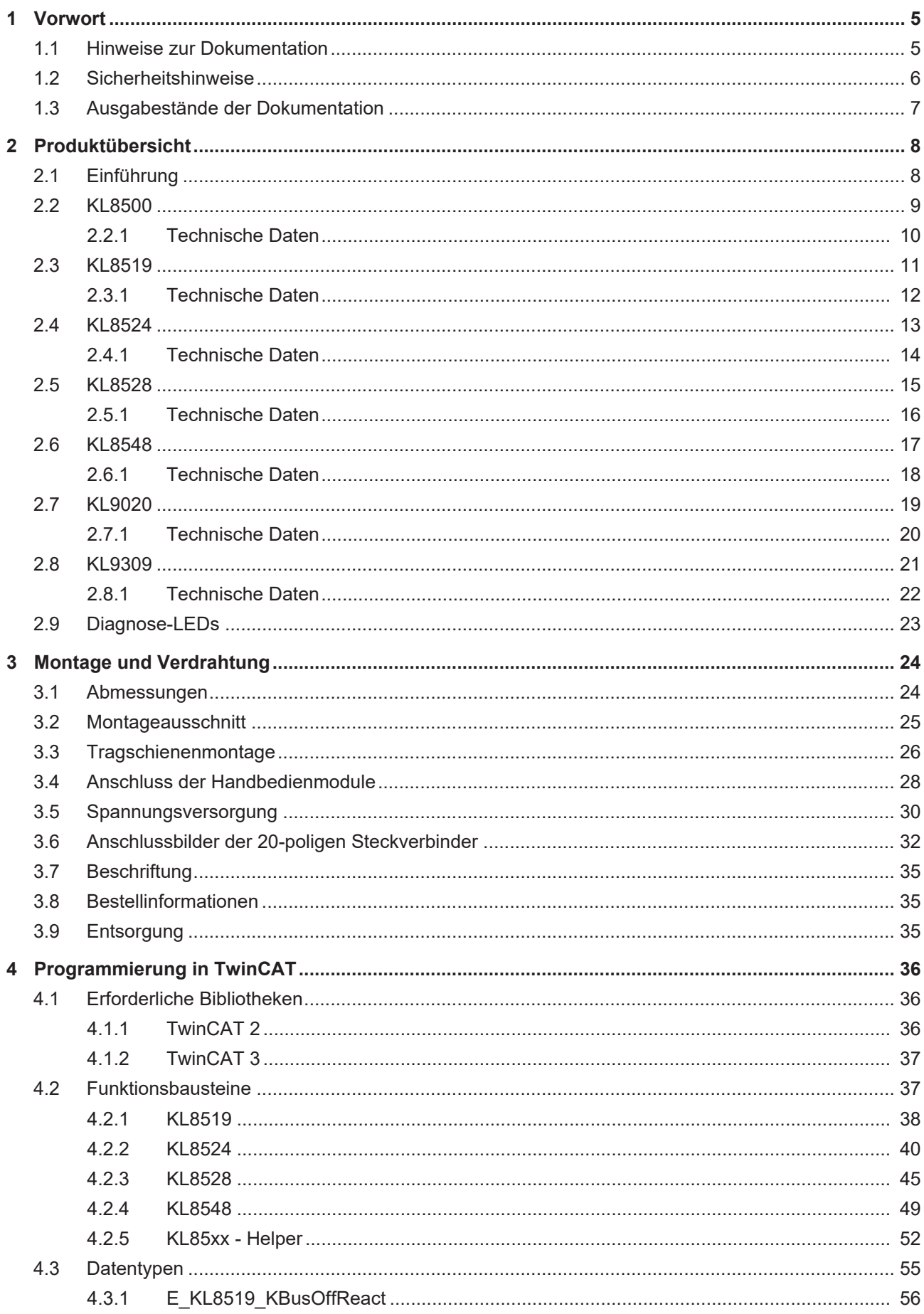

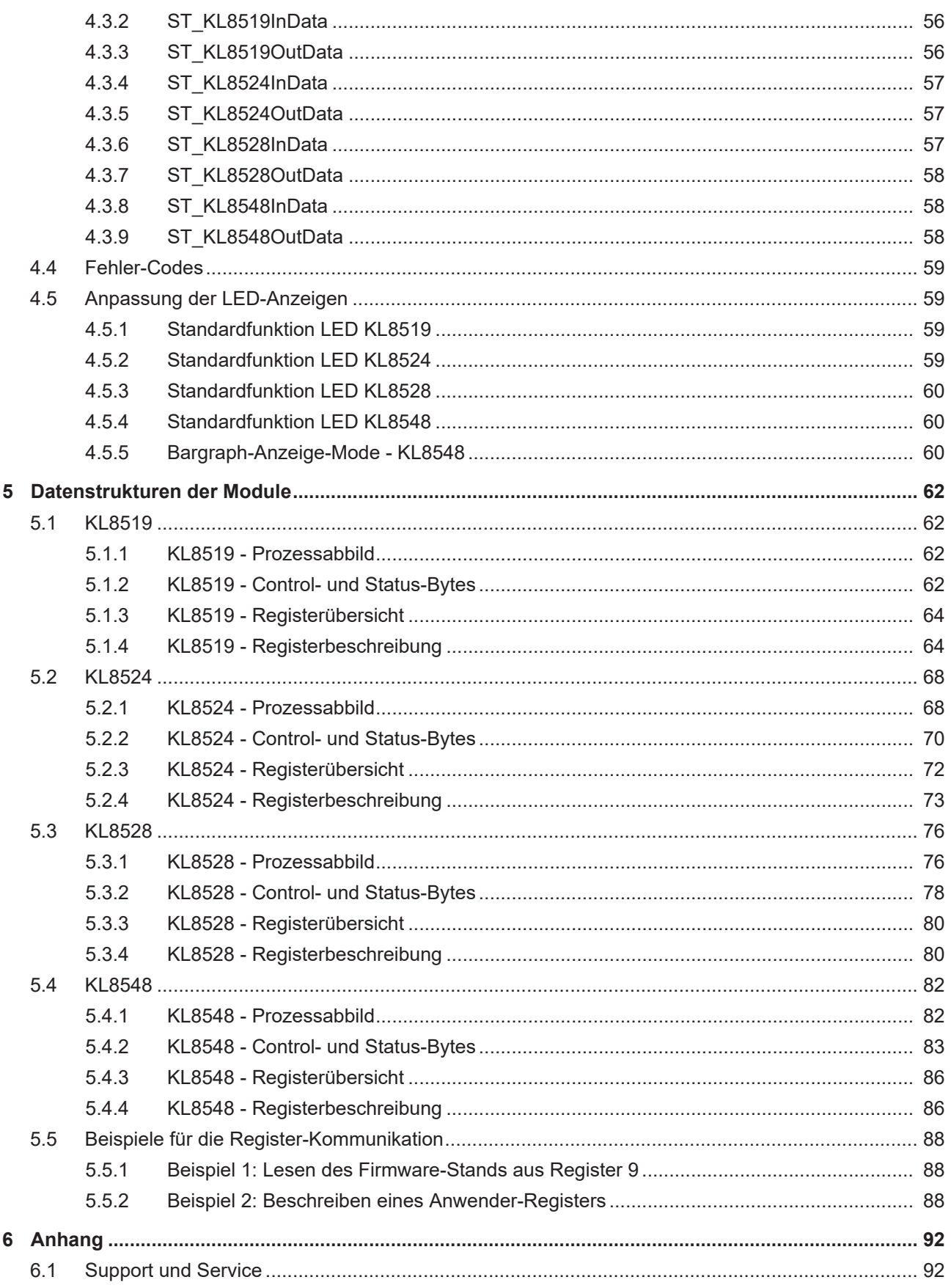

### <span id="page-4-0"></span>**1 Vorwort**

### <span id="page-4-1"></span>**1.1 Hinweise zur Dokumentation**

#### **Zielgruppe**

Diese Beschreibung wendet sich ausschließlich an ausgebildetes Fachpersonal der Steuerungs- und Automatisierungstechnik, das mit den geltenden nationalen Normen vertraut ist.

Zur Installation und Inbetriebnahme der Komponenten ist die Beachtung der Dokumentation und der nachfolgenden Hinweise und Erklärungen unbedingt notwendig.

Das Fachpersonal ist verpflichtet, für jede Installation und Inbetriebnahme die zu dem betreffenden Zeitpunkt veröffentlichte Dokumentation zu verwenden.

Das Fachpersonal hat sicherzustellen, dass die Anwendung bzw. der Einsatz der beschriebenen Produkte alle Sicherheitsanforderungen, einschließlich sämtlicher anwendbaren Gesetze, Vorschriften, Bestimmungen und Normen erfüllt.

#### **Disclaimer**

Diese Dokumentation wurde sorgfältig erstellt. Die beschriebenen Produkte werden jedoch ständig weiter entwickelt.

Wir behalten uns das Recht vor, die Dokumentation jederzeit und ohne Ankündigung zu überarbeiten und zu ändern.

Aus den Angaben, Abbildungen und Beschreibungen in dieser Dokumentation können keine Ansprüche auf Änderung bereits gelieferter Produkte geltend gemacht werden.

#### **Marken**

Beckhoff®, TwinCAT®, TwinCAT/BSD®, TC/BSD®, EtherCAT®, EtherCAT G®, EtherCAT G10®, EtherCAT P®, Safety over EtherCAT®, TwinSAFE®, XFC®, XTS® und XPlanar® sind eingetragene und lizenzierte Marken der Beckhoff Automation GmbH. Die Verwendung anderer in dieser Dokumentation enthaltenen Marken oder Kennzeichen durch Dritte kann zu einer Verletzung von Rechten der Inhaber der entsprechenden Bezeichnungen führen.

#### **Patente**

Die EtherCAT-Technologie ist patentrechtlich geschützt, insbesondere durch folgende Anmeldungen und Patente: EP1590927, EP1789857, EP1456722, EP2137893, DE102015105702 mit den entsprechenden Anmeldungen und Eintragungen in verschiedenen anderen Ländern.

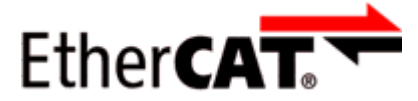

EtherCAT® ist eine eingetragene Marke und patentierte Technologie lizenziert durch die Beckhoff Automation GmbH, Deutschland.

#### **Copyright**

© Beckhoff Automation GmbH & Co. KG, Deutschland.

Weitergabe sowie Vervielfältigung dieses Dokuments, Verwertung und Mitteilung seines Inhalts sind verboten, soweit nicht ausdrücklich gestattet.

Zuwiderhandlungen verpflichten zu Schadenersatz. Alle Rechte für den Fall der Patent-, Gebrauchsmusteroder Geschmacksmustereintragung vorbehalten.

### <span id="page-5-0"></span>**1.2 Sicherheitshinweise**

#### **Sicherheitsbestimmungen**

Beachten Sie die folgenden Sicherheitshinweise und Erklärungen! Produktspezifische Sicherheitshinweise finden Sie auf den folgenden Seiten oder in den Bereichen Montage, Verdrahtung, Inbetriebnahme usw.

#### **Haftungsausschluss**

Die gesamten Komponenten werden je nach Anwendungsbestimmungen in bestimmten Hard- und Software-Konfigurationen ausgeliefert. Änderungen der Hard- oder Software-Konfiguration, die über die dokumentierten Möglichkeiten hinausgehen, sind unzulässig und bewirken den Haftungsausschluss der Beckhoff Automation GmbH & Co. KG.

#### **Qualifikation des Personals**

Diese Beschreibung wendet sich ausschließlich an ausgebildetes Fachpersonal der Steuerungs-, Automatisierungs- und Antriebstechnik, das mit den geltenden Normen vertraut ist.

#### **Erklärung der Hinweise**

In der vorliegenden Dokumentation werden die folgenden Hinweise verwendet. Diese Hinweise sind aufmerksam zu lesen und unbedingt zu befolgen!

#### **GEFAHR**

#### **Akute Verletzungsgefahr!**

Wenn dieser Sicherheitshinweis nicht beachtet wird, besteht unmittelbare Gefahr für Leben und Gesundheit von Personen!

#### **WARNUNG**

#### **Verletzungsgefahr!**

Wenn dieser Sicherheitshinweis nicht beachtet wird, besteht Gefahr für Leben und Gesundheit von Personen!

#### **VORSICHT**

#### **Schädigung von Personen!**

Wenn dieser Sicherheitshinweis nicht beachtet wird, können Personen geschädigt werden!

#### *HINWEIS*

#### **Schädigung von Umwelt/Geräten oder Datenverlust**

Wenn dieser Hinweis nicht beachtet wird, können Umweltschäden, Gerätebeschädigungen oder Datenverlust entstehen.

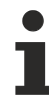

#### **Tipp oder Fingerzeig**

Dieses Symbol kennzeichnet Informationen, die zum besseren Verständnis beitragen.

### <span id="page-6-0"></span>**1.3 Ausgabestände der Dokumentation**

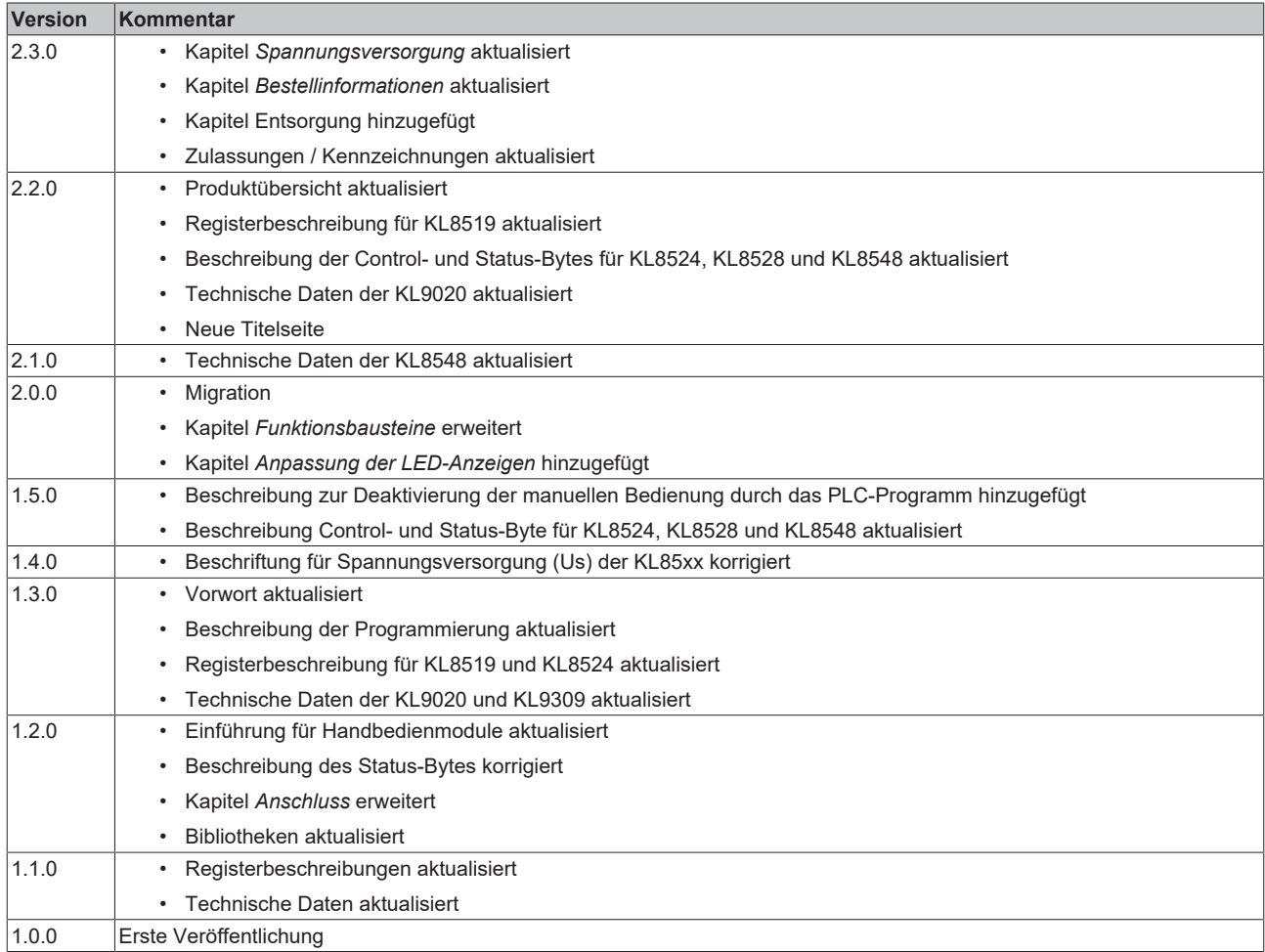

#### **Firm- und Hardware-Stände**

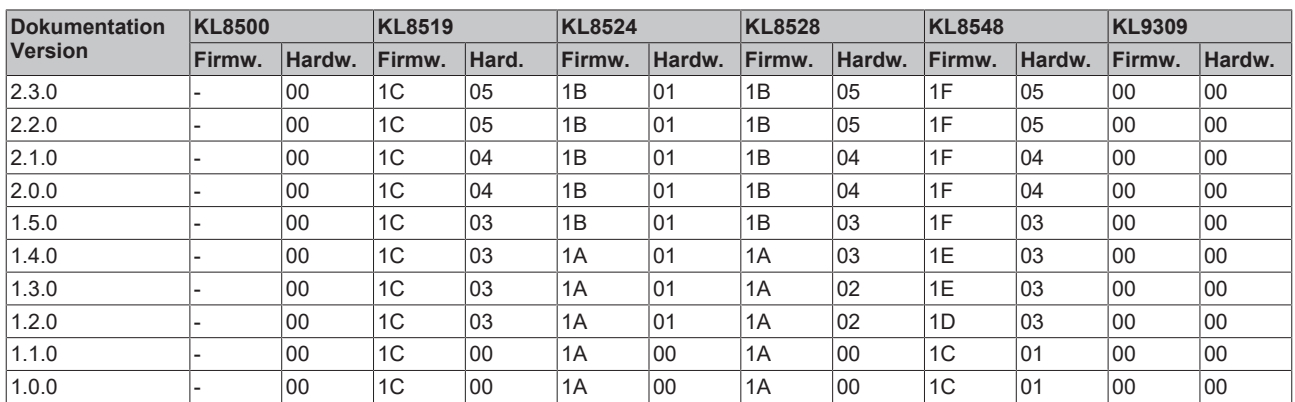

Den Firm- und Hardware-Stand (Auslieferungszustand) der KL85xx können Sie der auf der Rückseite aufgedruckten Seriennummer entnehmen. Den Firm- und Hardware-Stand (Auslieferungszustand) der KL9309 können Sie der auf der Seite aufgedruckten Seriennummer entnehmen.

#### **Syntax der Seriennummer**

Aufbau der Seriennummer: WW YY FF HH

WW - Produktionswoche (Kalenderwoche) YY - Produktionsjahr FF - Firmware-Stand

HH - Hardware-Stand

Beispiel mit Seriennummer 33 06 B1 00:

33 - Produktionswoche 33

06 - Produktionsjahr 2006

B1 - Firmware-Stand B1

00 - Hardware-Stand 00

### <span id="page-7-0"></span>**2 Produktübersicht**

### <span id="page-7-1"></span>**2.1 Einführung**

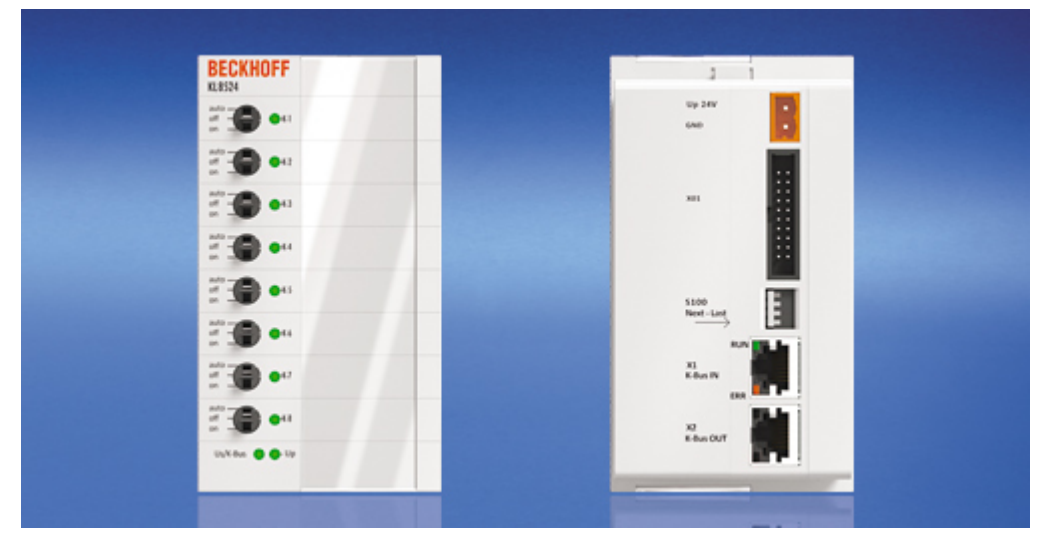

Abb. 1: Handbedienmodul mit K-Bus-Interface

#### **Handbedienmodule mit K-Bus-Interface**

Für das Schalten, Steuern und Beobachten von digitalen und analogen Signalen wurden die Handbedienmodule entwickelt.

Sie ermöglichen das Setzen und Lesen von Daten und Werten bei Ausfall einer Steuerung.

Die Handbedienmodule erfüllen die Funktionalität einer lokalen Vorrang-Bedienung-/Anzeigeeinheit (LVB) nach EN ISO 16484-2:2004, Kapitel 5.4.3.

Der Anlagenbauer muss den Zugriffsschutz gegen unautorisierte Bedienung durch Installation geeigneter Komponenten sicherstellen (siehe EN ISO 16484-2:2004, Kapitel 5.4.3.3. - Zugriffsschutz für LVB).

Für Ausgangsmodule ist das Deaktivieren der manuellen Bedienung durch das Anwenderprogramm möglich. Siehe Kapitel *Control- und Status-Bytes* der Module [KL8524 \[](#page-69-0)[}](#page-69-0) [70\]](#page-69-0), [KL8528 \[](#page-77-0)[}](#page-77-0) [78\]](#page-77-0) und [KL8548](#page-82-0) [\[](#page-82-0)[}](#page-82-0) [83\]](#page-82-0).

Die Handbedienmodule lassen sich durch Snap-in-Technik in die Schaltschranktür einsetzen; ihre Verdrahtung erfolgt im Schaltschrank.

Über das K-Bus-Interface mit K-Bus-Verlängerung können bis zu 31 Module eingesetzt werden. So können die Handbedienmodule einfach in das universelle Busklemmensystem integriert werden.

Der Anschluss an die signalunabhängige Übergabeklemme [KL9309 \[](#page-20-0)[}](#page-20-0) [21\]](#page-20-0) erfolgt über ein Flachbandkabel. Die Signale sind galvanisch getrennt. Power- und Error-LEDs zeigen den Status der Module an.

Durch den Einsatz in die Schaltschranktür können die Module bedient werden, ohne dass der Schaltschrank geöffnet werden muss.

Insgesamt sind fünf verschiedene Module verfügbar:

- [KL8500 \[](#page-8-0)[}](#page-8-0) [9\]](#page-8-0) | Platzhaltermodul
- [KL8519 \[](#page-10-0)[}](#page-10-0) [11\]](#page-10-0) | Meldemodul, 16 digitale-Eingangskanäle
- [KL8524 \[](#page-12-0)[}](#page-12-0) [13\]](#page-12-0) | Ausgangsmodul, 4 x 2 digitale Ausgangskanäle
- [KL8528 \[](#page-14-0)[}](#page-14-0) [15\]](#page-14-0) | Ausgangsmodul, 8 digitale Ausgangskanäle
- [KL8548 \[](#page-16-0)[}](#page-16-0) [17\]](#page-16-0) | Ausgangsmodul, 8 analoge Ausgangskanäle

#### **TwinCAT-Version**

Die Handbedienmodule werden ab TwinCAT 2.11 R3 (Build 2221) unterstützt.

Auch ältere TwinCAT-Versionen können die Handbedienmodule unterstützen, wenn eine aktuelle Busklemmen-Konfigurationsdatei (TcTerminals) verwendet wird.

Die aktuelle Busklemmen-Konfigurationsdatei steht Ihnen auf der Beckhoff Homepage zur Verfügung: https://download.beckhoff.com/download/configuration-files/io/bus-terminals/Beckhoff KL Description.zip

### <span id="page-8-0"></span>**2.2 KL8500**

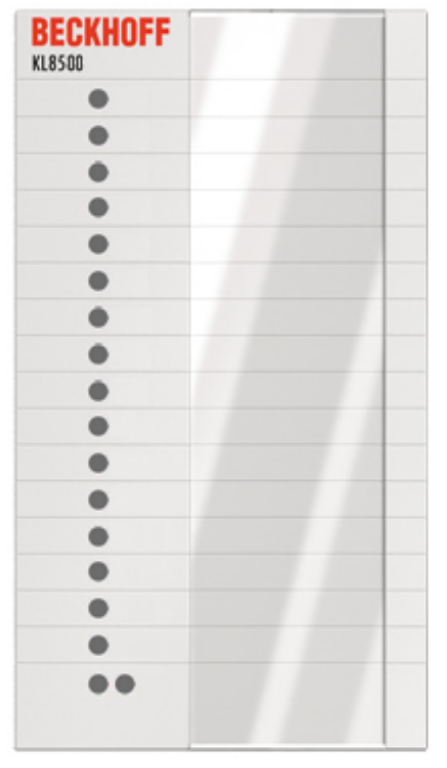

Vorderansicht

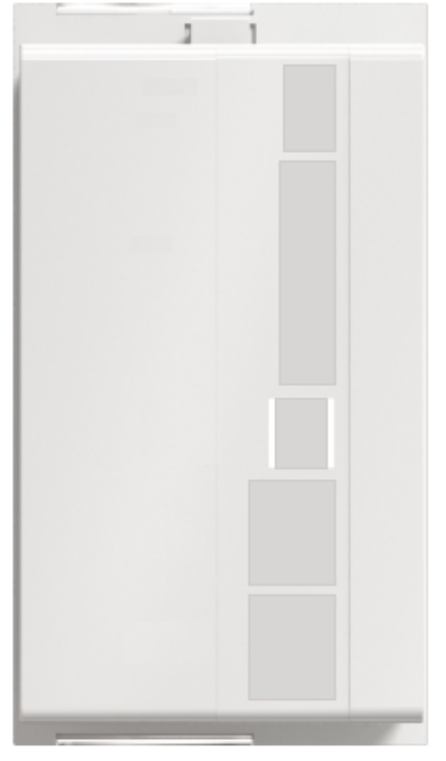

Rückansicht

Abb. 2: KL8500

#### **Platzhaltermodul (ohne Funktion)**

Das Platzhaltermodul KL8500 können Sie in Ihren Schaltschrank einbauen um zukünftige Erweiterungen vorzubereiten.

Sie können es dann später einfach gegen ein anderes Handbedienmodul austauschen, ohne das wiederum Blecharbeiten erforderlich sind.

### <span id="page-9-0"></span>**2.2.1 Technische Daten**

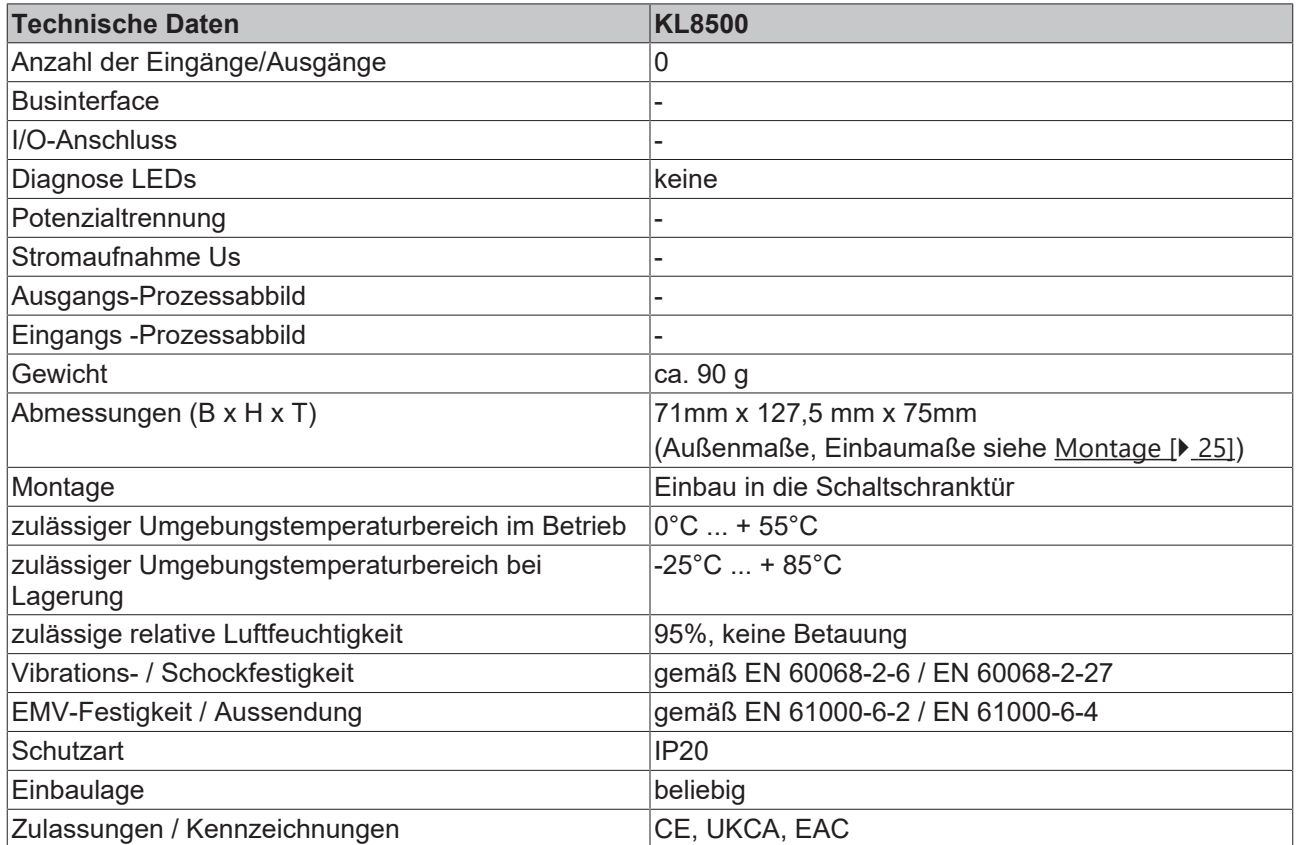

### <span id="page-10-0"></span>**2.3 KL8519**

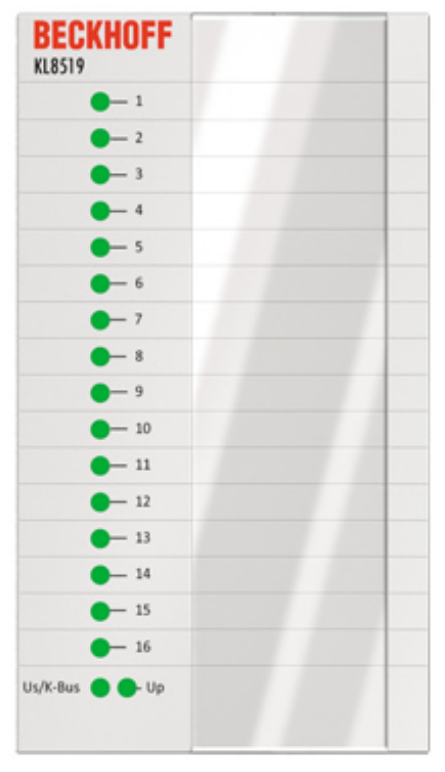

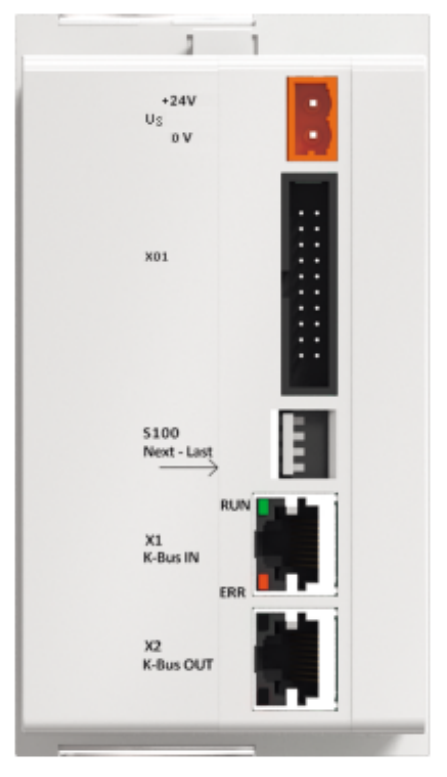

Vorderansicht

Rückansicht

Abb. 3: KL8519

#### **16-Kanal-Digital-Eingangs/Meldemodul**

Das KL8519 ist ein 16-Kanal-Digital-Eingangs/Meldemodul. Das Modul hat zwei Optionen:

- Digital-Eingangs-Modul oder
- Digital-Meldemodul

Option 1 und 2 lassen sich auch mischen, so können Sie jede LED unterschiedlich verwenden. Z.B.: LED 1 bis 4 mit Option 1, LED 5 bis 8 mit Option 2 und LED 9 bis 16 wieder mit Option 1.

#### **Option 1: Digital-Eingangs Modul (Default)**

Der Status der digitalen Eingänge wird zur SPS übertragen und über LEDs angezeigt. Es sind Bicolor-LEDs mit den Farben Grün und Rot, die im Modul individuell auf die Bedürfnisse der Anlage parametriert werden können.

Die LEDs zeigen den Status der Eingänge unabhängig von der SPS an, d.h. auch wenn die SPS abgeschaltet oder nicht vorhanden ist oder ein Übertragungsfehler vorliegt, zeigen die LEDs den Status der digitalen Eingänge an. Die Art und Weise wie die LEDs den Status anzeigen kann im Modul parametriet werden. Dies kann für jeden Kanal unterschiedlich erfolgen, was absolute Flexibilität ermöglicht.

Ist der digitale Eingang ein Status empfiehlt sich Grün, ist er eine Fehlermeldung Rot. Selbst wenn die Fehlermeldung den Wert FALSE hat kann die LED dafür Rot anzeigen. Sie haben also die Wahl zwischen den Farben Rot und Grün, können die LED ausschalten und die Anzeige invertieren.

Folgende Einstellungen sind möglich:

- default: Eingang 24 V: LED grün Eingang 0 V: LED aus
- optional: Eingang 24 V: LED rot Eingang 0 V: LED aus
- optional: Eingang 24 V: LED aus Eingang 0 V: LED grün
- optional: Eingang 24 V: LED aus Eingang 0 V: LED rot
- optional: Eingang 24 V: LED grün Eingang 0 V: LED rot
- optional: Eingang 24 V: LED rot Eingang 0 V: LED grün

#### **Option 2: Digital-Meldemodul**

Die LEDs werden nur von der SPS kontrolliert. Sie haben somit keinen direkten Bezug mehr zu den digitalen Eingängen. Der Status der digitalen Eingänge wird zwar weiterhin zur Steuerung übertragen, aber nicht mehr direkt von den LEDs des Moduls angezeigt. Von der Steuerung aus können sie die LEDs jetzt beliebig verwenden, z.B. blinken lassen oder rot und grün gleichzeitig einschalten. Das liegt ausschließlich in der Hand des Programmierers.

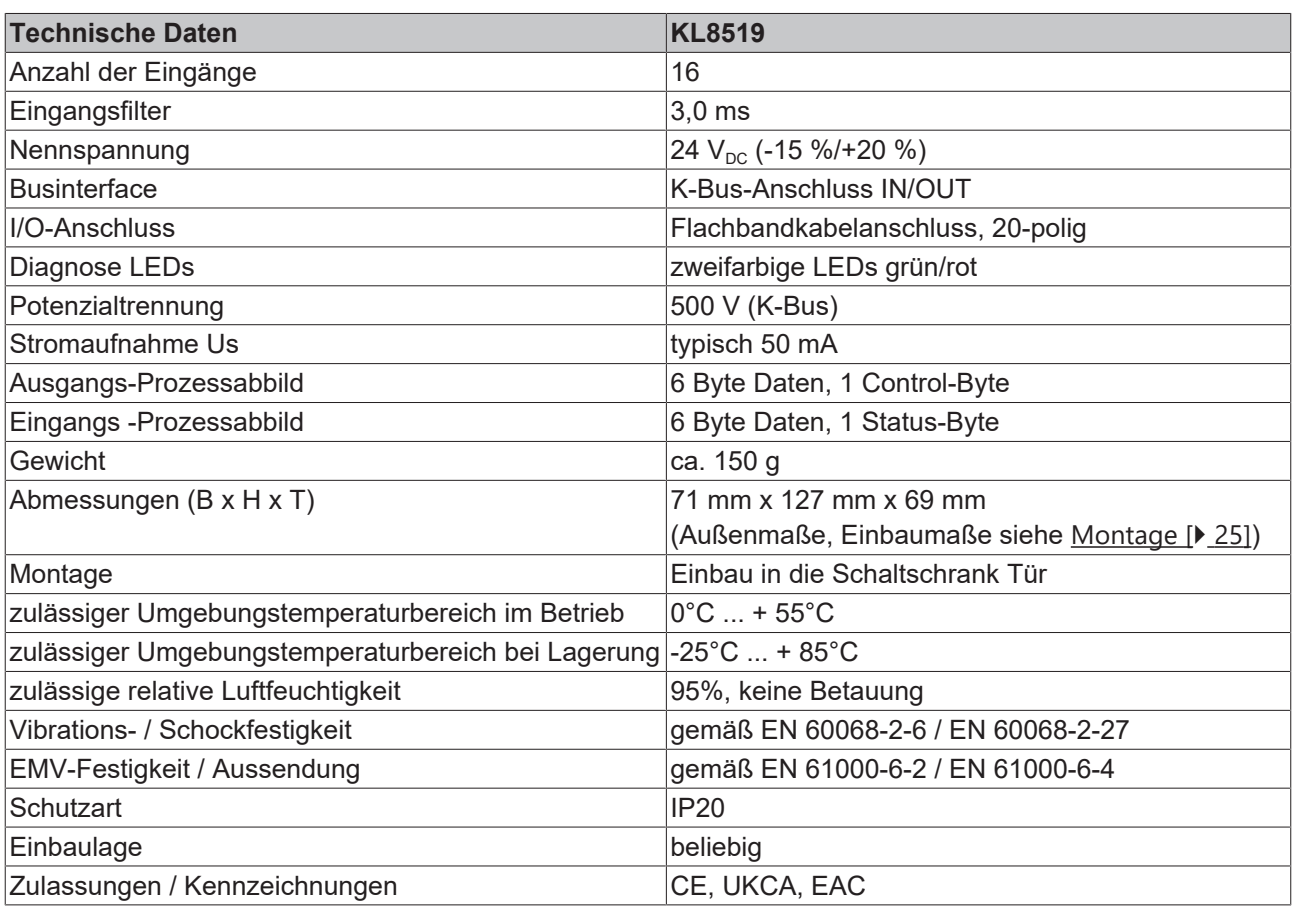

### <span id="page-11-0"></span>**2.3.1 Technische Daten**

### <span id="page-12-0"></span>**2.4 KL8524**

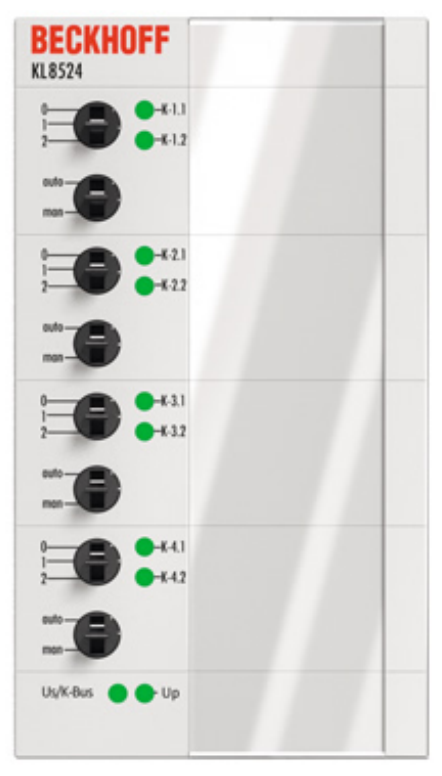

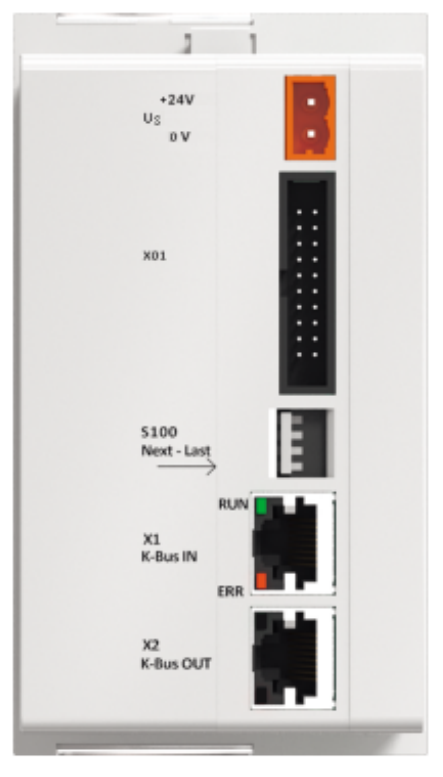

Vorderansicht

Rückansicht

#### Abb. 4: KL8524

#### **4 x 2-Kanal-Digital-Ausgangsmodul**

Das KL8524 ist ein 4 x 2-Kanal-Digital-Ausgangmodul, ausgestattet mit zwei Schaltern. Der eine dient der Umschaltung zwischen Hand- und Automatikbetrieb, mit dem anderen wird ein 2-Stufen-Ausgang gesetzt. Dabei kann man festlegen, wann und wie die beiden Ausgänge geschaltet werden. Der Status wird über eine Bicolor-LED in Grün und Gelb angezeigt. Die Schalterstellungen sind über die SPS auslesbar.

### <span id="page-13-0"></span>**2.4.1 Technische Daten**

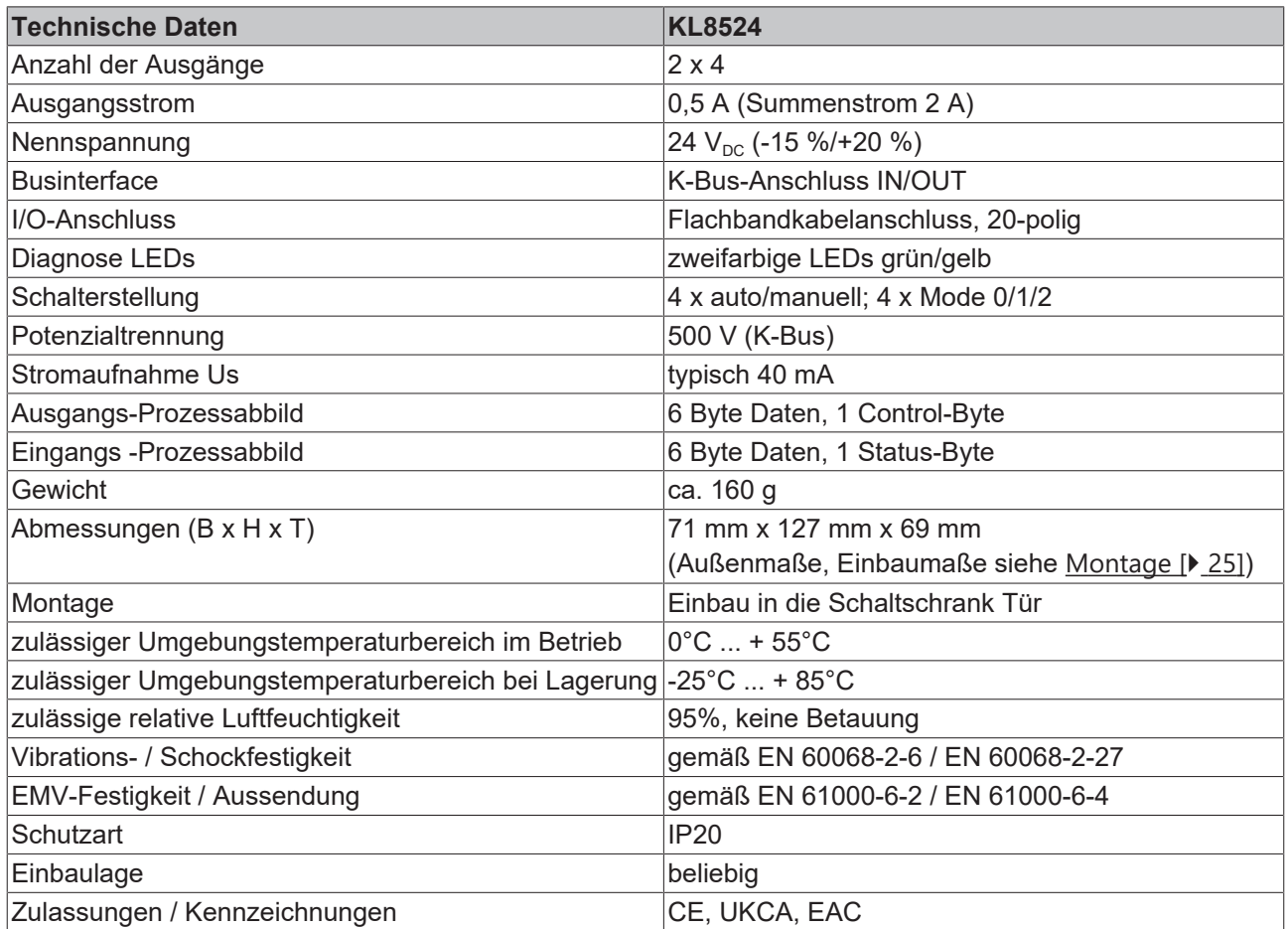

### <span id="page-14-0"></span>**2.5 KL8528**

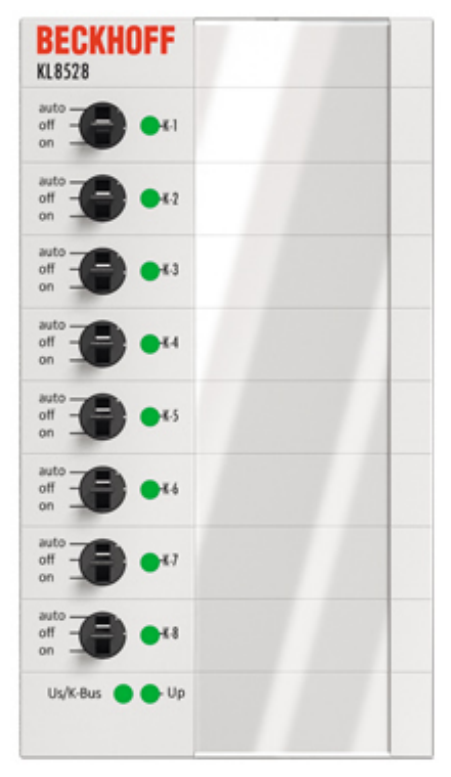

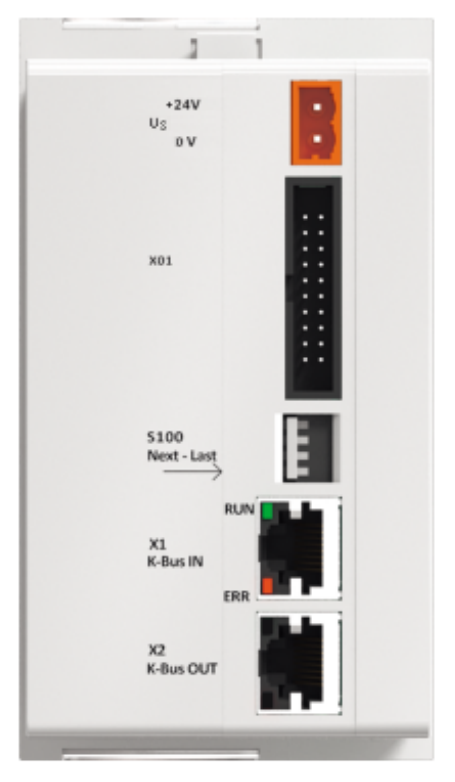

Vorderansicht

Rückansicht

#### Abb. 5: KL8528

#### **8-Kanal-Digital-Ausgangsmodul**

Das KL8528 ist ein 8-Kanal-Digital-Ausgangsmodul. Die Ausgänge können über einen Schalter geschaltet oder von der Steuerung vorgegeben werden. Der Status wird über eine Bicolor-LED in Grün und Gelb angezeigt. Die Schalterstellungen sind über die SPS auslesbar.

### <span id="page-15-0"></span>**2.5.1 Technische Daten**

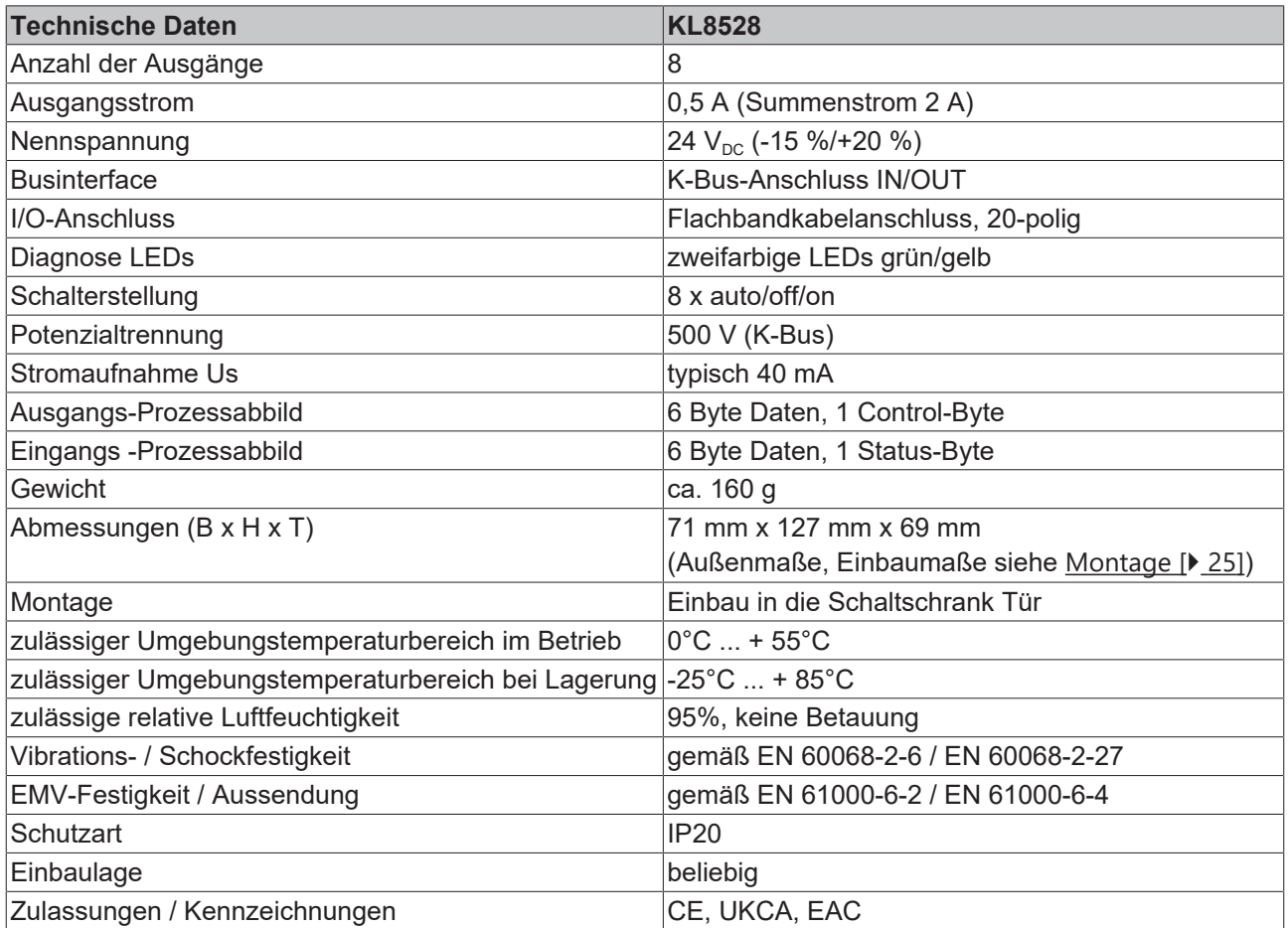

### <span id="page-16-0"></span>**2.6 KL8548**

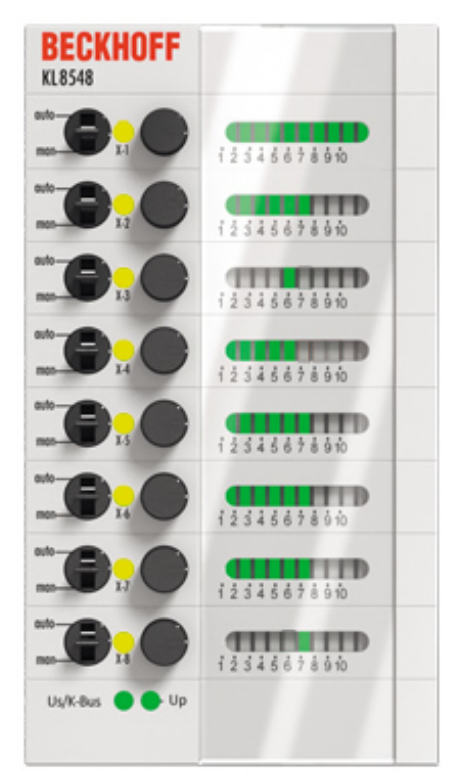

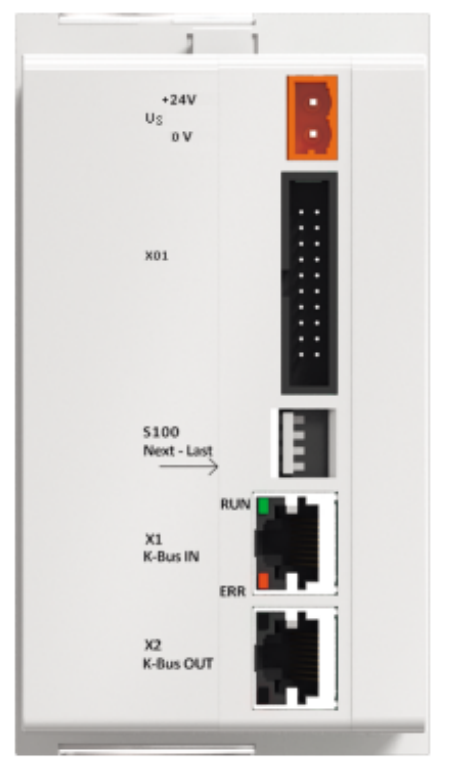

Vorderansicht

Rückansicht

Abb. 6: KL8548

#### **8-Kanal-Analog-Ausgangsmodul 0…10 V**

Das KL8548 ist ein 8-Kanal-Analog-Ausgangsmodul für 0…10 V. Die analogen Werte sind über die Steuerung oder über ein Potentiometer für jeden Kanal einzeln vorzugeben. Der tatsächliche Ausgabewert wird über einen Bargraph angezeigt. Die Stellung des Potentiometers ist in jeder Betriebsart von der Steuerung lesbar.

### <span id="page-17-0"></span>**2.6.1 Technische Daten**

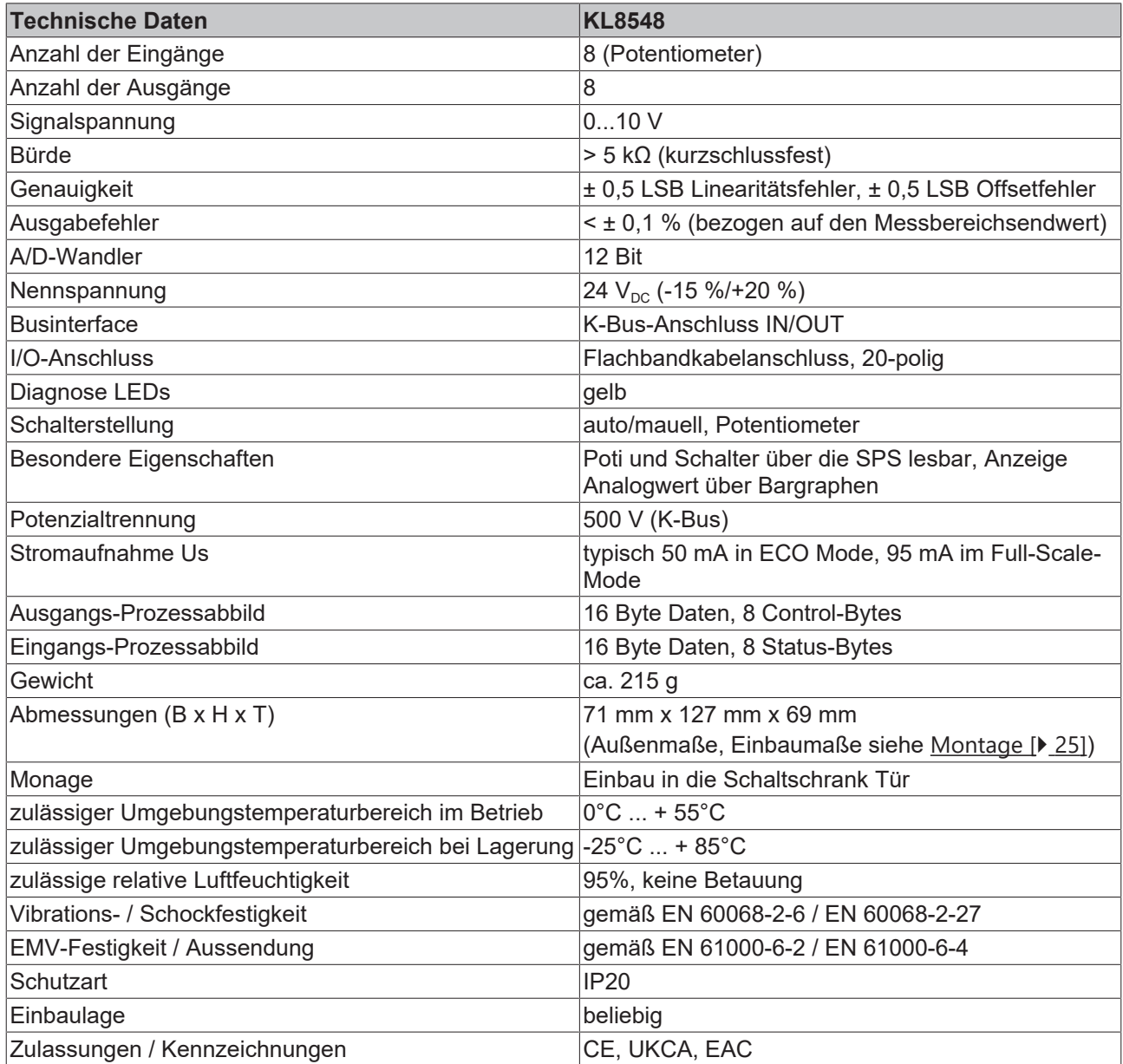

### <span id="page-18-0"></span>**2.7 KL9020**

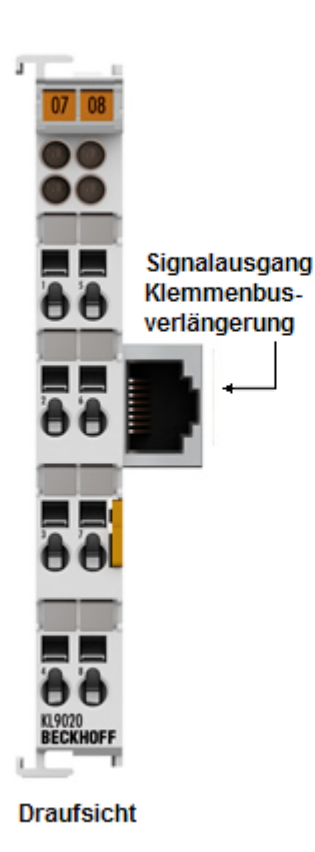

#### Abb. 7: KL9020

#### **Endklemme mit K-Bus-Verlängerung**

Die Endklemme mit K-Bus-Verlängerung KL9020 wird, wie eine Standardendklemme KL9010, an das Ende des Busklemmenblocks gesteckt und schließt ihn ab.

Die KL9020 bietet die Möglichkeit, ein Ethernet-Kabel mit RJ-45-Stecker anzuschließen. Die K-Bus-Signale werden auf RS485 umgesetzt; die Versorgung erfolgt über den K-Bus.

Neben der Versorgungsspannung von 24 V und dem Einstecken des Ethernet-Kabels sind keine weiteren Parametrier- und Konfigurierarbeiten notwendig.

Alle Diagnose- und Inbetriebnahmeaufgaben übernimmt der Buskoppler.

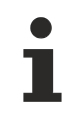

#### **Dokumentation zur K-Bus-Verlängerung**

Weitere Informationen finden Sie in der Dokumentation zur K-Bus-Verlängerung (KL9020/KL9050), die Ihnen auf der Beckhoff-Homepage im Bereich [Download](http://www.beckhoff.de/german/download/busterm.htm) zur Verfügung steht.

### <span id="page-19-0"></span>**2.7.1 Technische Daten**

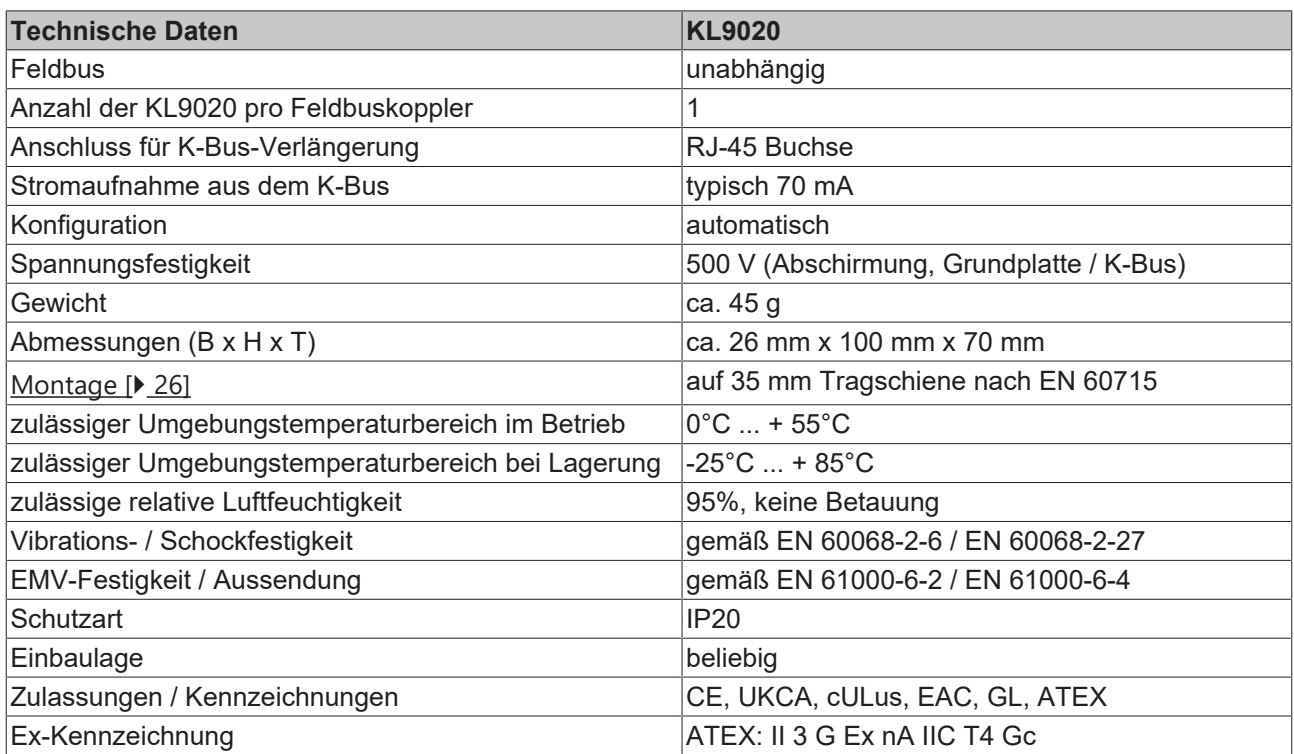

### <span id="page-20-0"></span>**2.8 KL9309**

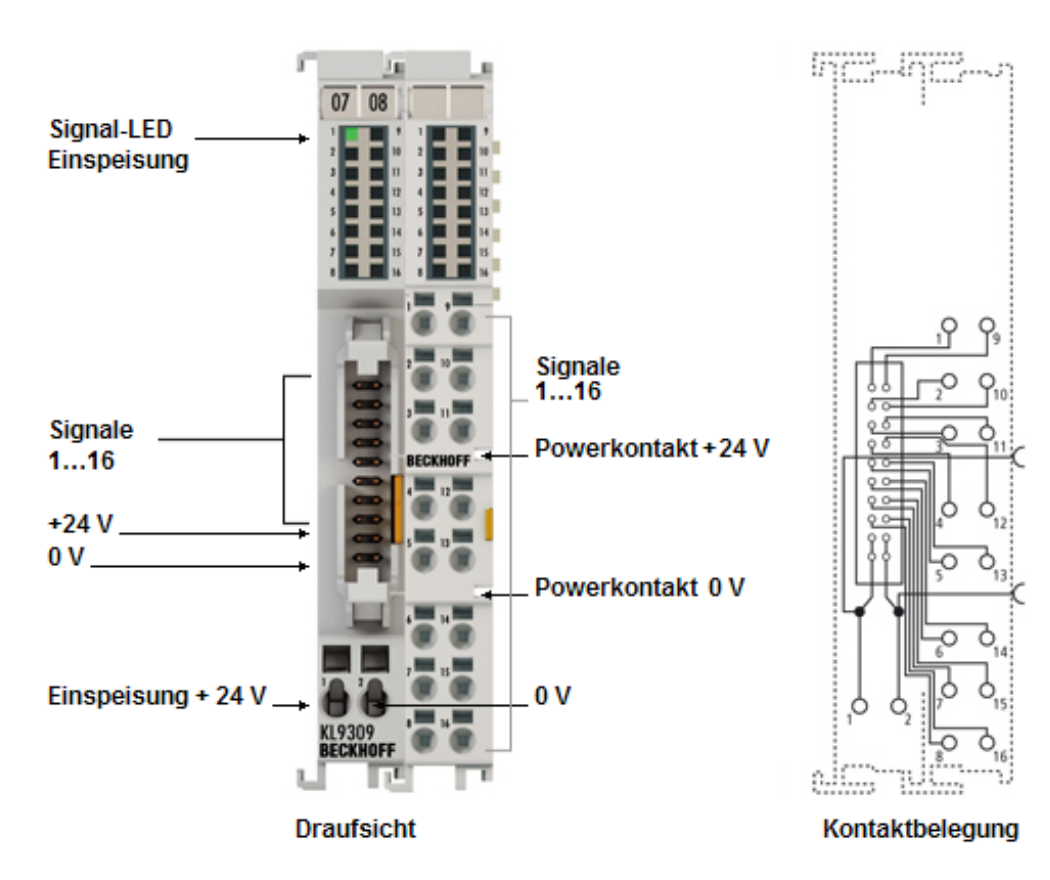

Abb. 8: KL9309

#### **Adapterklemme für Handbedienmodule**

Die Adapterklemme KL9309 besitzt 16 Klemmstellen, die die I/Os der Handbedienmodule KL85xx bereitstellen. Zusätzlich wird Versorgungsspannung (24 V<sub>DC</sub>) über zwei Klemmstellen (24 V, 0 V) eingespeist. Über eine 20-polige Stiftleiste mit Verriegelung kann die Klemme über ein Systemkabel mit den Handbedienmodulen verbunden werden.

Die KL9309 ist modular aufgebaut und lässt sich nahtlos auf der Hutschiene einreihen. Die K-Bus-Kommunikation wird von der Klemme weitergeleitet, sie selbst ist allerdings für den K-Bus nicht sichtbar und wird dementsprechend auch nicht vom Buskoppler erkannt.

Die eingespeiste Versorgungsspannung wird über zwei Powerkontakte (24 V, 0 V) zu darauf folgenden Klemmen weitergeleitet und über vier Kontakte (2 x 24 V, 2 x 0 V) der 20-poligen Stiftleiste zur Spannungsversorgung der Handbedienmodule bereitgestellt.

### <span id="page-21-0"></span>**2.8.1 Technische Daten**

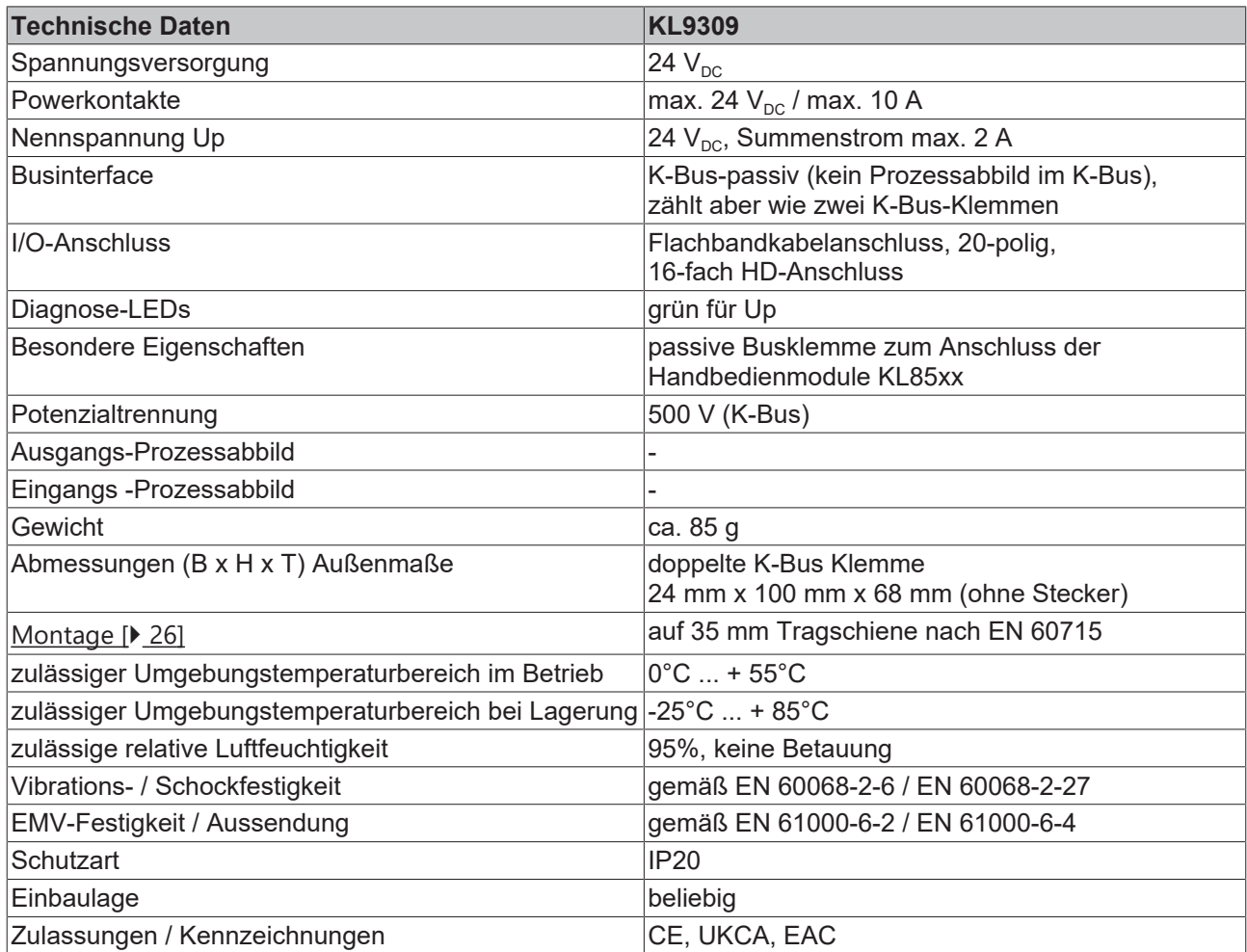

### <span id="page-22-0"></span>**2.9 Diagnose-LEDs**

#### **Vorderseite**

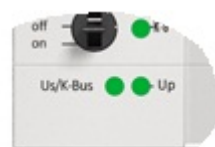

#### Abb. 9: Diagnose-LEDs auf der Vorderseite

#### **Bedeutung der LED-Anzeigen**

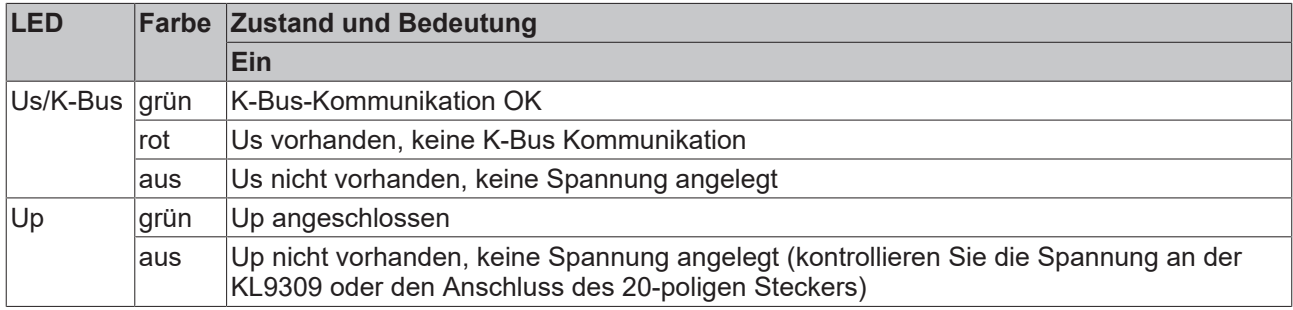

#### **Rückseite**

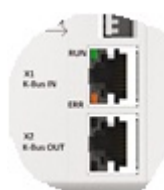

Abb. 10: Diagnose-LEDs auf der Rückseite

#### **Bedeutung der LED-Anzeigen**

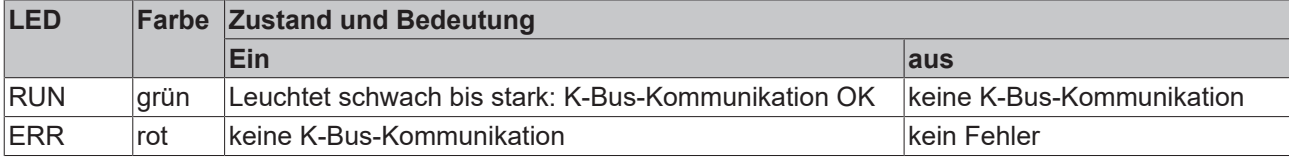

### <span id="page-23-0"></span>**3 Montage und Verdrahtung**

### <span id="page-23-1"></span>**3.1 Abmessungen**

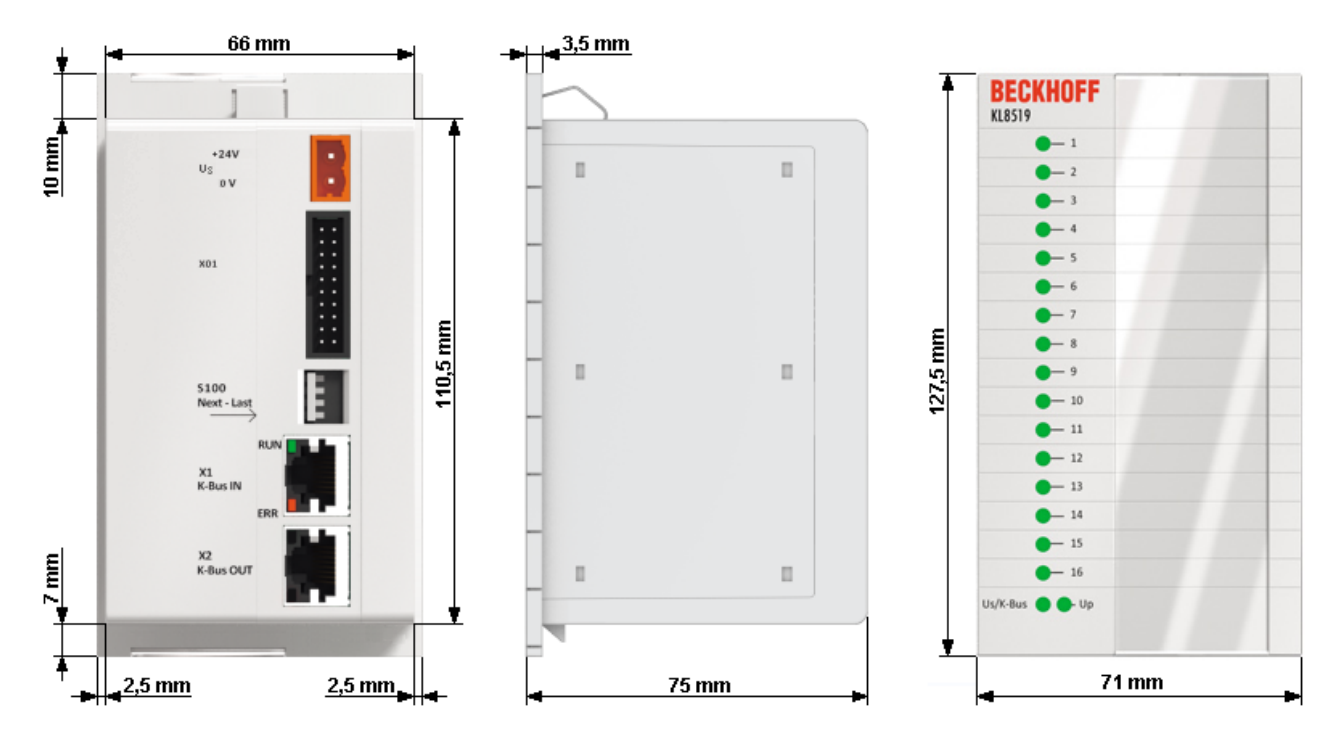

Abb. 11: Abmessungen

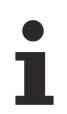

#### **Montageausschnitt und Steckverbinder**

Der [Montageausschnitt \[](#page-24-0)[}](#page-24-0) [25\]](#page-24-0) sollte eine Größe von 67 mm x 116,2 mm haben. Beachten Sie, dass hinter dem Modul genügend Platz für die Steckverbinder ist.

### <span id="page-24-0"></span>**3.2 Montageausschnitt**

Der Montageausschnitt sollte eine Größe von **67 mm x 116,2 mm** haben.

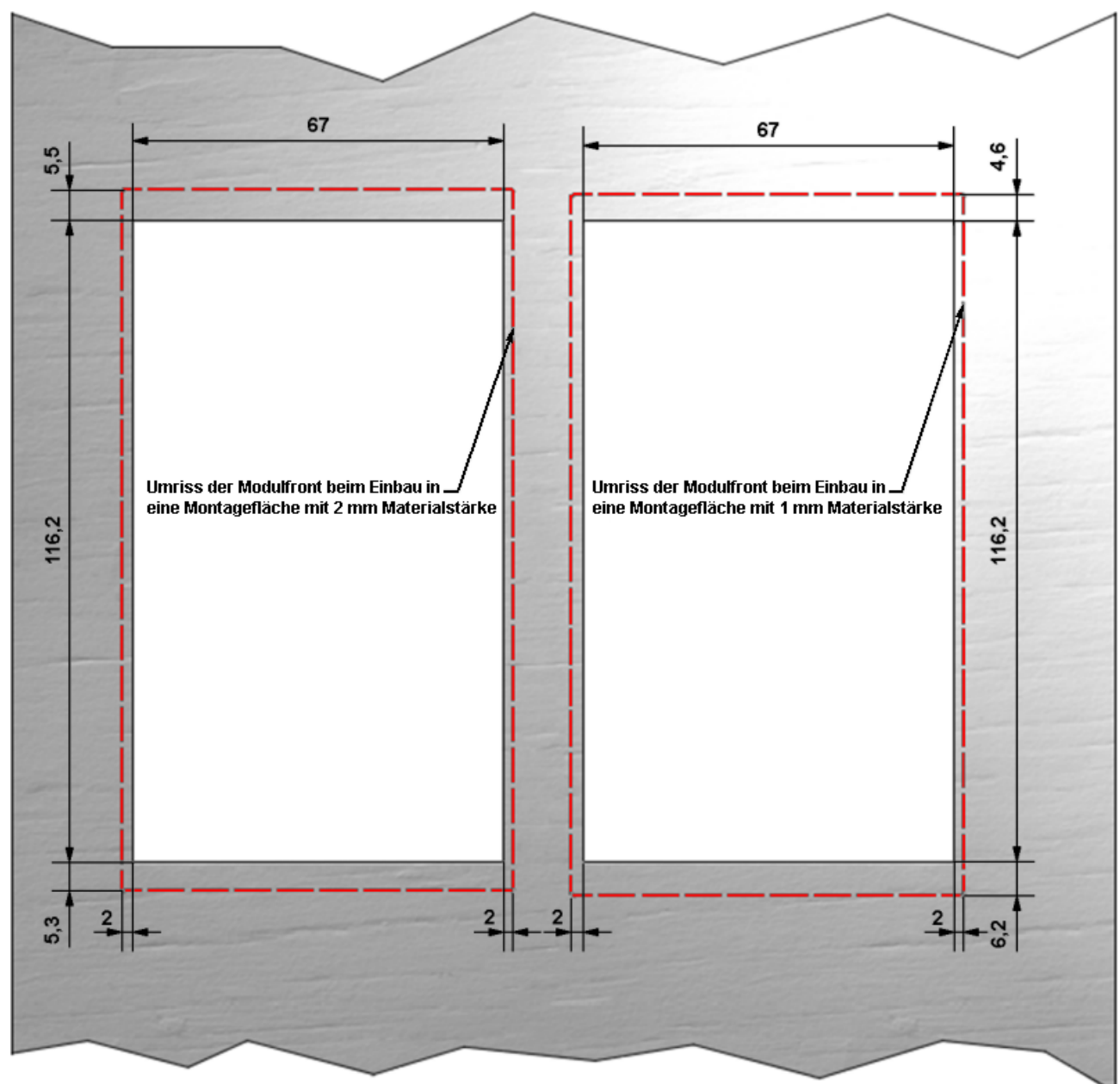

#### Abb. 12: Montageausschnitt

**Positionierung ist abhängig von der Wandstärke der Montagefläche** Die Grafik zeigt, dass sich beim Einbau in die Montagefläche in Abhängigkeit der Wandstärke unterschiedliche Montagehöhen ergeben.

### <span id="page-25-0"></span>**3.3 Tragschienenmontage**

#### **WARNUNG**

#### **Verletzungsgefahr durch Stromschlag und Beschädigung des Gerätes möglich!**

Setzen Sie das Busklemmen-System in einen sicheren, spannungslosen Zustand, bevor Sie mit der Montage, Demontage oder Verdrahtung der Busklemmen beginnen!

#### **Montage**

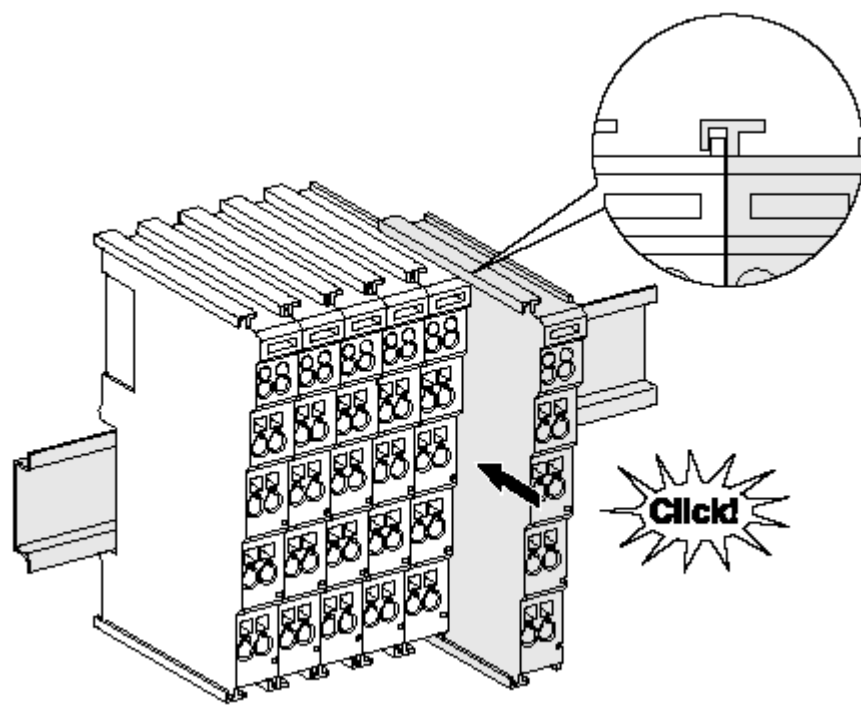

Abb. 13: Montage auf Tragschiene

Die Buskoppler und Busklemmen werden durch leichten Druck auf handelsübliche 35 mm Tragschienen (Hutschienen nach EN 60715) aufgerastet:

- 1. Stecken Sie zuerst den Feldbuskoppler auf die Tragschiene.
- 2. Auf der rechten Seite des Feldbuskopplers werden nun die Busklemmen angereiht. Stecken Sie dazu die Komponenten mit Nut und Feder zusammen und schieben Sie die Klemmen gegen die Tragschiene, bis die Verriegelung hörbar auf der Tragschiene einrastet.

Wenn Sie die Klemmen erst auf die Tragschiene schnappen und dann nebeneinander schieben ohne das Nut und Feder ineinander greifen, wird keine funktionsfähige Verbindung hergestellt! Bei richtiger Montage darf kein nennenswerter Spalt zwischen den Gehäusen zu sehen sein.

#### **Tragschienenbefestigung**

Der Verriegelungsmechanismus der Klemmen und Koppler reicht in das Profil der Tragschiene hinein. Achten Sie bei der Montage der Komponenten darauf, dass der Verriegelungsmechanismus nicht in Konflikt mit den Befestigungsschrauben der Tragschiene gerät. Verwenden Sie zur Befestigung von Tragschienen mit einer Höhe von 7,5 mm unter den Klemmen und Kopplern flache Montageverbindungen wie Senkkopfschrauben oder Blindnieten.

#### **Demontage**

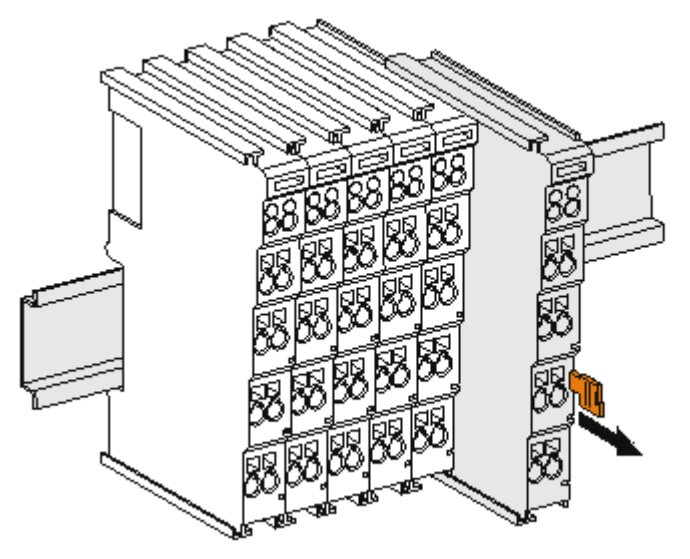

Abb. 14: Demontage von Tragschiene

Jede Klemme wird durch eine Verriegelung auf der Tragschiene gesichert, die zur Demontage gelöst werden muss:

- 1. Ziehen Sie die Klemme an ihren orangefarbigen Laschen ca. 1 cm von der Tragschiene herunter. Dabei wird die Tragschienenverriegelung dieser Klemme automatisch gelöst und Sie können die Klemme nun ohne großen Kraftaufwand aus dem Busklemmenblock herausziehen.
- 2. Greifen Sie dazu mit Daumen und Zeigefinger die entriegelte Klemme gleichzeitig oben und unten an den Gehäuseflächen und ziehen sie aus dem Busklemmenblock heraus.

#### **Verbindungen innerhalb eines Busklemmenblocks**

Die elektrischen Verbindungen zwischen Buskoppler und Busklemmen werden durch das Zusammenstecken der Komponenten automatisch realisiert:

- Die sechs Federkontakte des K-Bus/E-Bus übernehmen die Übertragung der Daten und die Versorgung der Busklemmenelektronik.
- Die Powerkontakte übertragen die Versorgung für die Feldelektronik und stellen so innerhalb des Busklemmenblocks eine Versorgungsschiene dar. Die Versorgung der Powerkontakte erfolgt über Klemmen auf dem Buskoppler (bis 24 V) oder für höhere Spannungen über Einspeiseklemmen.

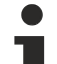

#### **Powerkontakte**

Beachten Sie bei der Projektierung eines Busklemmenblocks die Kontaktbelegungen der einzelnen Busklemmen, da einige Typen (z.B. analoge Busklemmen oder digitale 4-Kanal-Busklemmen) die Powerkontakte nicht oder nicht vollständig durchschleifen. Einspeiseklemmen (KL91xx, KL92xx bzw. EL91xx, EL92xx) unterbrechen die Powerkontakte und stellen so den Anfang einer neuen Versorgungsschiene dar.

#### **PE-Powerkontakt**

Der Powerkontakt mit der Bezeichnung PE kann als Schutzerde eingesetzt werden. Der Kontakt ist aus Sicherheitsgründen beim Zusammenstecken voreilend und kann Kurzschlussströme bis 125 A ableiten.

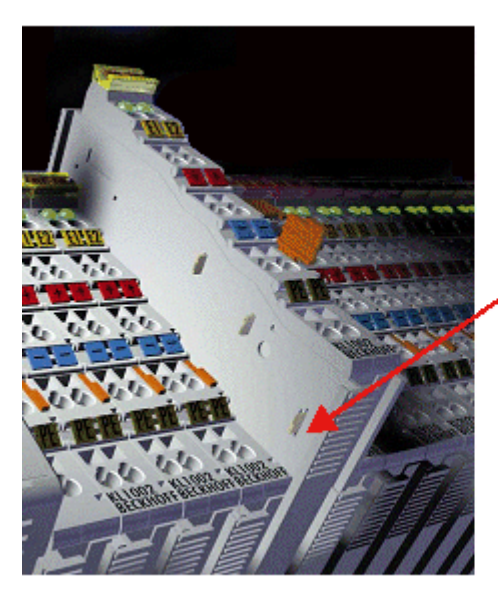

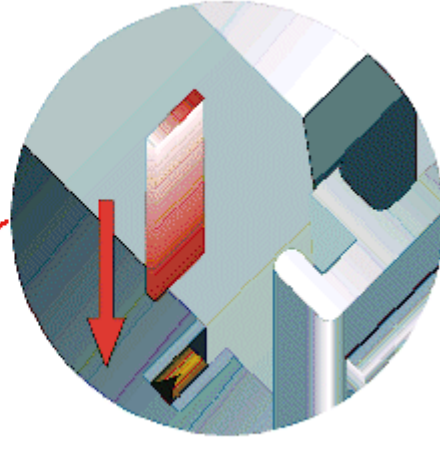

#### Abb. 15: Linksseitiger Powerkontakt

#### *HINWEIS*

#### **Beschädigung des Gerätes möglich**

Beachten Sie, dass aus EMV-Gründen die PE-Kontakte kapazitiv mit der Tragschiene verbunden sind. Das kann bei der Isolationsprüfung zu falschen Ergebnissen und auch zur Beschädigung der Klemme führen (z. B. Durchschlag zur PE-Leitung bei der Isolationsprüfung eines Verbrauchers mit 230 V Nennspannung). Klemmen Sie zur Isolationsprüfung die PE- Zuleitung am Buskoppler bzw. der Einspeiseklemme ab! Um weitere Einspeisestellen für die Prüfung zu entkoppeln, können Sie diese Einspeiseklemmen entriegeln und mindestens 10 mm aus dem Verbund der übrigen Klemmen herausziehen.

#### **WARNUNG**

#### **Verletzungsgefahr durch Stromschlag!**

Der PE-Powerkontakt darf nicht für andere Potentiale verwendet werden!

### <span id="page-27-0"></span>**3.4 Anschluss der Handbedienmodule**

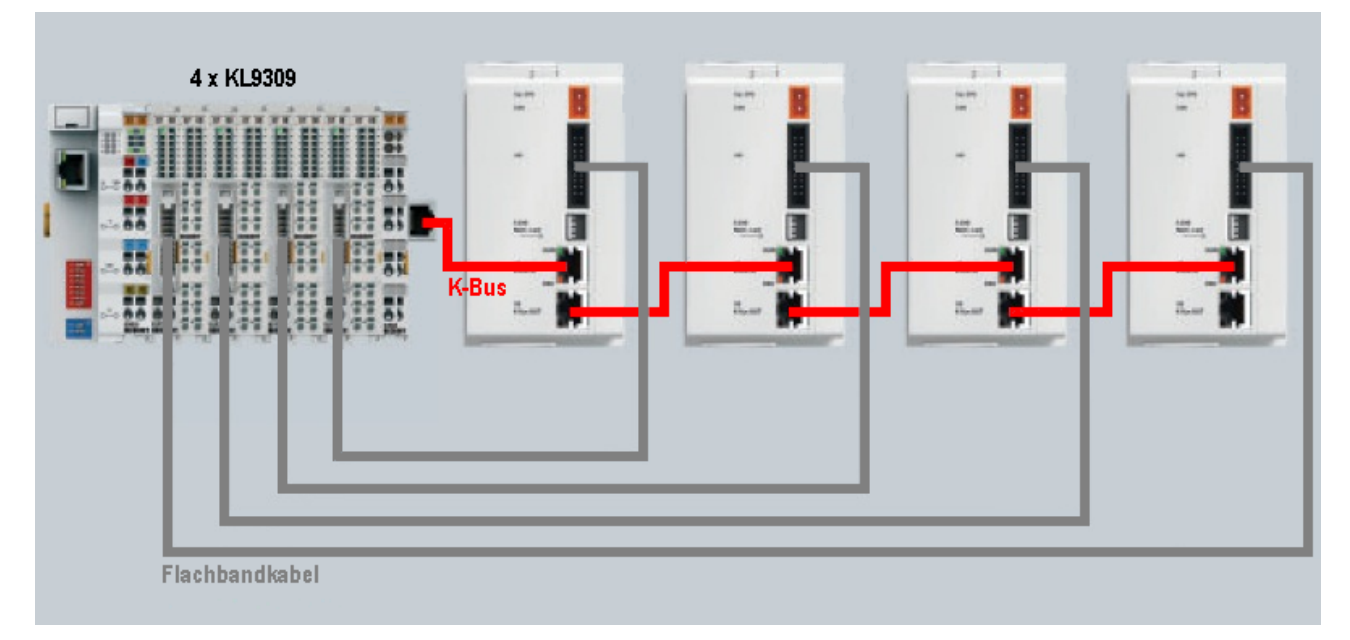

Abb. 16: Anschluss der Handbedienmodule über K-Bus-Verlängerung und Flachbandkabel

### **RECKHOFF**

#### **Montage**

Beachten Sie bei der Montage die Hinweise im Kapitel [Tragschienenmontage \[](#page-25-0)[}](#page-25-0) [26\]](#page-25-0).

- 1. Vergewissern Sie sich, dass sich das System in einem sicheren, spannungslosen Zustand befindet.
- 2. Montieren Sie den ersten Busklemmenblock, bestehend aus dem Feldbuskoppler und den gewünschten Busklemmen auf einer Tragschiene. Montieren Sie anstelle einer Standardendklemme (KL9010) eine Endklemme mit RJ45-Buchse (KL9020) als letzte Klemme am Ende des ersten Busklemmenblocks.
- 3. Montieren Sie das erste Handbedienmodul.
- 4. Stecken Sie einen RJ45-Stecker eines Ethernet-Kabels bis er hörbar einrastet in die RJ45-Buchse der KL85xx

Stecken Sie den anderen RJ45-Stecker des Ethernet-Kabels bis er hörbar einrastet in die mit *IN* beschriftetet RJ45-Buchse der KL85xx.

- 5. Montieren Sie das nächste Handbedienmodul.
- 6. Stecken Sie einen RJ45-Stecker eines Ethernet-Kabels bis er hörbar einrastet in die mit *OUT* beschriftete RJ45-Buchse der KL85xx des vorherigen Handbedienmoduls. Stecken Sie den anderen RJ45-Stecker des Ethernet-Kabels bis er hörbar einrastet in die mit *IN* beschriftetet RJ45-Buchse der KL85xx des hinzugefügten Handbedienmodul.
- 7. Wiederholen Sie die Schritte 5 und 6 um weitere Erweiterungsklemmenblöcke anzuschließen. Es lassen sich maximal 31 Erweiterungsklemmenblöcke anschließen.
- 8. Stellen Sie auf allen Kopplerklemmen (KL85xx/KL9050) den Schalter *Function Switch* korrekt ein.

#### **Function Switch**

Aktivieren Sie den Endwiderstand am letzten Erweiterungsklemmenblock Ihres K-Bus-Verlängerungs-Systems, indem Sie den auf der letzten Kopplerklemme (KL85xx/KL9050) befindlichen Schalter *Function Switch* in Stellung Last stellen.

#### **WARNUNG**

#### **Korrekte Einstellung des Schalters** *Function Switch*

Stellen Sie unbedingt die korrekte Einstellung des Schalters *Function Switch* aller Kopplerklemmen (KL9050) eines K-Bus-Verlängerungssystems sicher:

Auf jeder Kopplerklemme (KL85xx/KL9050) an der ein weiterführendes Ethernet-Kabel angeschlossen ist, muss der Schalter *Function Switch* in Stellung *Next* stehen! (Siehe folgendes Bild)

Nur an der letzten Kopplerklemme (KL85xx/KL9050) des K-Bus-Verlängerungssystems darf der Schalter *Function Switch* in Stellung *Last* stehen! (Siehe folgendes Bild)

Alle Erweiterungsklemmenblöcke, die hinter einer Kopplerklemme (KL85xx/KL9050) angeschlossen sind, deren Schalter Function Switch in Stellung Last steht, gehen nicht regulär in das Prozessabbild ein:

- Die Eingänge dieser Klemmen sind im Prozessabbild nicht sichtbar!

- Die Ausgänge dieser Klemmen werden nicht von dem Prozessabbild kontrolliert!

Sorgen Sie auch beim Austausch von Kopplerklemmen (KL85xx/KL9050) für die korrekte Stellung der Schalter *Function Switch*!

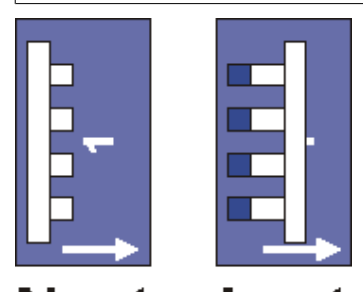

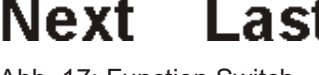

Abb. 17: Function Switch

#### **Demontage**

Beachten Sie bei der Demontage die Hinweise im Kapitel [Tragschienenmontage \[](#page-25-0)[}](#page-25-0) [26\]](#page-25-0).

- 1. Vergewissern Sie sich, dass sich das System in einem sicheren, spannungslosen Zustand befindet.
- 2. Drücken Sie die Kunststoffverriegelung des RJ45-Steckers und ziehen Sie ihn aus der Buchse heraus.
- 3. Ziehen Sie vorsichtig die orangefarbige Lasche ca. 1 cm aus der zu demontierenden Klemme heraus, bis die Lasche locker hervorsteht. Jetzt ist für diese Klemme die Verriegelung mit der Tragschiene gelöst und die Klemme kann ohne großen Kraftaufwand von der Tragschiene gezogen werden.
- 4. Greifen Sie dazu mit Daumen und Zeigefinger die entriegelte Klemme gleichzeitig oben und unten an den geriffelten Gehäuseflächen und ziehen Sie die Klemme von der Tragschiene weg.

### <span id="page-29-0"></span>**3.5 Spannungsversorgung**

 **WARNUNG**

**Verletzungsgefahr durch Stromschlag und Beschädigung des Gerätes möglich!**

Setzen Sie das Busklemmen-System in einen sicheren, spannungslosen Zustand, bevor Sie mit der Montage, Demontage oder Verdrahtung der Busklemmen beginnen!

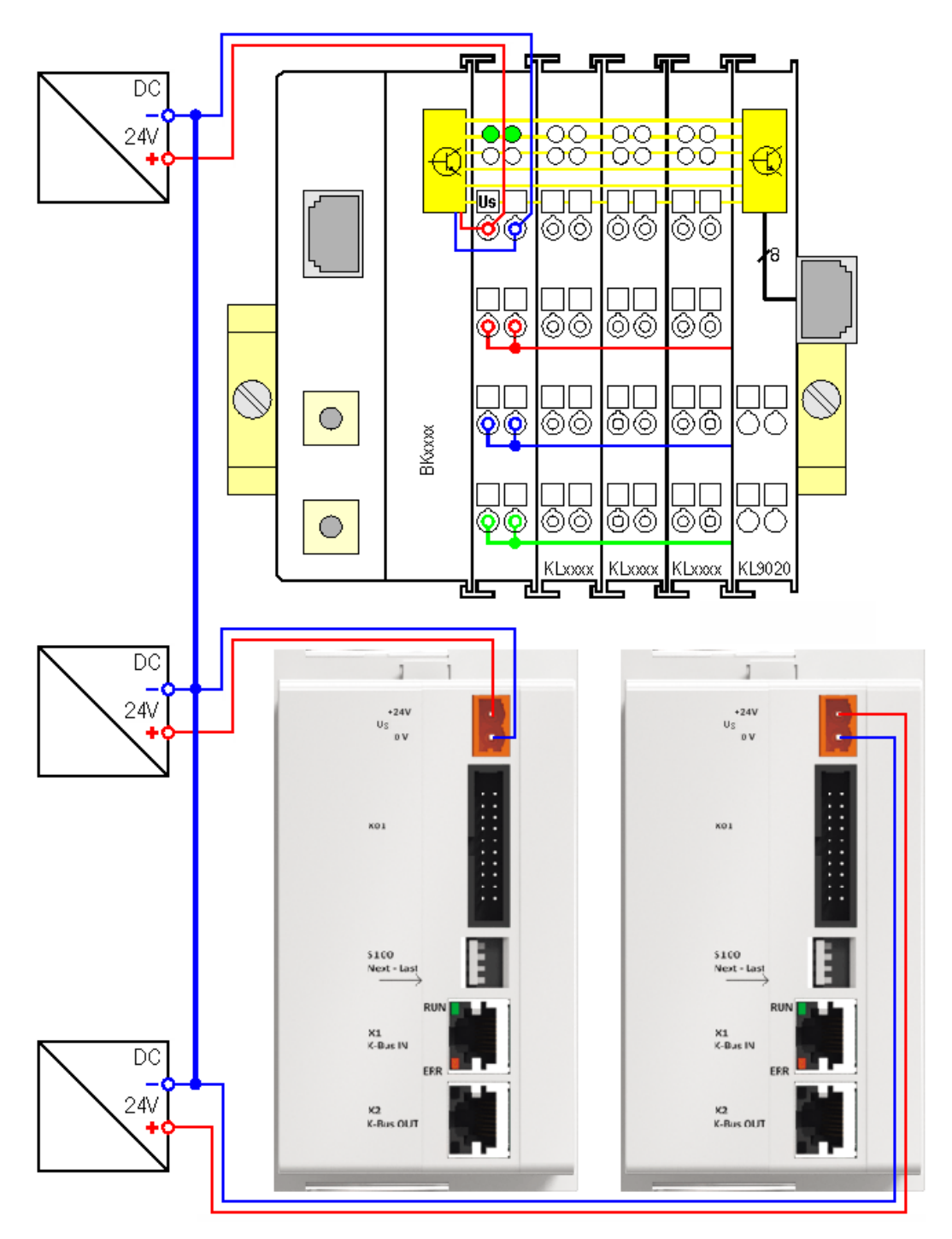

Abb. 18: Drei Spannungsversorgungen für Us mit niederohmig verbundenen Massen

#### *HINWEIS*

#### **Verbinden Sie die Massen der Spannungsversorgungen für Us des Buskopplers und aller Handbedienmodule niederohmig miteinander**

Für den störsicheren Betrieb der K-Bus-Verlängerung muss die Masse der K-Bus-Spannungsversorgung für den Buskoppler niederohmig mit der Masse der K-Bus-Spannungsversorgungen all seiner Handbedienmodule verbunden werden (siehe obenstehende Abbildung)!

#### **Berechnung des K-Bus-Summenstroms für den Buskoppler**

Weil die Versorgungsspannung für den K-Bus (Us) in jedes Handbedienmodul einzeln eingespeist wird, müssen die K-Bus-Stromaufnahmen der Handbedienmodule bei der Berechnung des K-Bus-Summenstroms des Buskopplers nicht berücksichtigt werden.

### <span id="page-31-0"></span>**3.6 Anschlussbilder der 20-poligen Steckverbinder**

#### **KL8519**

Anschlussbild des 20-poligen Steckverbinders auf der Rückseite des KL8519.

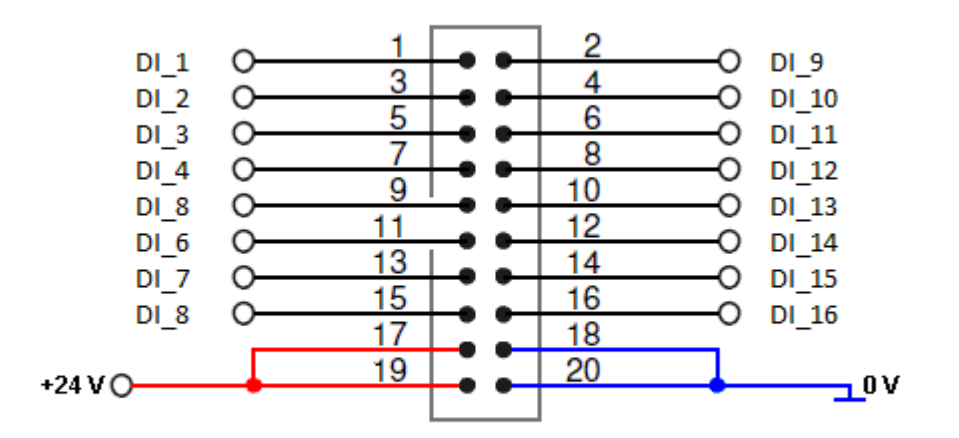

Abb. 19: KL8519 - Anschluss des 20-poligen Steckverbinders

#### **KL8524**

Anschlussbild des 20-poligen Steckverbinders auf der Rückseite des KL8524.

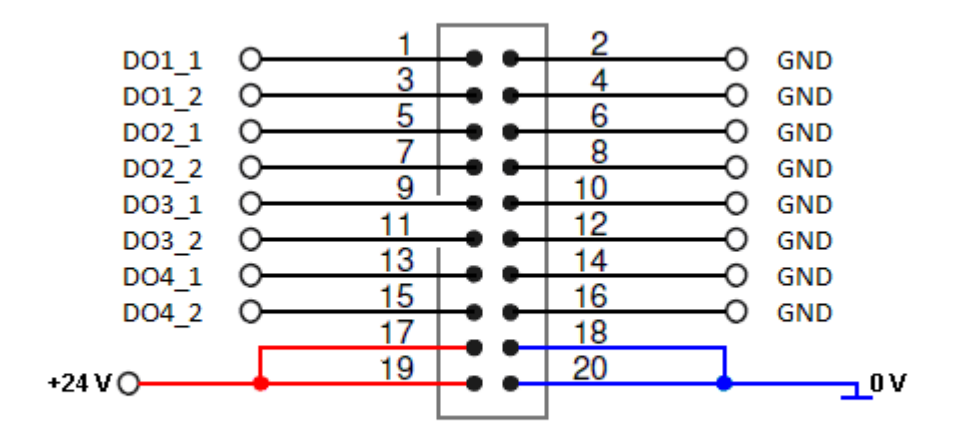

Abb. 20: KL8524 - Anschluss des 20-poligen Steckverbinders

#### **KL8528**

Anschlussbild des 20-poligen Steckverbinders auf der Rückseite des KL8528.

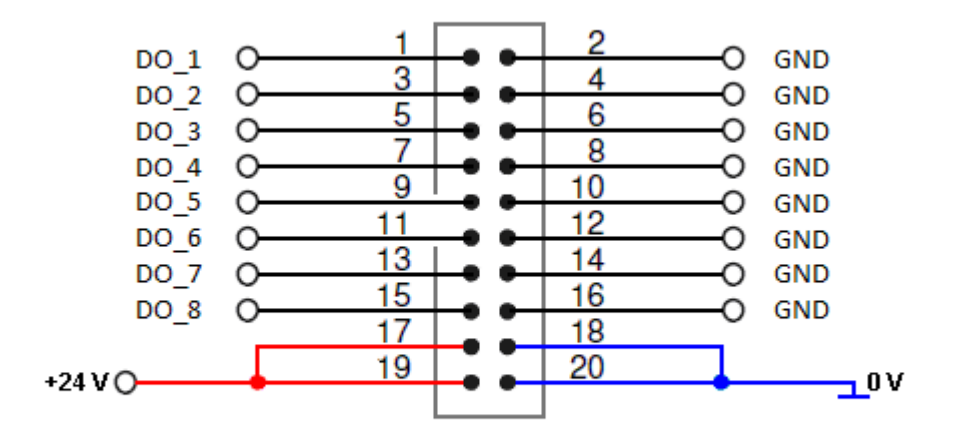

Abb. 21: KL8528 - Anschluss des 20-poligen Steckverbinders

#### **KL8548**

Anschlussbild des 20-poligen Steckverbinders auf der Rückseite des KL8548.

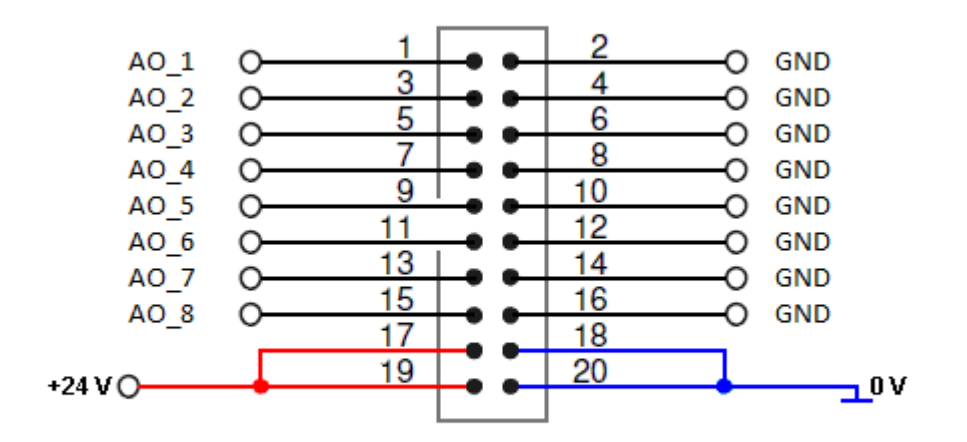

Abb. 22: KL8548 - Anschluss des 20-poligen Steckverbinders

#### **KL9309**

Anschlussbild des 20-poligen Steckverbinders auf der Vorderseite der KL9309.

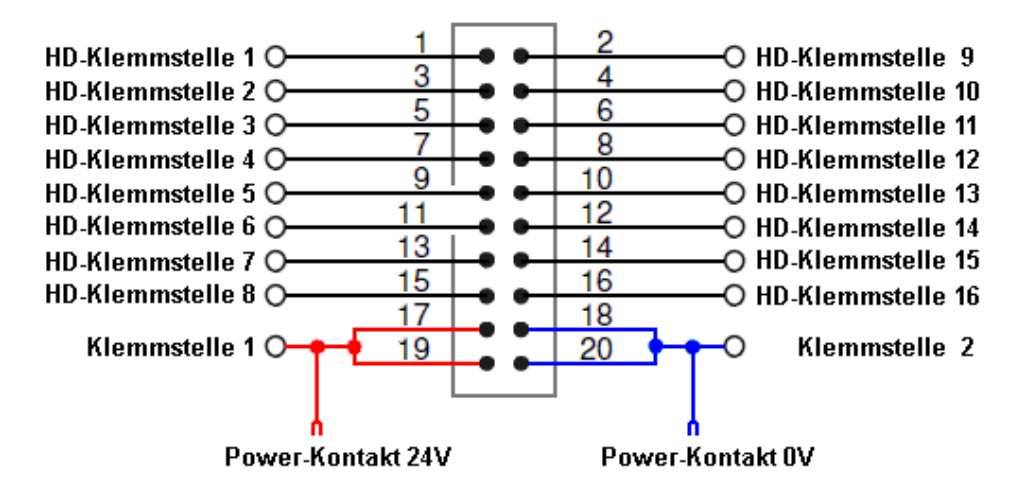

Abb. 23: KL9309 - Anschluss des 20-poligen Steckverbinders

### <span id="page-34-0"></span>**3.7 Beschriftung**

Diese Dokumentation enthält eine Word-Datei mit Vorlagen zur Beschriftung der Schaltschrankmodule:

<https://infosys.beckhoff.com/content/1031/kl85xx/Resources/zip/3913381387.zip>

Achten Sie beim Ausdruck darauf, dass Ihr Drucker die Seitengröße nicht skaliert, damit die Beschriftungsstreifen ihre originale Größe beibehalten.

### <span id="page-34-1"></span>**3.8 Bestellinformationen**

#### **K-Bus-Verlängerung**

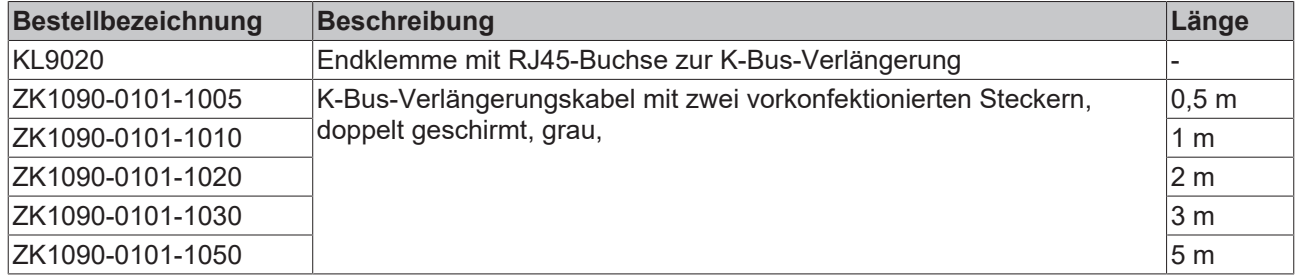

#### **Sensor-/Aktor-Kabel von KL9303 zu KL85xx**

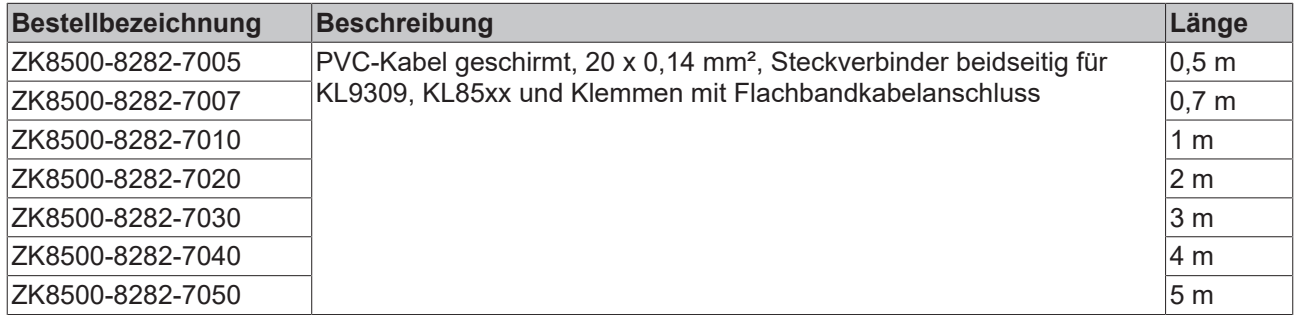

### <span id="page-34-2"></span>**3.9 Entsorgung**

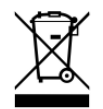

Mit einer durchgestrichenen Abfalltonne gekennzeichnete Produkte dürfen nicht in den Hausmüll. Das Gerät gilt bei der Entsorgung als Elektro- und Elektronik-Altgerät. Die nationalen Vorgaben zur Entsorgung von Elektro- und Elektronik-Altgeräten sind zu beachten.

### <span id="page-35-0"></span>**4 Programmierung in TwinCAT**

### <span id="page-35-1"></span>**4.1 Erforderliche Bibliotheken**

### <span id="page-35-2"></span>**4.1.1 TwinCAT 2**

#### **Installation**

Ab TwinCAT 2.11 Build 2251 (R3 und x64 Engineering) werden die Bibliotheken TcKL85xx.lib, TcKL85xx.lb6 und TcKL85xx.lbx standardmäßig mitinstalliert.

#### **Weitere erforderliche Bibliotheken**

Für PC-Systeme (x86) und Embedded-PCs (CXxxxx):

• Standard.lib

Für Busklemmen-Controller der Serie BCxx00:

• Standard.lb6

Für Busklemmen-Controller der Serie BCxx50, BCxx20 und BC9191:

• Standard.lbx

Für Busklemmen-Controller der Serie BXxx00:

• Standard.lbx

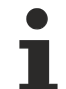

#### **Speicherauslastung**

Durch Einbinden der Bibliothek wird bereits SPS-Programmspeicher verbraucht. Abhängig vom Applikationsprogramm kann daher der verbleibende Speicher nicht ausreichend sein.

#### **Download für CX9000**

<https://infosys.beckhoff.com/content/1031/kl85xx/Resources/zip/3913383563.zip>

benötigte Bibliotheken:

- Standard.lib
- TcKL85xx.lib

#### **Download für BC9000 (seriell)**

[\(https://infosys.beckhoff.com/content/1031/kl85xx/Resources/zip/3913387915.zip\)](https://infosys.beckhoff.com/content/1031/kl85xx/Resources/zip/3913387915.zip)

benötigte Bibliotheken:

- Standard.lb6
- TcKL85xx.lb6

#### **Download für BC9050 (seriell)**

[\(https://infosys.beckhoff.com/content/1031/kl85xx/Resources/zip/3913390091.zip\)](https://infosys.beckhoff.com/content/1031/kl85xx/Resources/zip/3913390091.zip)

benötigte Bibliotheken:

- Standard.lbx
- TcKL85xx.lbx
# **BECKHOFF**

### **Download für BX9000 (seriell)**

[\(https://infosys.beckhoff.com/content/1031/kl85xx/Resources/zip/3913385739.zip\)](https://infosys.beckhoff.com/content/1031/kl85xx/Resources/zip/3913385739.zip)

benötigte Bibliotheken:

- Standard.lbx
- TcKL85xx.lbx

### **4.1.2 TwinCAT 3**

### **Installation**

Ab TwinCAT 3.1.4020.14 wird die Bibliotheken "Tc2\_KL85xx" standardmäßig mitinstalliert.

# **4.2 Funktionsbausteine**

### **Übersicht**

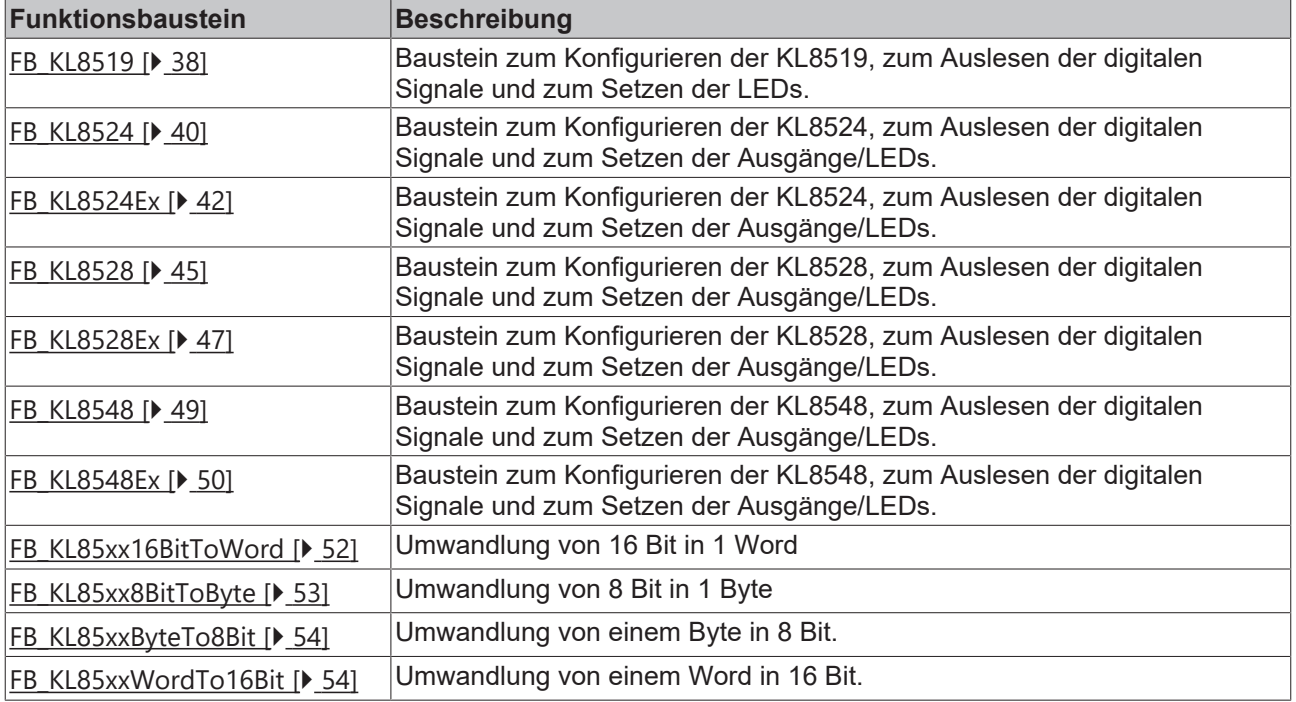

# **4.2.1 KL8519**

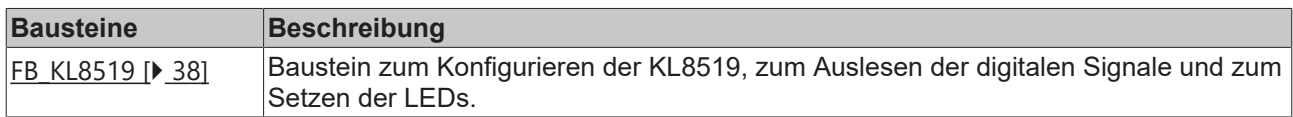

### <span id="page-37-0"></span>**4.2.1.1 FB\_KL8519**

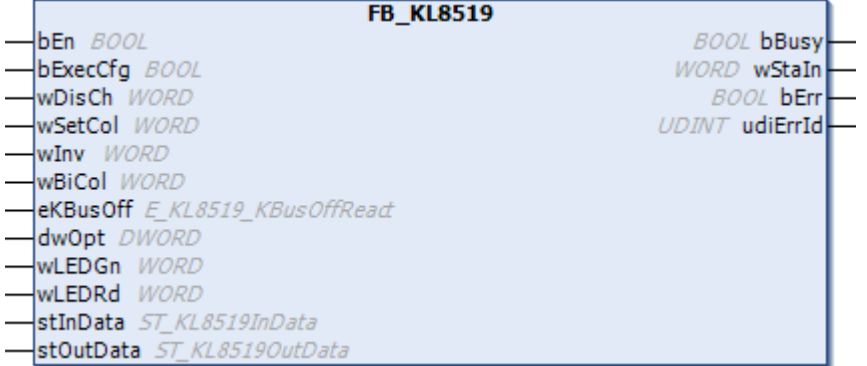

Abb. 24: Funktionsbaustein FB\_KL8519

### **Anwendung**

Dieser Baustein dient zum Konfigurieren der KL8519, zum Auslesen der digitalen Signale und zum Setzen der LEDs.

Der Baustein muss einmal pro Zyklus aufgerufen werden.

Mit einer positiven Flanke von *bExecCfg* werden die Parameter zur Klemme übertragen.

Die Variable *wDisCh* schaltet die [Standardfunktion \[](#page-58-0)[}](#page-58-0) [59\]](#page-58-0) der LEDs aus. Die LEDs können jetzt unabhängig vom digitalen Eingangssignal über die PLC geschaltet werden, mit den Variablen *wLEDGn* oder *wLEDRd*. Hier kann jede LED einzeln verändert werden.

Die Variable *wSetCol* legt fest, wie die LED leuchten soll, wenn der Eingang belegt ist. Bei "0" wird die LED grün, bei "1" wird die LED rot. Ist der Eingang nicht belegt bleibt die LED aus.

Die Variable *wInv* invertiert das Verhalten der LED. Ist der Eingang "FALSE" geht die LED an, bei "TRUE" geht die LED aus.

Mit der Variablen *wBiCol* kann zwischen grün und rot umgeschaltet werden. Bei "1" und dem Eingang "FALSE" wird die LED rot und bei TRUE grün. Mit der Variablen *wInv* kann man das ganze umkehren.

Die Variable *eKBusOff* legt fest, wie sich die LEDs bei K-Bus Fehler (oder PLC gestoppt) verhalten sollen, wenn diese von der PLC angesteuert werden. Bei "0" (eKL8519\_WatchdogOff) bleiben die LEDs aus, bei "1" (eKL8519\_Watchdog500ms) wird der letzte Zustand der LED mit 500 ms getoggelt und bei "2" (Watchdog1000ms) mit einer Sekunde.

#### **VAR\_INPUT**

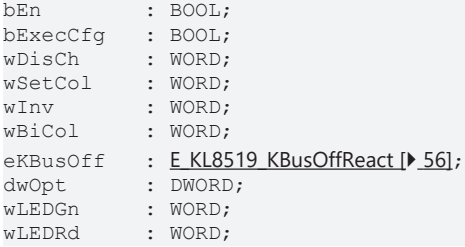

**bEn:** Mit *bEn* = TRUE wird der Baustein vom PLC-Programm freigegeben. Mit *bEn* = FALSE wird die Abarbeitung des Bausteins gestoppt und alle Ausgänge werden zurückgesetzt.

**bExecCfg:** Die Konfigurationen *wDisCh*, *wSetCol*, *wInv*, *wBiCol* und *eKBusOff* werden auf positiver Flanke in die Klemmen geschrieben. *bBusy* wird TRUE. Es ist zu beachten, dass in dieser Zeit die Eingänge nicht aktualisiert werden.

**wDisCh:** Konfiguration: Abwahl der [Standardfunktion \[](#page-58-0)[}](#page-58-0) [59\]](#page-58-0) der LEDs. Die LEDs können von der PLC gesetzt werden. Bit 0 = LED 1, ..., Bit 15 = LED 16. Mit 65535<sub>dez</sub> (FFFF<sub>hex</sub>) wird bei allen LEDs die [Standardfunktion \[](#page-58-0)[}](#page-58-0) [59\]](#page-58-0) deaktiviert. Diese können dann über *wLEDGn* oder *wLEDRd* von der PLC aus gesetzt werden.

**wSetCol:** Konfiguration: Mit dieser Variablen können Sie für die Status-LEDs der einzelnen Kanäle die Farbe festlegen (0=grün oder 1=rot). Mit 65535<sub>dez</sub> (FFFF<sub>hex</sub>) werden alle LEDs rot, wenn der Eingang belegt ist.

**wInv:** Konfiguration: Mit dieser Variablen können Sie die Anzeige der Status-LEDs der einzelnen Kanäle invertieren. Die zur SPS übertragenen Prozessdaten (Eingangssignale) werden dadurch nicht beeinflusst.

**wBiCol:** Konfiguration: Mit dieser Variablen können Sie die Anzeige der Status-LEDs der einzelnen Kanäle zweifarbig schalten. Eingang unbelegt - LED ist rot, Eingang belegt - LED ist grün oder umgekehrt, wenn *wInv* aktiv.

**eKBusOff:** Konfiguration: Bei K-Bus Fehler gehen alle LEDs, die über die PLC gesetzt worden sind aus, es sei denn in hier steht ein anderer Wert als  $00_{\text{bin}}$  $00_{\text{bin}}$  $00_{\text{bin}}$ . Die [Standardfunktion \[](#page-58-0) $\triangleright$  [59\]](#page-58-0) der LEDs muss dazu mit *wDisCh* abgewählt worden sein.

**dwOpt:** Für zukünftige Optionen.

**wLEDGn:** Bit 0 = TRUE, ... , Bit 15 = TRUE setzt die grünen LEDs, vorausgesetzt, die [Standardfunktion](#page-58-0) [\[](#page-58-0) $\blacktriangleright$  [59\]](#page-58-0) der LED wurde mit *wDisCh* abgewählt. Mit 65535<sub>dez</sub> (FFFF<sub>hex</sub>) werden alle grünen LEDs gesetzt. Für die grafischen Programmiersprachen steht der Baustein [FB\\_KL85xx16BitToWord \[](#page-51-0) $\blacktriangleright$  [52\]](#page-51-0) zum Aufbereiten der Signale zur Verfügung.

**wLEDRd:** Bit 0 = TRUE, ... , Bit 15 = TRUE setzt die roten LEDs, vorausgesetzt, die [Standardfunktion](#page-58-0) [\[](#page-58-0)<sup>p</sup> [59\]](#page-58-0) der LED wurde mit *wDisCh* abgewählt. Mit 65535<sub>dez</sub> (FFFF<sub>hex</sub>) werden alle roten LEDs gesetzt. Für die grafischen Programmiersprachen steht der Baustein [FB\\_KL85xx16BitToWord \[](#page-51-0)[}](#page-51-0) [52\]](#page-51-0) zum Aufbereiten der Signale zur Verfügung.

### **VAR\_OUTPUT**

bBusy : BOOL;<br>wStaIn : WORD; : WORD; bErr : BOOL; udiErrID : UDINT;

**bBusy:** *bBusy* ist TRUE, solange die Konfiguration geschrieben wird (Start mit *bExecCfg*). Es ist zu beachten, dass in dieser Zeit die Eingänge nicht aktualisiert werden.

**wStaIn:** Status der digitalen Eingangssignale. Bit 0 = Eingang 1, ... , Bit 15 Eingang 16. Für die grafischen Programmiersprachen steht der Baustein [FB\\_KL85xxWordTo16Bit \[](#page-53-1)[}](#page-53-1) [54\]](#page-53-1) zum Aufbereiten der Signale zur Verfügung.

**bErr:** Der *bErr* Ausgang wird TRUE sobald ein Fehler auftritt. Dieser Fehler wird über die Variable *udiErrID* beschrieben.

**udiErrID:** Der Ausgang gibt im Fehlerfall einen Fehlercode aus (siehe [Fehlercodes \[](#page-58-1)[}](#page-58-1) [59\]](#page-58-1)). Gleichzeitig wird *bError* TRUE.

### **VAR\_IN\_OUT**

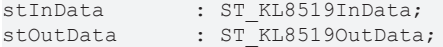

**stInData:** Prozessabbild der Eingänge (siehe [ST\\_KL8519InData \[](#page-55-1)[}](#page-55-1) [56\]](#page-55-1)).

**stOutData:** Prozessabbild der Ausgänge (siehe [ST\\_KL8519OutData \[](#page-55-2)[}](#page-55-2) [56\]](#page-55-2)).

## **4.2.2 KL8524**

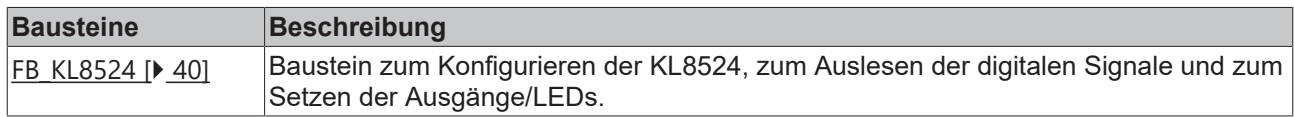

### <span id="page-39-0"></span>**4.2.2.1 FB\_KL8524**

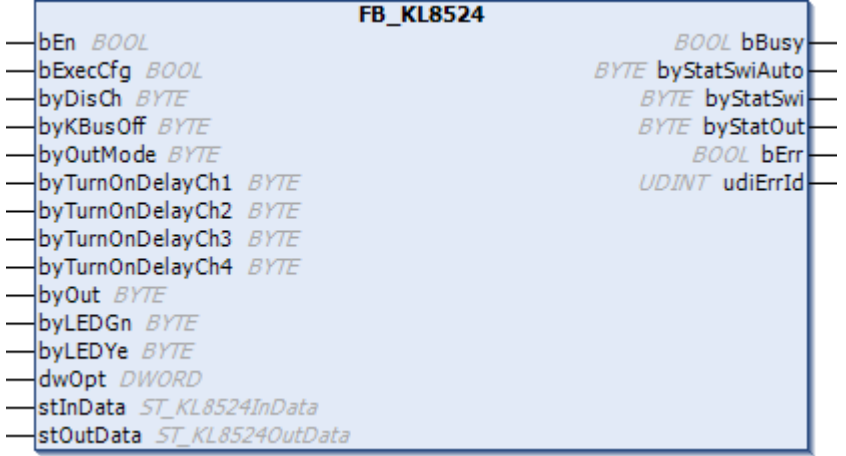

Abb. 25: Funktionsbaustein FB\_KL8524

### **Anwendung**

Dieser Baustein dient zum Konfigurieren der KL8524, zum Auslesen der digitalen Signale und zum Setzen der Ausgänge/ LEDs.

Der Baustein muss einmal pro Zyklus aufgerufen werden.

Mit einer positiven Flanke von *bExecCfg* werden die Parameter zur Klemme übertragen.

Die Variable *byDisCh* schaltet die Standardfunktion der LEDs aus. Die LEDs können jetzt unabhängig vom digitalen Eingangssignal über die PLC geschaltet werden, mit den Variablen *byLEDGn* oder *byLEDYe*. Hier kann jede LED einzeln verändert werden.

Mit *byKBusOff* kann bei K-Bus Fehler (oder PLC gestoppt) und Schalterstellung "auto" der jeweilige Ausgang auf "TRUE" gesetzt werden. Bit 0..7 für die Ausgänge 1..8. Ist das Flag in *byKBusOff* nicht gesetzt geht der Ausgang bei K-Bus Fehler (oder PLC gestoppt) auf "FALSE".

### **VAR\_INPUT**

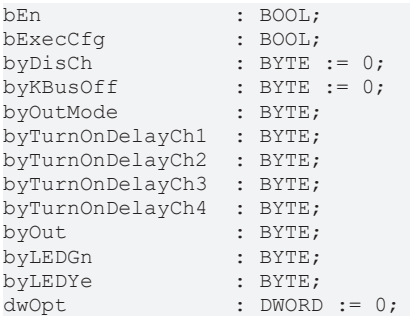

**bEn:** Mit *bEn* = TRUE wird der Baustein vom SPS-Programm freigegeben. Mit *bEn* = FALSE wird die Abarbeitung des Bausteins gestoppt und alle Ausgänge werden zurückgesetzt.

**bExecCfg:** Die Konfigurationen *byDisCh*, *byKBusOff*, *byOutMode*, *byTurnOnDelayCh1*, *byTurnOnDelayCh2*, *byTurnOnDelayCh3* und *byTurnOnDelayCh4* werden in die Klemmen geschrieben. *bBusy* wird TRUE. Es ist zu beachten, dass in dieser Zeit die Ein-/Ausgänge nicht aktualisiert werden.

**byDisCh:** Konfiguration: Abwahl der [Standardfunktion \[](#page-58-2)[}](#page-58-2) [59\]](#page-58-2) der LEDs. Die LEDs können von der PLC gesetzt werden. Bit 0 = LED 1, ..., Bit 7 = LED 8. Mit 255 $_{\text{dez}}$  (FF<sub>hex</sub>) wird bei allen LEDs die [Standardfunktion](#page-58-2) [\[](#page-58-2)[}](#page-58-2) [59\]](#page-58-2) deaktiviert. Diese können dann über *byLEDGn* oder *byLEDYe* von der PLC aus gesetzt werden.

**byKBusOff:** Konfiguration: Reaktion der Ausgänge bei K-Bus Fehler. Mit Bit 0 = Ausgang 1, ... , Bit 7 = Ausgang 8 wird im K-Bus Fehlerfall (oder PLC gestoppt) der jeweilige Ausgang gesetzt, vorausgesetzt, der Schalter steht auf "auto". Hinweis: einem Kanal sind 2 Ausgänge zugeordnet und pro Kanal darf immer nur ein Ausgang angesteuert werden. Wird z. B. der Wert  $255_{\text{dex}}$  (FF<sub>hex</sub>) übergeben, wird bei Stopp der PLC kein Ausgang gesetzt.

**byOutMode:** Konfiguration: Die einem Kanal zugeordneten Ausgänge können in 2 Varianten gesetzt werden. Bit 0 = FALSE = Kanal 1 Ausgangsmodus 1, Bit 0 = TRUE = Kanal 1 Ausgangsmodus 2, ... , Bit 3 = FALSE = Kanal 4 Ausgangsmodus 1, Bit 3 = TRUE = Kanal 4 Ausgangsmodus 2.

Ausgangsmodus 1: Ausgang 1 wird geschaltet, wenn Dreistufenschalter in Stellung 1, Ausgang 2 wird geschaltet, wenn Dreistufenschalter in Stellung 2

Ausgangsmodus 2: Ausgang 1 wird geschaltet, wenn Dreistufenschalter in Stellung 1 oder Stellung 2, Ausgang 2 wird geschaltet, wenn Dreistufenschalter in Stellung 2, nach einer Verzögerung, einstellbar mit *byTurnOnDelayChx*.

**byTurnOnDelayCh1:** Konfiguration: Umschaltzeit für Kanal 1 Ausgangsmodus 2. 1 Bit = 10 ms -> bei Vorgabe 255<sub>dez</sub>, FF<sub>hex</sub> wird der 2.Ausgang nach 2550ms zugeschaltet, wenn der Dreistufenschalter in Stellung 2 steht.

**byTurnOnDelayCh2:** Konfiguration: Umschaltzeit für Kanal 2 Ausgangsmodus 2. 1 Bit = 10 ms -> bei Vorgabe 255<sub>dez</sub>, FF<sub>hex</sub> wird der 2.Ausgang nach 2550ms zugeschaltet, wenn der Dreistufenschalter in Stellung 2 steht.

**byTurnOnDelayCh3:** Konfiguration: Umschaltzeit für Kanal 3 Ausgangsmodus 2. 1 Bit = 10 ms -> bei Vorgabe 255<sub>dez</sub>, FF<sub>hex</sub> wird der 2.Ausgang nach 2550ms zugeschaltet, wenn der Dreistufenschalter in Stellung 2 steht.

**byTurnOnDelayCh4:** Konfiguration: Umschaltzeit für Kanal 4 Ausgangsmodus 2. 1 Bit = 10 ms -> bei Vorgabe 255<sub>dez</sub>, FF<sub>hex</sub> wird der 2.Ausgang nach 2550ms zugeschaltet, wenn der Dreistufenschalter in Stellung 2 steht.

**byOut:** Bit 0 = TRUE, ... , Bit 7 = TRUE setzt den jeweiligen Ausgang, vorausgesetzt, der Schalter steht auf "auto". Mit 255<sub>dez</sub> (FF<sub>hex</sub>) werden alle Ausgänge gesetzt. Für die grafischen Programmiersprachen steht der Baustein [FB\\_KL85xx8BitToByte \[](#page-52-0) $\blacktriangleright$  [53\]](#page-52-0) zum Aufbereiten der Signale zur Verfügung.

**byLEDGn:** Bit 0 = TRUE, ..., Bit 7 = TRUE setzt die grünen LEDs, vorausgesetzt, die [Standardfunktion](#page-58-2) [\[](#page-58-2)<sup>p</sup> [59\]](#page-58-2) der LEDs wurde mit *byDisCh* abgewählt. Mit 255<sub>dez</sub> (FF<sub>hex</sub>) werden alle grünen LEDs gesetzt. Für die grafischen Programmiersprachen steht der Baustein [FB\\_KL85xx8BitToByte \[](#page-52-0)[}](#page-52-0) [53\]](#page-52-0) zum Aufbereiten der Signale zur Verfügung.

**byLEDYe:** Bit 0 = TRUE, ..., Bit 7 = TRUE setzt die gelben LEDs, vorausgesetzt, die [Standardfunktion](#page-58-2) [\[](#page-58-2) $\blacktriangleright$  [59\]](#page-58-2) der LEDs wurde mit *byDisCh* abgewählt. Mit 255<sub>dez</sub> (FF<sub>hex</sub>) werden alle gelben LEDs gesetzt. Für die grafischen Programmiersprachen steht der Baustein [FB\\_KL85xx8BitToByte \[](#page-52-0)[}](#page-52-0) [53\]](#page-52-0) zum Aufbereiten der Signale zur Verfügung.

**dwOpt:** Für zukünftige Optionen.

### **VAR\_OUTPUT**

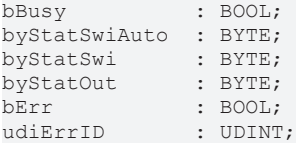

**bBusy:** *bBusy* ist TRUE, solange die Konfiguration geschrieben wird (Start mit *bExecCfg*). Es ist zu beachten, dass in dieser Zeit die Eingänge nicht aktualisiert werden.

**byStatSwiAuto:** Status des Schalters "auto". Bit 0 = Kanal 1, ... , Bit 3 Kanal 4. Für die grafischen Programmiersprachen steht der Baustein [FB\\_KL85xxByteTo8Bit \[](#page-53-0)[}](#page-53-0) [54\]](#page-53-0) zum Aufbereiten der Signale zur Verfügung.

**byStatSwi:** Status der Dreistufenschalter. Bit 0 = Kanal 1 Stellung 1, Bit 1 = Kanal 1 Stellung 2 ... , Bit 7 = Kanal 4 Stellung 2. Für die grafischen Programmiersprachen steht der Baustein FB KL85xxByteTo8Bit [ $\triangleright$  [54\]](#page-53-0) zum Aufbereiten der Signale zur Verfügung.

**byStatOut:** Status der digitalen Ausgangssignale. Bit 0 = Kanal 1 Ausgang 1, Bit 1 = Kanal 1 Ausgang 2, ... , Bit 7 = Kanal 4 Ausgang 2,. Für die grafischen Programmiersprachen steht der Baustein [FB\\_KL85xxByteTo8Bit \[](#page-53-0) $\blacktriangleright$  [54\]](#page-53-0) zum Aufbereiten der Signale zur Verfügung.

**bErr:** Der *bErr* Ausgang wird TRUE sobald ein Fehler auftritt. Dieser Fehler wird über die Variable *udiErrID* beschrieben.

udiErrID: Der Ausgang gibt im Fehlerfall einen Fehlercode aus (siehe [Fehlercodes \[](#page-58-1)▶ [59\]](#page-58-1)). Gleichzeitig wird *bError* TRUE.

### **VAR\_IN\_OUT**

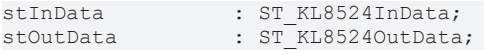

**stInData:** Prozessabbild der Eingänge (siehe [ST\\_KL8524InData \[](#page-56-0)[}](#page-56-0) [57\]](#page-56-0)).

**stOutData:** Prozessabbild der Ausgänge (siehe [ST\\_KL8524OutData \[](#page-56-1)[}](#page-56-1) [57\]](#page-56-1)).

### <span id="page-41-0"></span>**4.2.2.2 FB\_KL8524Ex**

| <b>FB KL8524Ex</b>                                                     |  |
|------------------------------------------------------------------------|--|
| <b>BOOL bBusy</b><br>bEn BOOL                                          |  |
| <b>bExecCfg</b> BOOL<br><b>BYTE</b> byStatSwiAuto                      |  |
| byDisCh BYTE<br><b>BYTE</b> byStatSwi                                  |  |
| byKBusOff BYTE<br><b>BYTE</b> byStatOut                                |  |
| -byOutMode BYTE<br><b>BOOL bManModeIsDis</b>                           |  |
| $-$ byTurnOnDelayCh1 $\mathit{\mathit{B}}$ Y7E<br><b>WORD</b> wFirmVer |  |
| $-\vert$ byTurnOnDelayCh2 $\mathit{BYTE}$<br><b>BOOL bErr</b>          |  |
| byTurnOnDelayCh3 BYTE<br>UDINT udiErrId                                |  |
| byTurnOnDelayCh4 BYTE                                                  |  |
| byOut BYTE                                                             |  |
| byLEDGn BYTE                                                           |  |
| byLEDYe BYTE                                                           |  |
| - bDisManMode BOOL                                                     |  |
| dwOpt DWORD                                                            |  |
| — <b>stInData</b> <i>ST KL8524InData</i>                               |  |
| <b>-İstOutData</b> <i>ST KL85240utData</i>                             |  |

Abb. 26: Funktionsbaustein FB\_KL8524Ex

#### **Anwendung**

Dieser Baustein dient zum Konfigurieren der KL8524, zum Auslesen der digitalen Signale und zum Setzen der Ausgänge/ LEDs.

Der Baustein muss einmal pro Zyklus aufgerufen werden.

Mit einer positiven Flanke von bExecCfg werden die Parameter zur Klemme übertragen.

Die Variable byDisCh schaltet die Standardfunktion der LEDs aus. Die LEDs können jetzt unabhängig vom digitalen Eingangssignal über die PLC geschaltet werden, mit den Variablen byLEDGn oder byLEDYe. Hier kann jede LED einzeln verändert werden.

Mit byKBusOff kann bei K-Bus Fehler (oder PLC gestoppt) und Schalterstellung "auto" der jeweilige Ausgang auf "TRUE" gesetzt werden. Bit 0..7 für die Ausgänge 1..8. Ist das Flag in byKBusOff nicht gesetzt geht der Ausgang bei K-Bus Fehler (oder PLC gestoppt) auf "FALSE".

#### **VAR\_INPUT**

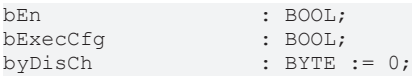

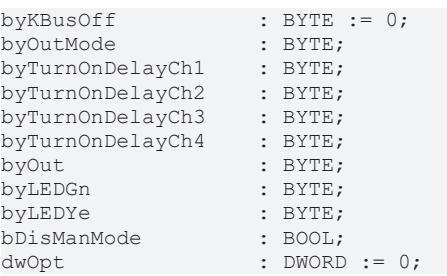

**bEn:** Mit bEn = TRUE wird der Baustein vom SPS-Programm freigegeben. Mit bEn = FALSE wird die Abarbeitung des Bausteins gestoppt und alle Ausgänge werden zurückgesetzt.

**bExecCfg:** Die Konfigurationen byDisCh, byKBusOff, byOutMode, byTurnOnDelayCh1, byTurnOnDelayCh2, byTurnOnDelayCh3 und byTurnOnDelayCh4 werden in die Klemmen geschrieben. *bBusy* wird TRUE. Es ist zu beachten, dass in dieser Zeit die Ein-/Ausgänge nicht aktualisiert werden.

**byDisCh:** Konfiguration: Abwahl der Standardfunktion der LEDs. Die LEDs können von der PLC gesetzt werden. Bit 0 = LED 1, ..., Bit 7 = LED 8. Mit 255 $_{\text{dez}}$  (FF<sub>hex</sub>) wird bei allen LEDs die Standardfunktion deaktiviert. Diese können dann über *byLEDGn* oder *byLEDYe* von der PLC aus gesetzt werden.

**byKBusOff:** Konfiguration: Reaktion der Ausgänge bei K-Bus Fehler. Mit Bit 0 = Ausgang 1, ... , Bit 7 =Ausgang 8 wird im K-Bus Fehlerfall (oder PLC gestoppt) der jeweilige Ausgang gesetzt, vorausgesetzt, der Schalter steht auf "auto". Hinweis: einem Kanal sind 2 Ausgänge zugeordnet und pro Kanal darf immer nur ein Ausgang angesteuert werden. Wird z. B. der Wert 255 $_{\text{dex}}$  (FF<sub>hex</sub>) übergeben, wird bei Stopp der PLC kein Ausgang gesetzt.

**byOutMode:** Konfiguration: Die einem Kanal zugeordneten Ausgänge können in 2 Varianten gesetzt werden. Bit 0 = False = Kanal 1 Ausgangsmodus 1, Bit 0 = True = Kanal 1 Ausgangsmodus 2, ... , Bit 3 = False = Kanal 4 Ausgangsmodus 1, Bit 3 = True = Kanal 4 Ausgangsmodus 2.

Ausgangsmodus 1: Ausgang 1 wird geschaltet, wenn Dreistufenschalter in Stellung 1, Ausgang 2 wird geschaltet, wenn Dreistufenschalter in Stellung 2.

Ausgangsmodus 2: Ausgang 1 wird geschaltet, wenn Dreistufenschalter in Stellung 1 oder Stellung 2, Ausgang 2 wird geschaltet, wenn Dreistufenschalter in Stellung 2, nach einer Verzögerung, einstellbar mit *byTurnOnDelayChx*.

**byTurnOnDelayCh1**: Konfiguration: Umschaltzeit für Kanal 1 Ausgangsmodus 2. 1 Bit = 10 ms -> bei Vorgabe 255dez, FFhex wird der 2. Ausgang nach 2550 ms zugeschaltet, wenn der Dreistufenschalter in Stellung 2 steht.

**byTurnOnDelayCh2:** Konfiguration: Umschaltzeit für Kanal 2 Ausgangsmodus 2. 1 Bit = 10 ms -> bei Vorgabe 255<sub>dez</sub>, FF<sub>hex</sub> wird der 2. Ausgang nach 2550 ms zugeschaltet, wenn der Dreistufenschalter in Stellung 2 steht.

**byTurnOnDelayCh3:** Konfiguration: Umschaltzeit für Kanal 3 Ausgangsmodus 2. 1 Bit = 10 ms -> bei Vorgabe 255<sub>dez</sub>, FF<sub>hex</sub> wird der 2. Ausgang nach 2550 ms zugeschaltet, wenn der Dreistufenschalter in Stellung 2 steht.

**byTurnOnDelayCh4:** Konfiguration: Umschaltzeit für Kanal 4 Ausgangsmodus 2. 1 Bit = 10 ms -> bei Vorgabe 255<sub>dez</sub>, FF<sub>hex</sub> wird der 2. Ausgang nach 2550 ms zugeschaltet, wenn der Dreistufenschalter in Stellung 2 steht.

**byOut:** Bit 0 = true, ... , Bit 7 =true setzt den jeweiligen Ausgang, vorausgesetzt, der Schalter steht auf "auto". Mit 255<sub>dez</sub> (FF<sub>hex</sub>) werden alle Ausgänge gesetzt. Für die grafischen Programmiersprachen steht der Baustein FB\_KL85xx8BitToByte zum Aufbereiten der Signale zur Verfügung.

**byLEDGn:** Bit 0 = true, ... , Bit 7 =true setzt die grünen LEDs, vorausgesetzt, die Standardfunktion der LEDs wurde mit byDisCh abgewählt. Mit 255<sub>dez</sub> (FF<sub>hex</sub>) werden alle grünen LEDs gesetzt. Für die grafischen Programmiersprachen steht der Baustein FB\_KL85xx8BitToByte zum Aufbereiten der Signale zur Verfügung.

**byLEDYe:** Bit 0 = true, ... , Bit 7 =true setzt die gelben LEDs, vorausgesetzt, die Standardfunktion der LEDs wurde mit byDisCh abgewählt. Mit 255<sub>dez</sub> (FF<sub>hex</sub>) werden alle gelben LEDs gesetzt. Für die grafischen Programmiersprachen steht der Baustein FB\_KL85xx8BitToByte zum Aufbereiten der Signale zur Verfügung.

**bDisManMode:** Sperren des Handbedienmodus.

**dwOpt:** Für zukünftige Optionen.

### **VAR\_OUPUT**

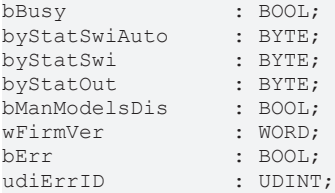

**bBusy:** bBusy ist TRUE, solange die Konfiguration geschrieben wird (Start mit *bExecCfg*). Es ist zu beachten, dass in dieser Zeit die Eingänge nicht aktualisiert werden.

**byStatSwiAuto:** Status des Schalters "auto". Bit 0 = Kanal 1, ... , Bit 3 Kanal 4. Für die grafischen Programmiersprachen steht der Baustein FB\_KL85xxByteTo8Bit zum Aufbereiten der Signale zur Verfügung.

**byStatSwi:** Status der Dreistufenschalter. Bit 0 = Kanal 1 Stellung 1, Bit 1 = Kanal 1 Stellung 2 ... , Bit 7 = Kanal 4 Stellung 2. Für die grafischen Programmiersprachen steht der Baustein FB\_KL85xxByteTo8Bit zum Aufbereiten der Signale zur Verfügung.

**byStatOut:** Status der digitalen Ausgangssignale. Bit 0 = Kanal 1 Ausgang 1, Bit 1 = Kanal 1 Ausgang 2, ... , Bit 7 = Kanal 4 Ausgang 2,. Für die grafischen Programmiersprachen steht der Baustein FB\_KL85xxByteTo8Bit zum Aufbereiten der Signale zur Verfügung.

**bManModelsDis:** Handbedienmodus gesperrt.

**wFirmVer:** Gibt die Firmware Version aus.

**bErr:** Der *bErr* Ausgang wird TRUE sobald ein Fehler auftritt. Dieser Fehler wird über die Variable *udiErrID* beschrieben.

**udiErrID:** Der Ausgang gibt im Fehlerfall einen Fehlercode aus (siehe Fehlercodes). Gleichzeitig wird *bError* TRUE.

#### **VAR\_IN\_OUT**

stInData : ST\_KL8524InData;  $: \overline{\text{ST}}$ KL8524OutData;

**stInData:** Prozessabbild der Eingänge (siehe ST\_KL8524InData).

**stOutData:** Prozessabbild der Ausgänge (siehe ST\_KL8524OutData).

## **4.2.3 KL8528**

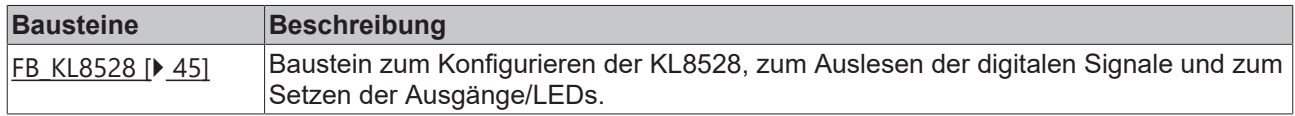

### <span id="page-44-0"></span>**4.2.3.1 FB\_KL8528**

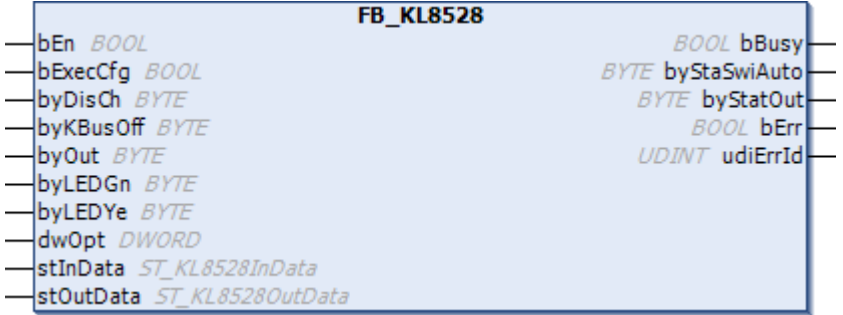

Abb. 27: Funktionsbaustein FB\_KL8528

### **Anwendung**

Dieser Baustein dient zum Konfigurieren der KL8528, zum Auslesen der digitalen Signale und zum Setzen der Ausgänge/ LEDs.

Der Baustein muss einmal pro Zyklus aufgerufen werden.

Mit einer positiven Flanke von *bExecCfg* werden die Parameter zur Klemme übertragen.

Die Variable *byDisCh* schaltet die [Standardfunktion \[](#page-59-0)[}](#page-59-0) [60\]](#page-59-0) der LEDs aus. Die LEDs können jetzt unabhängig vom digitalen Eingangssignal über die PLC geschaltet werden, mit den Variablen *byLEDGn* oder *byLEDYe*. Hier kann jede LED einzeln verändert werden.

Mit *byKBusOff* kann bei K-Bus Fehler (oder PLC gestoppt) und Schalterstellung "auto" der jeweilige Ausgang auf "TRUE" gesetzt werden. Bit 0..7 für die Ausgänge 1..8. Ist das Flag in *byKBusOff* nicht gesetzt geht der Ausgang bei K-Bus Fehler (oder PLC gestoppt) auf "FALSE".

### **VAR\_INPUT**

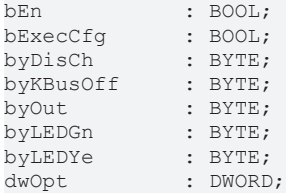

**bEn:** Mit *bEn* = TRUE wird der Baustein vom SPS-Programm freigegeben. Mit *bEn* = FALSE wird die Abarbeitung des Bausteins gestoppt und alle Ausgänge werden zurückgesetzt.

**bExecCfg:** Die Konfigurationen *byDisCh* und *byKBusOff* werden auf positiver Flanke in die Klemmen geschrieben. *bBusy* wird TRUE. Es ist zu beachten, dass in dieser Zeit die Ein-/Ausgänge nicht aktualisiert werden.

**byDisCh:** Konfiguration: Abwahl der [Standardfunktion \[](#page-59-0)[}](#page-59-0) [60\]](#page-59-0) der LEDs. Die LEDs können von der PLC gesetzt werden. Bit 0 = LED 1, ..., Bit 7 = LED 8. Mit 255 $_{\text{dez}}$  (FF<sub>hex</sub>) wird bei allen LEDs die [Standardfunktion](#page-59-0) [\[](#page-59-0)[}](#page-59-0) [60\]](#page-59-0) deaktiviert. Diese können dann über *byLEDGn* oder *byLEDYe* von der PLC aus gesetzt werden.

**byKBusOff:** Konfiguration: Reaktion der Ausgänge bei K-Bus Fehler. Mit Bit 0 = Ausgang 1, ... , Bit 7 = Ausgang 8 wird im K-Bus Fehlerfall (oder PLC gestoppt) der jeweilige Ausgang gesetzt, vorausgesetzt, der Schalter steht auf "auto".

**byOut:** Bit 0 = TRUE, ... , Bit 7 = TRUE setzt den jeweiligen Ausgang, vorausgesetzt, der Schalter steht auf "auto". Mit 255<sub>dez</sub> (FF<sub>hex</sub>) werden alle Ausgänge gesetzt. Für die grafischen Programmiersprachen steht der Baustein [FB\\_KL85xx8BitToByte \[](#page-52-0)[}](#page-52-0) [53\]](#page-52-0) zum Aufbereiten der Signale zur Verfügung.

**byLEDGn:** Bit 0 = TRUE, ... , Bit 7 = TRUE setzt die grünen LEDs, vorausgesetzt, die [Standardfunktion](#page-59-0) [\[](#page-59-0)<sup>p</sup>\_[60\]](#page-59-0) der LEDs wurde mit *byDisCh* abgewählt. Mit 255<sub>dez</sub> (FF<sub>hex</sub>) werden alle grünen LEDs gesetzt. Für die grafischen Programmiersprachen steht der Baustein [FB\\_KL85xx8BitToByte \[](#page-52-0)[}](#page-52-0) [53\]](#page-52-0) zum Aufbereiten der Signale zur Verfügung.

**byLEDYe:** Bit 0 = TRUE, ..., Bit 7 = TRUE setzt die gelben LEDs, vorausgesetzt, die [Standardfunktion](#page-59-0) [\[](#page-59-0) $\blacktriangleright$  [60\]](#page-59-0) der LEDs wurde mit *byDisCh* abgewählt. Mit 255<sub>dez</sub> (FF<sub>hex</sub>) werden alle gelben LEDs gesetzt. Für die grafischen Programmiersprachen steht der Baustein [FB\\_KL85xx8BitToByte \[](#page-52-0)[}](#page-52-0) [53\]](#page-52-0) zum Aufbereiten der Signale zur Verfügung.

**dwOpt:** Für zukünftige Optionen.

### **VAR\_OUTPUT**

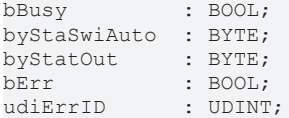

**bBusy:** *bBusy* ist TRUE, solange die Konfiguration geschrieben wird (Start mit *bExecCfg*). Es ist zu beachten, dass in dieser Zeit die Eingänge nicht aktualisiert werden.

**byStaSwiAuto:** Status der Schalter "auto". Bit 0 = Schalter 1, ... , Bit 7 Schalter 8. Für die grafischen Programmiersprachen steht der Baustein [FB\\_KL85xxByteTo8Bit \[](#page-53-0)[}](#page-53-0) [54\]](#page-53-0) zum Aufbereiten der Signale zur Verfügung.

**byStatOut:** Status der digitalen Ausgangssignale. Bit 0 = Ausgang 1, ... , Bit 7 Ausgang 8. Für die grafischen Programmiersprachen steht der Baustein [FB\\_KL85xxByteTo8Bit \[](#page-53-0)[}](#page-53-0) [54\]](#page-53-0) zum Aufbereiten der Signale zur Verfügung.

**bErr:** Der *bErr* Ausgang wird TRUE sobald ein Fehler auftritt. Dieser Fehler wird über die Variable *udiErrID* beschrieben.

udiErrID: Der Ausgang gibt im Fehlerfall einen Fehlercode aus (siehe [Fehlercodes \[](#page-58-1)▶ [59\]](#page-58-1)). Gleichzeitig wird *bError* TRUE.

#### **VAR\_IN\_OUT**

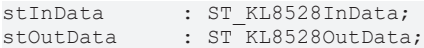

[ST\\_KL8528OutData \[](#page-57-0)> [58\]](#page-57-0) [ST\\_KL8528InData \[](#page-56-2)> [57\]](#page-56-2)

stInData: Prozessabbild der Eingänge (siehe [ST\\_KL8528InData \[](#page-56-2) $\blacktriangleright$  [57\]](#page-56-2)).

**stOutData:** Prozessabbild der Ausgänge (siehe [ST\\_KL8528OutData \[](#page-57-0)▶ [58\]](#page-57-0)).

### <span id="page-46-0"></span>**4.2.3.2 FB\_KL8528Ex**

| <b>FB KL8528Ex</b>            |                           |
|-------------------------------|---------------------------|
| $\rightarrow$ bEn <i>BOOL</i> | <b>BOOL bBusy</b>         |
| bExecCfg BOOL                 | <b>BYTE</b> byStaSwiAuto  |
| byDisCh BYTE                  | <b>BYTE</b> byStatOut     |
| byKBusOff BYTE                | <b>BOOL bManModeIsDis</b> |
| byOut BYTE                    | <b>WORD</b> wFirmVer      |
| byLEDGn BYTE                  | <b>BOOL bErr</b>          |
| byLEDYe BYTE                  | UDINT udiErrId            |
| - bDisManMode BOOL            |                           |
| -dwOpt <i>DWORD</i>           |                           |
| stInData ST_KL8528InData      |                           |
| -stOutData ST KL85280utData   |                           |

Abb. 28: Funktionsbaustein FB\_KL8528Ex

### **Anwendung**

Dieser Baustein dient zum Konfigurieren der KL8528, zum Auslesen der digitalen Signale und zum Setzen der Ausgänge/ LEDs.

Der Baustein muss einmal pro Zyklus aufgerufen werden.

Mit einer positiven Flanke von *bExecCfg* werden die Parameter zur Klemme übertragen.

Die Variable *byDisCh* schaltet die Standardfunktion der LEDs aus. Die LEDs können jetzt unabhängig vom digitalen Eingangssignal über die PLC geschaltet werden, mit den Variablen *byLEDGn* oder *byLEDYe*. Hier kann jede LED einzeln verändert werden.

Mit *byKBusOff* kann bei K-Bus Fehler (oder Plc gestoppt) und Schalterstellung "auto" der jeweilige Ausgang auf "TRUE" gesetzt werden. Bit 0..7 für die Ausgänge 1..8. Ist das Flag in *byKBusOff* nicht gesetzt geht der Ausgang bei K-Bus Fehler (oder PLC gestoppt) auf "FALSE".

#### **VAR\_INPUT**

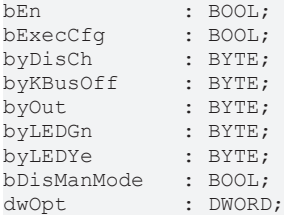

**bEn:** Mit *bEn* = TRUE wird der Baustein vom SPS-Programm freigegeben. Mit *bEn* = FALSE wird die Abarbeitung des Bausteins gestoppt und alle Ausgänge werden zurückgesetzt.

**bExecCfg:** Die Konfigurationen *byDisCh* und *byKBusOff* werden auf positiver Flanke in die Klemmen geschrieben. *bBusy* wird TRUE. Es ist zu beachten, dass in dieser Zeit die Ein-/Ausgänge nicht aktualisiert werden.

**byDisCh:** Konfiguration: Abwahl der Standardfunktion der LEDs. Die LEDs können von der Plc gesetzt werden. Bit 0 = LED 1, ..., Bit 7 = LED 8. Mit 255<sub>dez</sub> (FF<sub>hex</sub>) wird bei allen LEDs die Standardfunktion deaktiviert. Diese können dann über *byLEDGn* oder *byLEDYe* von der Plc aus gesetzt werden.

**byKBusOff:** Konfiguration: Reaktion der Ausgänge bei K-Bus Fehler. Mit Bit 0 = Ausgang 1, ... , Bit 7 =Ausgang 8 wird im K-Bus Fehlerfall (oder PLC gestoppt) der jeweilige Ausgang gesetzt, vorausgesetzt, der Schalter steht auf "auto".

**byOut:** Bit 0 = true, ... , Bit 7 = true setzt den jeweiligen Ausgang, vorausgesetzt, der Schalter steht auf "auto". Mit 255<sub>dez</sub> (FF<sub>hex</sub>) werden alle Ausgänge gesetzt. Für die grafischen Programmiersprachen steht der Baustein FB\_KL85xx8BitToByte zum Aufbereiten der Signale zur Verfügung.

**byLEDGn:** Bit 0 = true, ... , Bit 7 = true setzt die grünen LEDs, vorausgesetzt, die Standardfunktion der LEDs wurde mit *byDisCh* abgewählt. Mit 255<sub>dez</sub> (FF<sub>hex</sub>) werden alle grünen LEDs gesetzt. Für die grafischen Programmiersprachen steht der Baustein FB\_KL85xx8BitToByte zum Aufbereiten der Signale zur Verfügung.

**byLEDYe:** Bit 0 = true, ... , Bit 7 = true setzt die gelben LEDs, vorausgesetzt, die Standardfunktion der LEDs wurde mit *byDisCh* abgewählt. Mit 255<sub>dez</sub> (FF<sub>hex</sub>) werden alle gelben LEDs gesetzt. Für die grafischen Programmiersprachen steht der Baustein FB\_KL85xx8BitToByte zum Aufbereiten der Signale zur Verfügung.

**bDisManMode:** Sperren des Handbedienmodus.

**dwOpt:** Für zukünftige Optionen.

#### **VAR\_OUPUT**

bBusy : BOOL; byStaSwiAuto : BYTE; byStatOut : BYTE; bManModelsDis : BOOL; wFirmVer : WORD;<br>bErr : BOOL: bErr : BOOL;<br>
udiErrID : UDINT : UDINT;

**bBusy:** *bBusy* ist TRUE, solange die Konfiguration geschrieben wird (Start mit *bExecCfg*). Es ist zu beachten, dass in dieser Zeit die Eingänge nicht aktualisiert werden.

**byStaSwiAuto:** Status der Schalter "auto". Bit 0 = Schalter 1, ... , Bit 7 Schalter 8. Für die grafischen Programmiersprachen steht der Baustein FB\_KL85xxByteTo8Bit zum Aufbereiten der Signale zur Verfügung.

**byStatOut:** Status der digitalen Ausgangssignale. Bit 0 = Ausgang 1, ... , Bit 7 Ausgang 8. Für die grafischen Programmiersprachen steht der Baustein FB\_KL85xxByteTo8Bit zum Aufbereiten der Signale zur Verfügung.

**bManModelsDis:** Handbedienmodus gesperrt.

**wFirmVer:** Gibt die Firmware Version aus.

**bErr:** Der *bErr* Ausgang wird TRUE sobald ein Fehler auftritt. Dieser Fehler wird über die Variable *udiErrID* beschrieben.

**udiErrID:** Der Ausgang gibt im Fehlerfall einen Fehlercode aus (siehe Fehlercodes). Gleichzeitig wird *bError* TRUE.

### **VAR\_IN\_OUT**

```
stInData : ST_KL8528InData;
stOutData     : ST_KL8528OutData;
```
**stInData:** Prozessabbild der Eingänge (siehe ST\_KL8528InData).

**stOutData:** Prozessabbild der Ausgänge (siehe ST\_KL8528OutData).

### **4.2.4 KL8548**

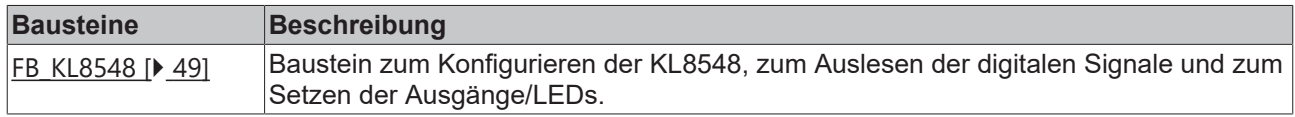

### <span id="page-48-0"></span>**4.2.4.1 FB\_KL8548**

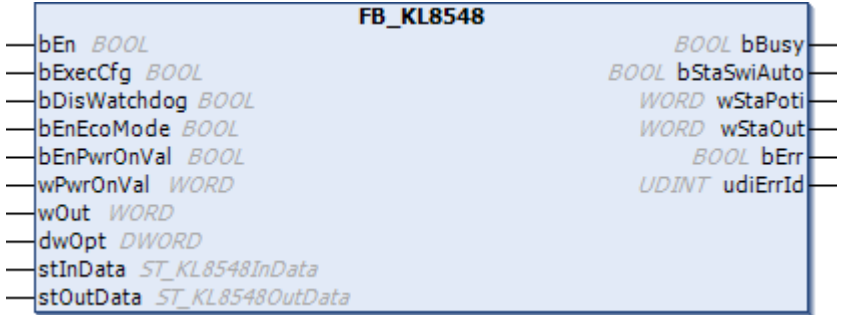

Abb. 29: Funktionsbaustein FB\_KL8548

### **Anwendung**

Dieser Baustein dient zum Konfigurieren der KL8548, zum Auslesen der digitalen Signale und zum Setzen der Ausgänge / LEDs.

Der Baustein muss einmal pro Zyklus aufgerufen werden.

Mit einer positiven Flanke von *bExecCfg* werden die Parameter zur Klemme übertragen.

Die [Standardfunktion \[](#page-59-1)[}](#page-59-1) [60\]](#page-59-1) der LEDs kann nicht deaktiviert werden.

#### **VAR\_INPUT**

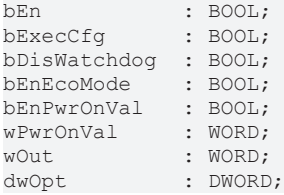

**bEn:** Mit *bEn* = TRUE wird der Baustein vom SPS-Programm freigegeben. Mit *bEn* = FALSE wird die Abarbeitung des Bausteins gestoppt und alle Ausgänge werden zurückgesetzt.

**bExecCfg:** Die Konfigurationen *bDisWatchdog*, *bEnEcoMode*, *bEnPwrOnVal* und *wPwrOnVal* werden auf positiver Flanke in die Klemmen geschrieben. *bBusy* wird TRUE. Es ist zu beachten, dass in dieser Zeit die Eingänge nicht aktualisiert werden.

**bDisWatchdog:** Konfiguration: Bei FALSE bleibt der letzte Wert von *wStaOut* bei K-Bus Fehler stehen (wenn PLC gestoppt, wird der Wert auf 0 gesetzt). Bei TRUE und *bEnPwrOnVal* = FALSE wird bei K-Bus Fehler (oder PLC gestoppt) der Ausgang 0. Bei TRUE und *bEnPwrOnVal* = TRUE wird bei K-Bus Fehler (oder PLC gestoppt) der Ausgang auf den Wert von *wPwrOnVal* gesetzt.

**bEnEcoMode:** Konfiguration: [Fullscale-Mode \[](#page-59-2)[}](#page-59-2) [60\]](#page-59-2) oder [ECO-Mode \[](#page-59-2)[}](#page-59-2) [60\]](#page-59-2). TRUE: ECO-Mode. FALSE: Fullscale-Mode.

**bEnPwrOnVal:** Konfiguration: TRUE: Bei K-Bus Fehler (oder PLC gestoppt), wird der analoge Ausgang auf den Wert von *wPowerOnValue* gesetzt, wenn *bDisWatchdog* = TRUE,

**wPwrOnVal:** Konfiguration: Wert, den der Ausgang bei K-Bus Fehler (oder PLC gestoppt) annehmen soll.

wOut: Wert des analogen Ausgangssignals, vorausgesetzt der Schalter steht auf "auto". 0 V = 0000<sub>hex</sub> =  $0_{\text{des}}$ , 10 V = 7FFF<sub>hex</sub> = 32767<sub>dez</sub>. Steht der Schalter auf "man" wird der Wert des Potentiometers ausgegeben. **dwOpt:** Für zukünftige Optionen.

### **VAR\_OUTPUT**

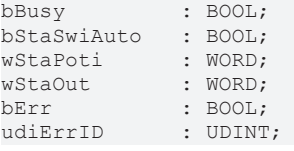

**bBusy:** *bBusy* ist TRUE, solange die Konfiguration geschrieben wird (Start mit *bExecCfg*). Es ist zu beachten, dass in dieser Zeit die Eingänge nicht aktualisiert werden.

**bStaSwiAuto:** Status des Schalters. TRUE = "auto" FALSE = "man".

**wStaPoti:** Status des Potentiometers. Linksanschlag =  $0000_{hex}$  =  $0_{dez}$  = 0V, Rechtsanschlag = 7FFF<sub>hex</sub> =  $32767_{\text{dez}} = 10V$ .

**wStaOut:** Status des analogen Ausgangssignals. Linksanschlag = 0000<sub>hex</sub> = 0<sub>dez</sub> = 0V, Rechtsanschlag =  $7$ FFF $_{hex}$  = 32767 $_{dez}$  = 10V.

**bErr:** Der *bErr* Ausgang wird TRUE sobald ein Fehler auftritt. Dieser Fehler wird über die Variable *udiErrID* beschrieben.

**udiErrID:** Der Ausgang gibt im Fehlerfall einen Fehlercode aus (siehe [Fehlercodes \[](#page-58-1)[}](#page-58-1) [59\]](#page-58-1)). Gleichzeitig wird *bError* TRUE.

### **VAR\_IN\_OUT**

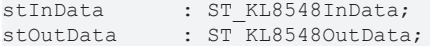

stInData: Prozessabbild der Eingänge (siehe [ST\\_KL8548InData \[](#page-57-1)▶ [58\]](#page-57-1)).

stOutData: Prozessabbild der Ausgänge (siehe [ST\\_KL8548OutData \[](#page-57-2)▶ [58\]](#page-57-2)).

### <span id="page-49-0"></span>**4.2.4.2 FB\_KL8548Ex**

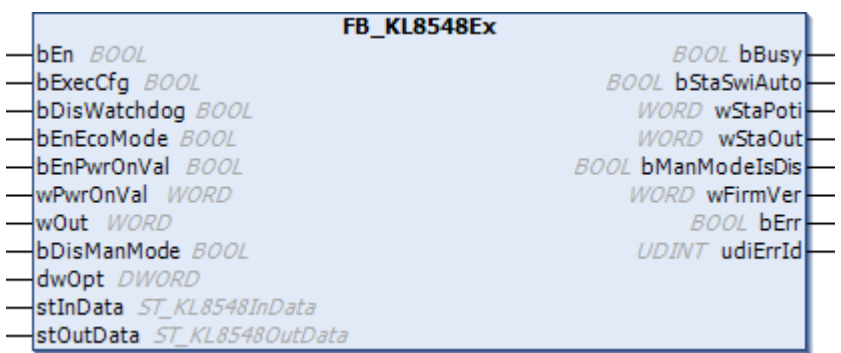

Abb. 30: Funktionsbaustein FB\_KL8548Ex

#### **Anwendung**

Dieser Baustein dient zum Konfigurieren der KL8548, zum Auslesen der digitalen Signale und zum Setzen der Ausgänge/ LEDs.

Der Baustein muss einmal pro Zyklus aufgerufen werden.

Mit einer positiven Flanke von *bExecCfg* werden die Parameter zur Klemme übertragen.

Die Standardfunktion der LEDs kann nicht deaktiviert werden.

### **VAR\_INPUT**

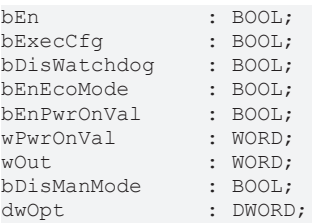

**bEn:** Mit *bEn* = TRUE wird der Baustein vom SPS-Programm freigegeben. Mit *bEn* = FALSE wird die Abarbeitung des Bausteins gestoppt und alle Ausgänge werden zurückgesetzt.

**bExecCfg:** Die Konfigurationen *bDisWatchdog*, *bEnEcoMode*, *bEnPwrOnVal* und *wPwrOnVal* werden auf positiver Flanke in die Klemmen geschrieben. *bBusy* wird TRUE. Es ist zu beachten, dass in dieser Zeit die Eingänge nicht aktualisiert werden.

**bDisWatchdog**: Konfiguration: Bei False bleibt der letzte Wert von *wStaOut* bei K-Bus Fehler stehen (wenn PLC gestoppt, wird der Wert auf 0 gesetzt). Bei True und *bEnPwrOnVal* =False wird bei K-Bus Fehler (oder Plc gestoppt) der Ausgang 0. Bei True und *bEnPwrOnVal* =True wird bei K-Bus Fehler (oder PLC gestoppt) der Ausgang auf den Wert von *wPwrOnVal* gesetzt.

**bEnEcoMode:** Konfiguration: Fullscale-Mode oder ECO-Mode. TRUE: ECO-Mode. FALSE: Fullscale-Mode.

**bEnPwrOnVal:** Konfiguration: TRUE: Bei K-Bus Fehler (oder PLC gestoppt), wird der analoge Ausgang auf den Wert von *wPowerOnValue* gesetzt, wenn *bDisWatchdog* = True,

**wPwrOnVal:** Konfiguration: Wert, den der Ausgang bei K-Bus Fehler (oder PLC gestoppt) annehmen soll.

**wOut:** Wert des analogen Ausgangssignals, vorausgesetzt der Schalter steht auf "auto". 0V = 0000<sub>hex</sub> = 0<sub>dez</sub>, 10V =  $7FFF_{\text{hex}}$  = 32767<sub>dez</sub>. Steht der Schalter auf "man" wird der Wert des Potentiometers ausgegeben.

**bDisManMode:** Sperren des Handbedienmodus .

**dwOpt:** Für zukünftige Optionen.

#### **VAR\_OUPUT**

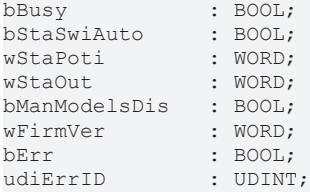

**bBusy:** *bBusy* ist TRUE, solange die Konfiguration geschrieben wird (Start mit *bExecCfg*). Es ist zu beachten, dass in dieser Zeit die Eingänge nicht aktualisiert werden.

**bStaSwiAuto:** Status des Schalters. True ="auto" False = "man".

**wStaPoti:** Status des Potentiometers. Linksanschlag =  $0000_{hex} = 0_{dex} = 0$  V, Rechtsanschlag = 7FFF<sub>hex</sub> =  $32767_{\text{dez}} = 10 \text{ V}$ 

**wStaOut:** Status des analogen Ausgangssignals. Linksanschlag =  $0000_{\text{hex}} = 0_{\text{dex}} = 0$  V, Rechtsanschlag =  $7$ FFF $_{\text{hex}}$  = 32767 $_{\text{dex}}$  = 10 V

**bManModelsDis:** Handbedienmodus gesperrt.

**wFirmVer:** Gibt die Firmware Version aus.

**bErr:** Der *bErr* Ausgang wird TRUE sobald ein Fehler auftritt. Dieser Fehler wird über die Variable *udiErrID* beschrieben.

**udiErrID:** Der Ausgang gibt im Fehlerfall einen Fehlercode aus (siehe Fehlercodes). Gleichzeitig wird *bError* TRUE.

### **VAR\_IN\_OUT**

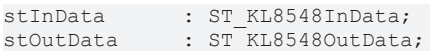

**stInData:** Prozessabbild der Eingänge (siehe ST\_KL8548InData).

**stOutData:** Prozessabbild der Ausgänge (siehe ST\_KL8548OutData).

# **4.2.5 KL85xx - Helper**

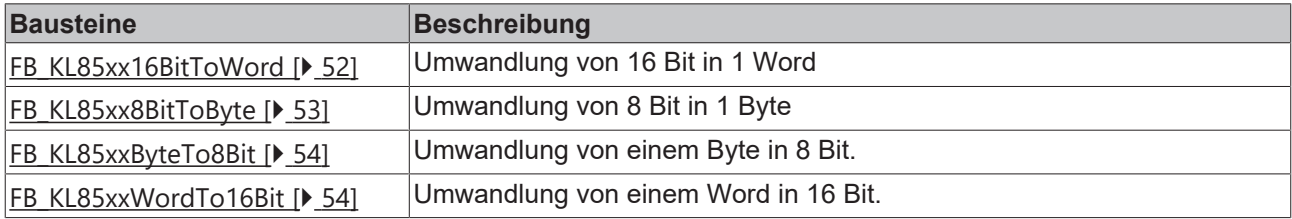

### <span id="page-51-0"></span>**4.2.5.1 FB\_KL85xx16BitToWord**

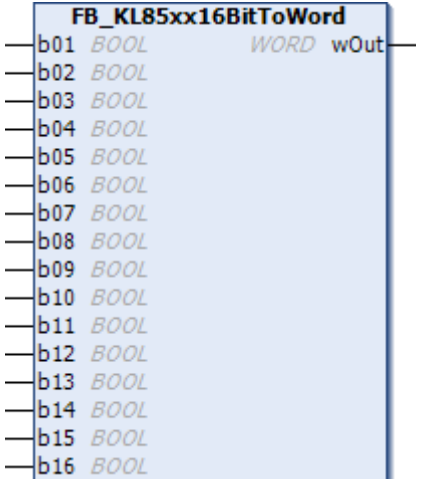

Abb. 31: Funktionsbaustein FB\_KL85xx16BitToWord

### **Anwendung**

Dieser Baustein wandelt 16 Bit in 1 Word.

### **VAR\_INPUT**

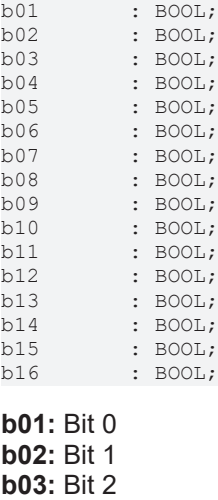

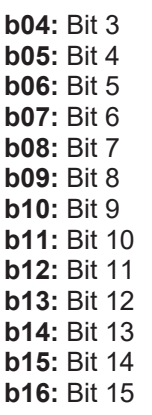

### **VAR\_OUTPUT**

wOut : WORD;

**wOut:** Aus den 16 Bits zusammengesetztes Word.

### <span id="page-52-0"></span>**4.2.5.2 FB\_KL85xx8BitToByte**

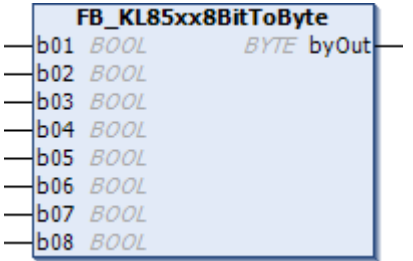

Abb. 32: Funktionsbaustein FB\_KL85xx8BitToByte

### **Anwendung**

Dieser Baustein wandelt 8 Bit in 1 Byte.

### **VAR\_INPUT**

b01 : BOOL; b02 : BOOL; b03 : BOOL; b04 : BOOL; b05 : BOOL; b06 : BOOL; b07 : BOOL; b08 : BOOL; **b01:** Bit 0 **b02:** Bit 1 **b03:** Bit 2 **b04:** Bit 3 **b05:** Bit 4 **b06:** Bit 5 **b07:** Bit 6 **b08:** Bit 7

### **VAR\_OUTPUT**

byOut : BYTE;

**byOut:** Aus den 8 Bits zusammengesetzte Byte.

### <span id="page-53-0"></span>**4.2.5.3 FB\_KL85xxByteTo8Bit**

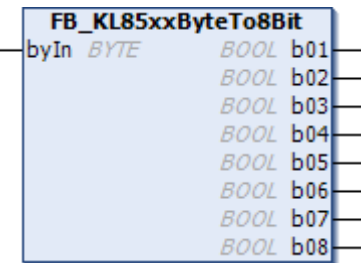

Abb. 33: Funktionsbaustein FB\_KL85xxByteTo8Bit

### **Anwendung**

Dieser Baustein wandelt 1 Byte in 8 Bit.

### **VAR\_INPUT**

byIn : BYTE;

**byIn:** Byte das in 8 Bits aufgelöst werden soll.

### **VAR\_OUTPUT**

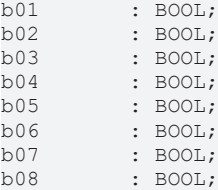

**b01:** Bit 0 **b02:** Bit 1

**b03:** Bit 2 **b04:** Bit 3 **b05:** Bit 4 **b06:** Bit 5 **b07:** Bit 6 **b08:** Bit 7

### <span id="page-53-1"></span>**4.2.5.4 FB\_KL85xxWordTo16Bit**

| FB_KL85xxWordTo16Bit |                 |
|----------------------|-----------------|
| win WORD             | 800L b01        |
|                      | <b>BOOL 602</b> |
|                      | <b>BOOL 603</b> |
|                      | <b>BOOL b04</b> |
|                      | <b>BOOL 605</b> |
|                      | <b>BOOL b06</b> |
|                      | <b>BOOL 607</b> |
|                      | <b>BOOL b08</b> |
|                      | <b>BOOL b09</b> |
|                      | <b>BOOL b10</b> |
|                      | <b>BOOL b11</b> |
|                      | <b>BOOL b12</b> |
|                      | <b>BOOL b13</b> |
|                      | <b>BOOL b14</b> |
|                      | <b>BOOL b15</b> |
|                      | <i>BOOL</i> b16 |

Abb. 34: Funktionsbaustein FB\_KL85xxWordTo16Bit

### **Anwendung**

Dieser Baustein wandelt 1 Word in 16 Bit.

### **VAR\_INPUT**

wIn : WORD;

**wIn:** Word das in 16 Bits aufgelöst werden soll.

### **VAR\_OUTPUT**

b01 : BOOL;<br>b02 : BOOL; b02 : BOOL;<br>b03 : BOOL; b03 : BOOL;<br>b04 : BOOL; b04 : BOOL; b05 : BOOL; b06 : BOOL; b07 : BOOL; b08 : BOOL; b09 : BOOL; b10 : BOOL; b11 : BOOL;<br>b12 : BOOL; b12 : BOOL; b13 : BOOL; b14 : BOOL; b15 : BOOL; b16 : BOOL; **b01:** Bit 0 **b02:** Bit 1

**b03:** Bit 2 **b04:** Bit 3 **b05:** Bit 4 **b06:** Bit 5 **b07:** Bit 6 **b08:** Bit 7 **b09:** Bit 8 **b10:** Bit 9 **b11:** Bit 10 **b12:** Bit 11 **b13:** Bit 12 **b14:** Bit 13 **b15:** Bit 14 **b16:** Bit 15

# **4.3 Datentypen**

### **Hardware Types**

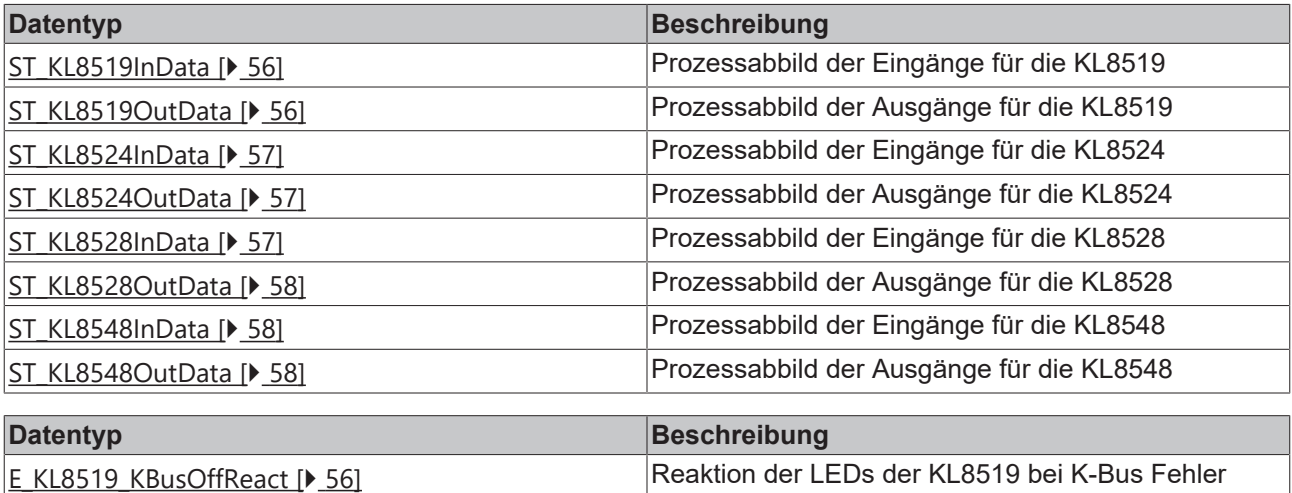

# <span id="page-55-0"></span>**4.3.1 E\_KL8519\_KBusOffReact**

Reaktion der LEDs der KL8519 bei K-Bus Fehler. Diese LEDs müssen über "wDisCh" aktiviert worden sein.

```
TYPE E KL8519 KBusOffReact :
(
  eKL8519_WatchdogOff 56] := 0,
  eKL8519 Watchdog500ms [\blacktriangleright56] := 1,
  eKL8519_Watchdog1000ms [\blacktriangleright56] := 2
)
```
END\_TYPE

**eKL8519\_WatchdogOff:** Bei K-Bus Fehler gehen alle LEDs, die über die SPS gesetzt worden sind, aus.

**eKL8519\_Watchdog500ms:** Der letzte Zustand der LED toggelt mit 500 ms. War der letzte Zustand AUS bleibt die LED aus.

**eKL8519\_Watchdog1000ms:** Der letzte Zustand der LED toggelt mit 1000 ms. War der letzte Zustand AUS bleibt die LED aus.

# <span id="page-55-1"></span>**4.3.2 ST\_KL8519InData**

Prozessabbild der Eingänge für die KL8519

Wird im System Manager mit der Klemmen verknüpft.

```
TYPE ST_KL8519InData :
STRUCT
 byState : BYTE;
byDataIN 1 : BYTE;
byDataIN 2 : BYTE;
END_STRUCT
END_TYPE
```
**byState:** Status-Byte

**byDataIN\_1:** Daten-Byte 1: Eingang 1 bis 8

**byDataIN\_2:** Daten-Byte 2: Eingang 9 bis 16

# <span id="page-55-2"></span>**4.3.3 ST\_KL8519OutData**

Prozessabbild der Ausgänge für die KL8519

Wird im System Manager mit der Klemmen verknüpft.

```
TYPE ST_KL8519OutData :
STRUCT
 byCtrl : BYTE;
 byLEDoutGreen 1 : BYTE;
byLEDoutGreen 2 : BYTE;
byLEDoutRed 1 : BYTE;
byLEDoutRed 2 : BYTE;
END_STRUCT
END_TYPE
```
**byCtrl:** Control-Byte

**byLEDoutGreen\_1:** Daten-Byte 1: Grüne LED 1 bis 8 (muss über *wDisCh* freigegeben werden)

**byLEDoutGreen\_2:** Daten-Byte 2: Grüne LED 9 bis 16 (muss über *wDisCh* freigegeben werden)

**byLEDoutRed\_1:** Daten-Byte 3: rote LED 1 bis 8 (muss über *wDisCh* freigegeben werden)

**byLEDoutRed\_2:** Daten-Byte 4: rote LED 9 bis 16 (muss über *wDisCh* freigegeben werden)

# <span id="page-56-0"></span>**4.3.4 ST\_KL8524InData**

Prozessabbild der Eingänge für die KL8524

Wird im System Manager mit der Klemmen verknüpft.

```
TYPE ST_KL8524InData :
STRUCT<br>byState
byState : BYTE;
  byAutoManual  : BYTE;
  bySwitchMode  : BYTE;
byOnOff : BYTE;
END_STRUCT
END_TYPE
```
**byState:** Status-Byte

**byAutoManual:** Daten-Byte 1: Stellung der auto/man-Schalter (Bit 0 = Kanal 1, Bit 3 Kanal 4)

**bySwitchMode:** Daten-Byte 2: Stellung der Dreistufenschalter (Bit 0 = Kanal 1 Stellung 1, Bit 1 Kanal 1 Stellung 2 .. , Bit 6 = Kanal 1 Stellung 1, Bit 7 Kanal 4 Stellung 2)

**byOnOff:** Daten-Byte 3: Zustand der physikalischen Ausgänge (Bit 0 = Kanal 1 Ausgang 1, Bit 1 Kanal 1 Ausgang 2 .. , Bit 6 = Kanal 1 Ausgang 1, Bit 7 Kanal 4 Ausgang 2)

### <span id="page-56-1"></span>**4.3.5 ST\_KL8524OutData**

Prozessabbild der Ausgänge für die KL8524

Wird im System Manager mit der Klemmen verknüpft.

```
TYPE ST KL8524OutData :
STRUCT
byCtrl : BYTE;
  bySwitchModeOut  : BYTE;
byData : BYTE;
byLEDGreen : BYTE;
byLEDYellow : BYTE;
END_STRUCT
END_TYPE
```
**byCtrl:** Control-Byte

**bySwitchModeOut:** Daten-Byte 1: setzt die Ausgänge des Dreistufenschalters durch die PLC, wenn Automatikschalter auf "auto" steht

**byData:** Daten-Byte 2: reserviert für Register-Kommunikation

**byLEDGreen:** Daten-Byte 3: setzt LEDs der Ausgänge grün (muss über *byDisCh* freigegeben werden)

**byLEDYellow:** Daten-Byte 4: setzt LEDs der Ausgänge gelb (muss über *byDisCh* freigegeben werden)

### <span id="page-56-2"></span>**4.3.6 ST\_KL8528InData**

Prozessabbild der Eingänge für die KL8528

Wird im System Manager mit der Klemmen verknüpft.

```
TYPE ST_KL8528InData :
STRUCT
byState : BYTE;
  byAutoManual  : BYTE;
 byOnOff : BYTE;
END_STRUCT
END_TYPE
```
**byState:** Status-Byte

**byAutoManual:** Daten-Byte 1: Schalterstellung "auto" für Ausgang 1 bis 8 (Der Ausgang wird über die PLC gesetzt)

**byOnOff:** Daten-Byte 2: Schalterstellung "on" für Ausgang 1 bis 8 (Der Ausgang wird unabhängig von der PLC gesetzt)

## <span id="page-57-0"></span>**4.3.7 ST\_KL8528OutData**

Prozessabbild der Ausgänge für die KL8528

Wird im System Manager mit der Klemmen verknüpft.

```
TYPE ST KL8528OutData :
STRUCT
 byCtrl : BYTE:
 byOut : BYTE;
   byData          : BYTE;
 byLEDOutGreen : BYTE;
   byLEDOutYellow  : BYTE;
END_STRUCT
END_TYPE
```
**byCtrl:** Control-Byte

**byOut:** Daten-Byte 1: setzt Ausgang 1 bis 8 durch die PLC, wenn der jeweilige Schalter auf "auto" steht.

**byData:** Daten-Byte 2: reserviert für Register-Kommunikation

**byLEDOutGreen:** Daten-Byte 3: setzt LED 1 bis 8 grün (muss über *byDisCh* freigegeben werden)

**byLEDOutYellow:** Daten-Byte 4: setzt LED 1 bis 8 gelb (muss über *byDisCh* freigegeben werden)

### <span id="page-57-1"></span>**4.3.8 ST\_KL8548InData**

Prozessabbild der Eingänge für die KL8548

Wird im System Manager mit der Klemmen verknüpft.

```
TYPE ST_KL8548InData :
STRUCT
   byState  : BYTE;
  byDummy  : BYTE;
wDataIn : WORD;
END_STRUCT
END_TYPE
```
**byState:** Status-Byte: Bit 0 ist TRUE, wenn der Automatikschalter auf "man" steht (Status-Byte=1).

**byDummy:** Dummy Byte.

**wDataIn:** Daten-Word 1: Stellung der Potentiometer (0x0000=0V, 0x3FFF=+5V, 0x7FFF=+10V)

### <span id="page-57-2"></span>**4.3.9 ST\_KL8548OutData**

Prozessabbild der Ausgänge für die KL8548

Wird im System Manager mit der Klemmen verknüpft.

```
TYPE ST KL8548OutData :
STRUCT
  byCtrl : BYTE;<br>byDummy : BYTE;
  byDummy
    wDataOut  : WORD;
END_STRUCT
END_TYPE
```
**byCtrl:** Control-Byte

**byDummy:** Dummy Byte.

**wDataOut:** Daten-Word 1: setzt den Ausgangswert durch die PLC, wenn der jeweilige Schalter auf "auto" steht. (0x0000=0V, 0x3FFF=+5V, 0x7FFF=+10V)

# <span id="page-58-1"></span>**4.4 Fehler-Codes**

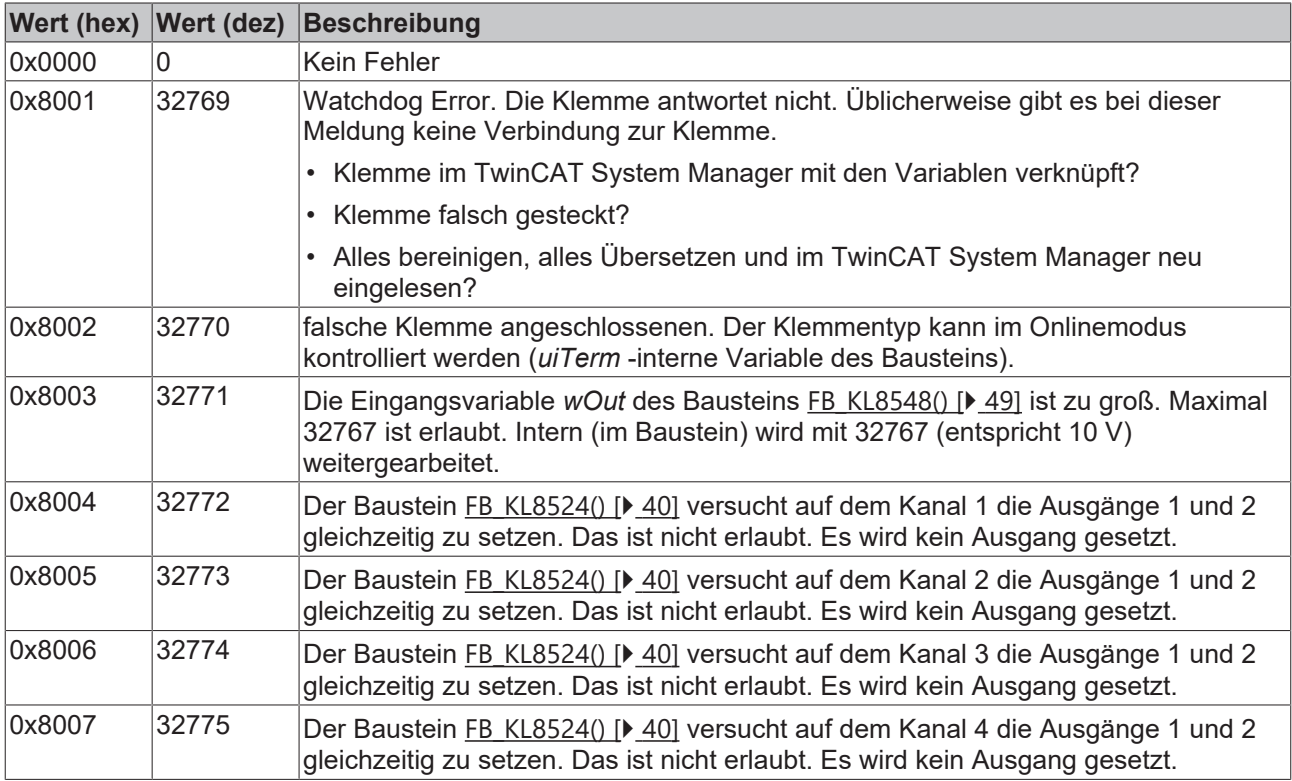

# **4.5 Anpassung der LED-Anzeigen**

# <span id="page-58-0"></span>**4.5.1 Standardfunktion LED KL8519**

Im Auslieferungszustand leuchten die LEDs grün, wenn der jeweilige Eingang belegt wird und sind aus, wenn der Eingang nicht belegt ist.

Mit der Variablen *wSetCol* kann festgelegt werden, dass die jeweilige LED rot leuchtet.

Mit der Variablen *wInv* kann der Kanal invertiert werden. Das heißt, die LEDs leuchten, wenn der Eingang nicht belegt ist und sind aus, wenn der Eingang belegt ist.

Mit der Variablen *wBiCol* können die LEDs zweifarbig angesteuert werden. Das heißt, Die LEDs leuchten grün, wenn der Eingang belegt ist und rot, wenn der Eingang nicht belegt ist. Wurden die Kanäle mit *wInv* invertiert, ist es umgekehrt.

Diese Funktionalität kann mit der Variable *wDisCh* abgewählt werden. Die LEDs können dann von der PLC aus gesetzt werden.

# <span id="page-58-2"></span>**4.5.2 Standardfunktion LED KL8524**

Die LEDs leuchten dauerhaft gelb, wenn der Automatikschalter auf **auto** steht und der jeweilige Ausgang FALSE ist.

Die LEDs leuchten dauerhaft grün, wenn der Automatikschalter auf **auto** steht und der jeweilige Ausgang TRUE (von der PLC gesetzt) ist.

Die LEDs blinken gelb, wenn der Automatikschalter auf "man" steht und der jeweilige Ausgang FALSE ist.

Die LEDs blinken grün, wenn der Automatikschalter auf "man" steht und der jeweilige Ausgang TRUE (vom Dreistufenschalter gesetzt) ist.

Diese Funktionalität kann mit der Variable *byDisCh* abgewählt werden. Die LEDs können dann von der PLC aus gesetzt werden.

### <span id="page-59-0"></span>**4.5.3 Standardfunktion LED KL8528**

Die LEDs leuchten dauerhaft gelb, wenn der Schalter auf **auto** steht und der Ausgang FALSE ist.

Die LEDs leuchten dauerhaft grün, wenn der Schalter auf **auto** steht und der Ausgang TRUE (von der PLC gesetzt) ist.

Die LEDs blinken gelb, wenn der Automatikschalter auf **off** steht. Der jeweilige Ausgang ist dann FALSE (auch wenn er von der PLC gesetzt wird).

Die LEDs blinken grün, wenn der Automatikschalter auf **man** steht. Der jeweilige Ausgang ist dann TRUE.

Diese Funktionalität kann mit der Variable *byDisCh* abgewählt werden. Die LEDs können dann von der PLC aus gesetzt werden.

### <span id="page-59-1"></span>**4.5.4 Standardfunktion LED KL8548**

Die LEDs sind aus, wenn der Schalter auf **auto** steht. Der Bargraph zeigt den Wert der PLC an.

Die LEDs leuchten dauerhaft gelb, wenn der Schalter auf **man** steht. Der Bargraph zeigt den Wert des Potentiometers an.

Diese Funktionalität kann nicht abgewählt werden.

# <span id="page-59-2"></span>**4.5.5 Bargraph-Anzeige-Mode - KL8548**

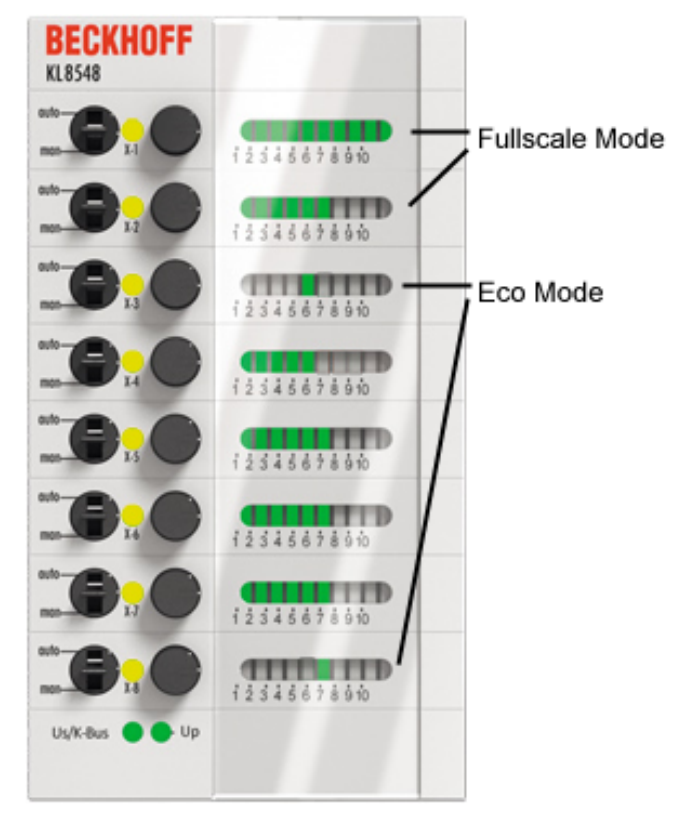

Abb. 35: KL8548 - Bargraph-Anzeige-Mode

Die Bargraph-Anzeige (Balkenanzeige) der Analogwerte können beim KL8548 in zwei Betriebsarten geschaltet werden.

Im Fullscale-Mode wird der aktuelle analogwert als voller Balken dargestellt.

Im ECO-Mode wird der Analogwert mit einer nur LED angezeigt.

Durch beschreiben der Registers [R32.4 \[](#page-86-0)▶ [87\]](#page-86-0) oder mit den Funktionsbausteinen [FB\\_KL8548 \[](#page-48-0)▶ [49\]](#page-48-0) oder [FB\\_KL8548Ex \[](#page-49-0)▶ [50\]](#page-49-0) kann der gewünschte Anzeige-Mode für jeden Analogwert getrennt ausgewählt werden.

# **5 Datenstrukturen der Module**

# **5.1 KL8519**

### <span id="page-61-2"></span>**5.1.1 KL8519 - Prozessabbild**

Die KL8519 stellt sich im Prozessabbild mit jeweils 6 Byte Eingangs- und Ausgangsdaten dar. Diese sind wie folgt aufgeteilt:

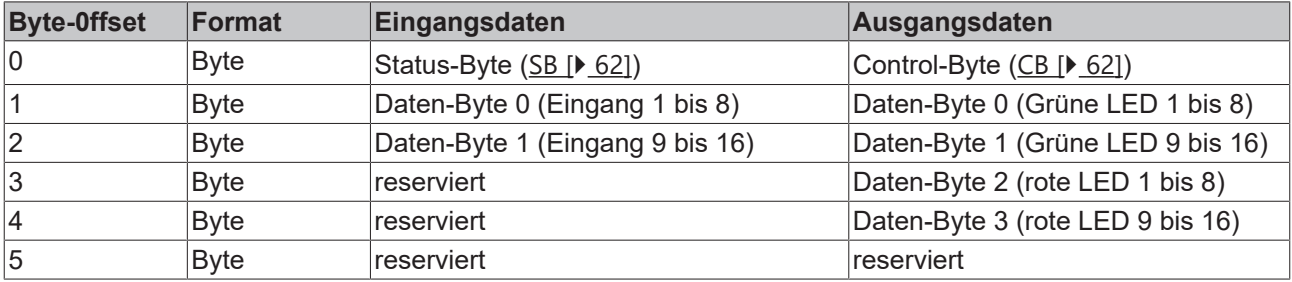

### **5.1.2 KL8519 - Control- und Status-Bytes**

**Kanal 1**

### **Prozessdatenbetrieb**

### <span id="page-61-1"></span>**Control-Byte 1 im Prozessdatenbetrieb**

Das Control-Byte 1 (CB1) befindet sich im [Ausgangsabbild \[](#page-61-2)[}](#page-61-2) [62\]](#page-61-2) und wird von der Steuerung zur Klemme übertragen.

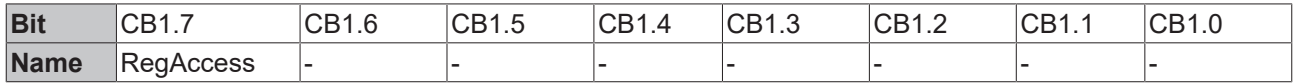

### **Legende**

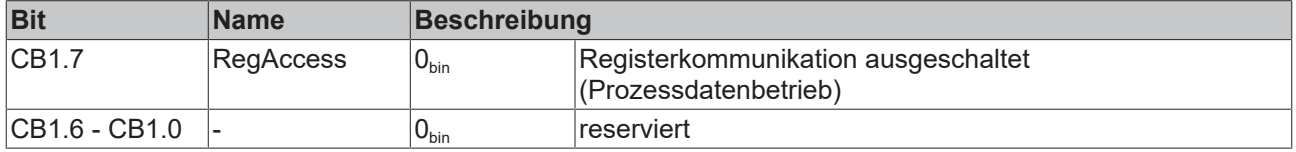

### <span id="page-61-0"></span>**Status-Byte 1 im Prozessdatenbetrieb**

Das Status-Byte 1 (SB1) befindet sich im [Eingangsabbild \[](#page-61-2)▶ [62\]](#page-61-2) und wird von der Klemme zur Steuerung übertragen.

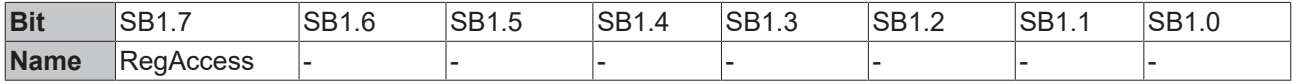

### **Legende**

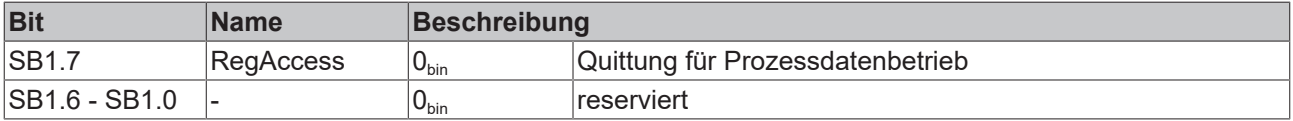

### <span id="page-62-0"></span>**Registerkommunikation**

### **Control-Byte 1 bei Registerkommunikation**

Das Control-Byte 1 (CB1) befindet sich im [Ausgangsabbild \[](#page-61-2) $\blacktriangleright$  [62\]](#page-61-2) und wird von der Steuerung zur Klemme übertragen.

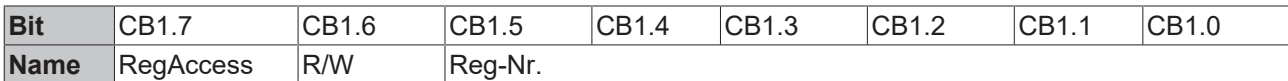

#### **Legende**

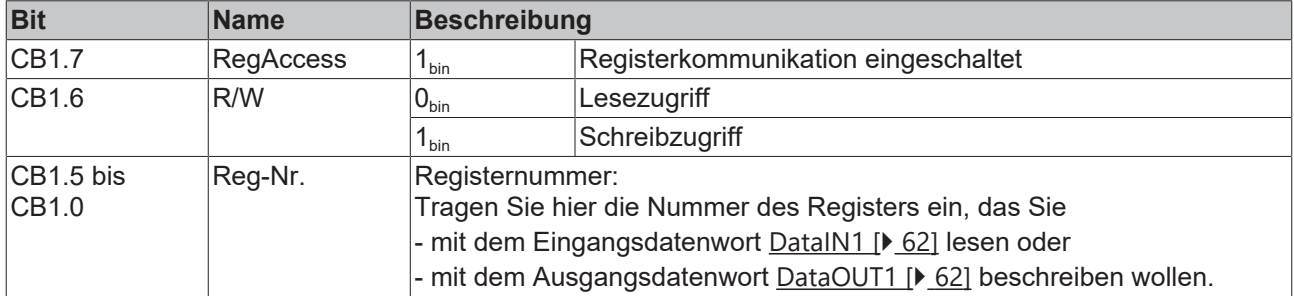

### **Status-Byte 1 bei Registerkommunikation**

Das Status-Byte 1 (SB1) befindet sich im [Eingangsabbild \[](#page-61-2)[}](#page-61-2) [62\]](#page-61-2) und wird von der Klemme zur Steuerung übertragen.

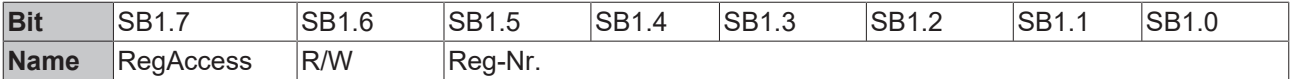

### **Legende**

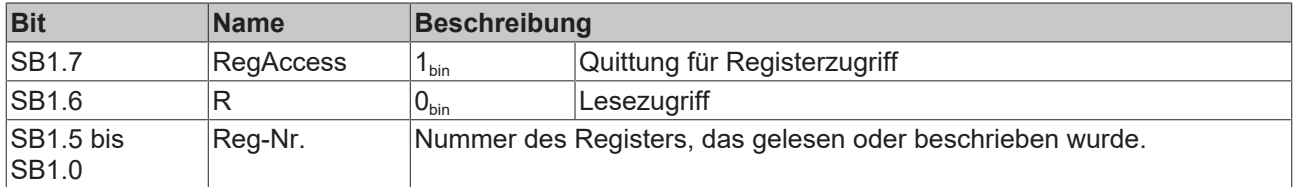

### **Kanal 2 bis 8**

Die Control- und Status-Bytes der Kanäle 2 bis 8 sind jeweils wie das Control- und Status-Byte des Kanals 1 aufgebaut.

# **5.1.3 KL8519 - Registerübersicht**

Die Register dienen zur Parametrierung der Busklemmen und sind für jeden Kanal einmal vorhanden. Sie können über die [Registerkommunikation \[](#page-62-0)[}](#page-62-0) [63\]](#page-62-0) ausgelesen oder beschrieben werden.

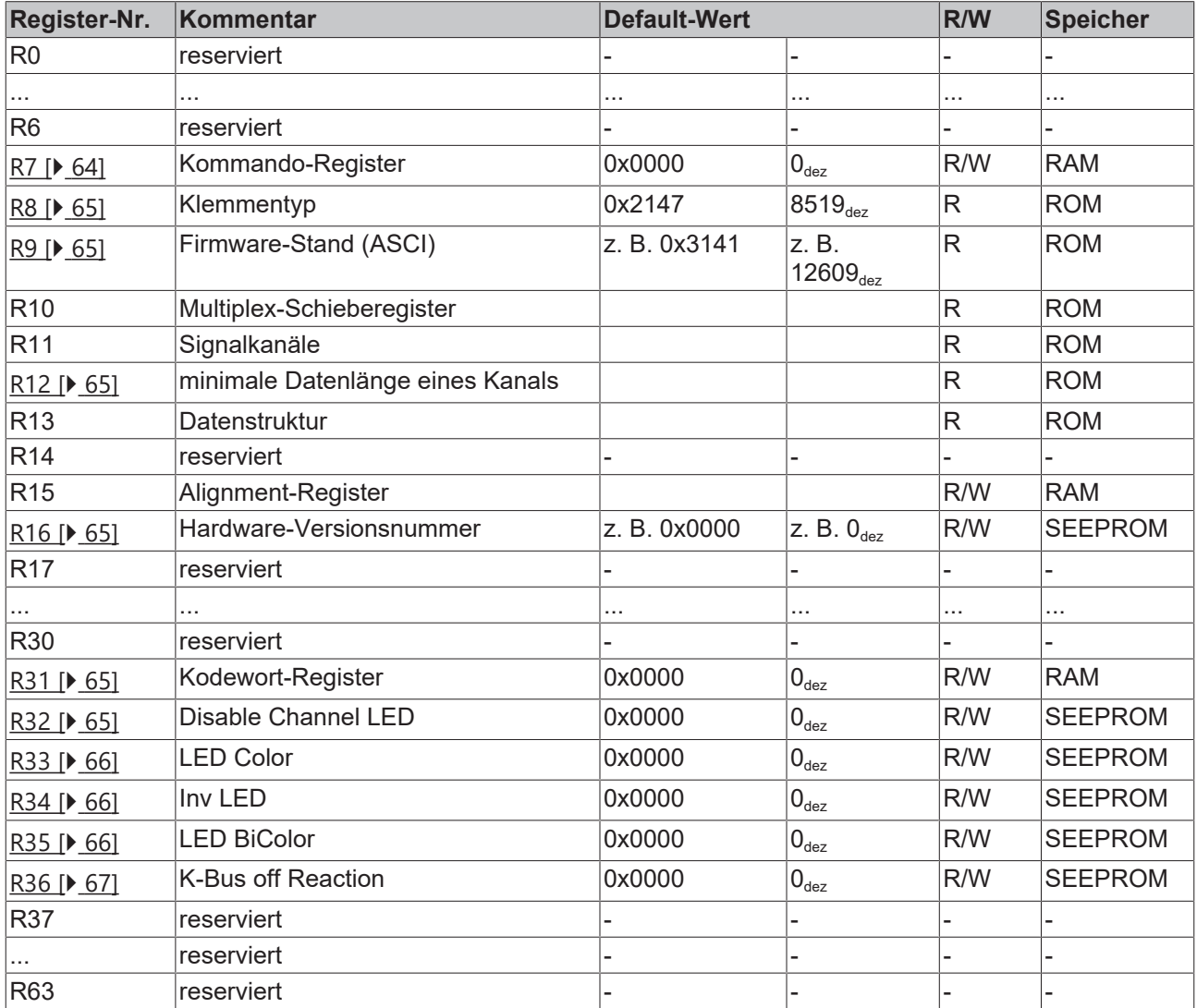

### **5.1.4 KL8519 - Registerbeschreibung**

Die Register dienen zur Parametrierung der Busklemmen und sind für jeden Kanal einmal vorhanden. Sie können über die Registerkommunikation ausgelesen oder beschrieben werden.

### <span id="page-63-0"></span>**R7: Kommando-Register**

Um ein Standardkommando auszuführen muss zuvor in [Register R31 \[](#page-64-4)▶ [65\]](#page-64-4) das Anwender-Kodewort 0x1235 eingetragen sein.

### **Kommando 0x7000: Restore Factory Settings**

Mit dem Eintrag 0x7000 in Register R7 werden für die folgenden Register die Werte des Auslieferungszustands wiederhergestellt:

- Register [R32 \[](#page-64-5) $\triangleright$  [65\]](#page-64-5): 0x0000
- Register [R33 \[](#page-65-0) $\blacktriangleright$  [66\]](#page-65-0): 0x0000
- Register [R34 \[](#page-65-1) $\triangleright$  [66\]](#page-65-1): 0x0000
- Register [R35 \[](#page-65-2)[}](#page-65-2) [66\]](#page-65-2): 0x0000
- Register [R36 \[](#page-66-0) $\triangleright$  [67\]](#page-66-0): 0x0000 bis
- Register R63: 0x0000

### <span id="page-64-0"></span>**R8: Klemmenbezeichnung**

Im Register R8 steht die Bezeichnung der Klemme. KL8519: 0x2147 (8519 $_{de}$ )

### <span id="page-64-1"></span>**R9: Firmware-Stand**

Im Register R9 steht in ASCII-Codierung der Firmware-Stand der Klemme, z.B. **0x3141 = '1A'**. Hierbei entspricht die **'0x31'** dem ASCII-Zeichen **'1'** und die **'0x41'** dem ASCII-Zeichen **'A'**. Dieser Wert kann nicht verändert werden.

### <span id="page-64-2"></span>**R12: Minimale Datenlänge eines Kanals**

### <span id="page-64-3"></span>**R16: Hardware-Versionsnummer**

Im Register R16 steht der Hardware-Stand der Klemme.

### <span id="page-64-4"></span>**R31: Kodewort-Register**

- Wenn Sie in die Anwender-Register Werte schreiben ohne zuvor das Anwender-Kodewort (0x1235) in das Kodewort-Register eingetragen zu haben, werden diese Werte von der Klemme nicht übernommen.
- Wenn Sie in die Anwender-Register Werte schreiben und haben zuvor das Anwender-Kodewort (0x1235) in das Kodewort-Register eingetragen, werden diese Werte in die RAM-Register und in die SEEPROM-Register gespeichert und bleiben somit bei einem Neustart der Klemme erhalten.

Das Kodewort wird bei einem Neustart der Klemme zurückgesetzt.

### <span id="page-64-5"></span>**R32: Disable Channel LED**

Mit diesem Register können Sie die Status-LEDs der einzelnen Kanäle deaktivieren.

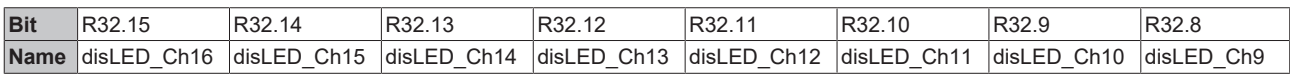

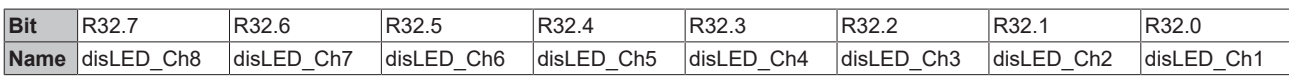

#### **Legende**

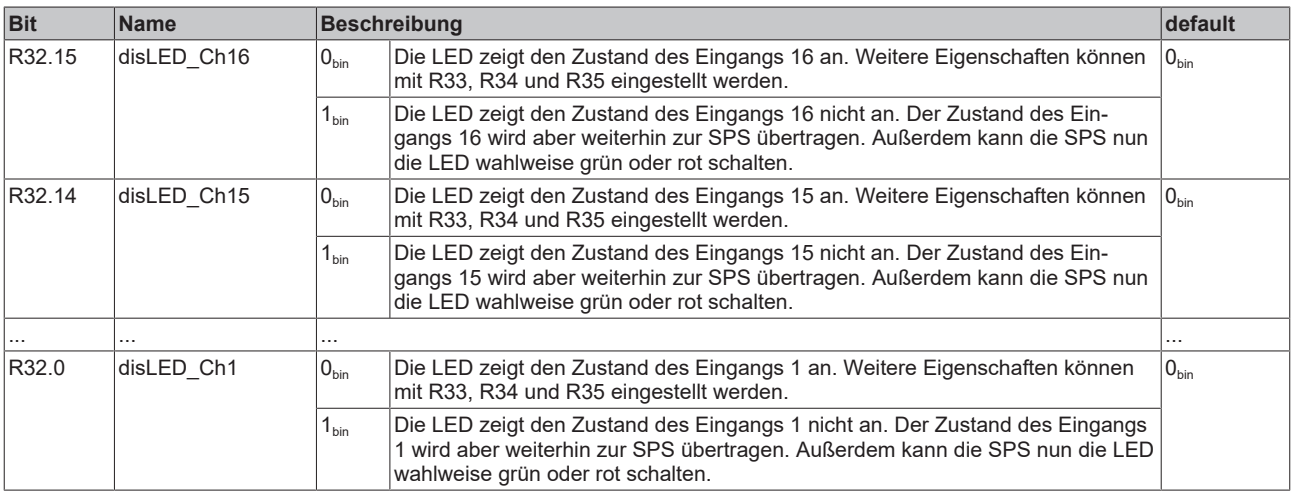

### <span id="page-65-0"></span>**R33: LED Set Color**

Mit diesem Register können Sie für die Status-LEDs der einzelnen Kanäle die Farbe festlegen (grün oder rot).

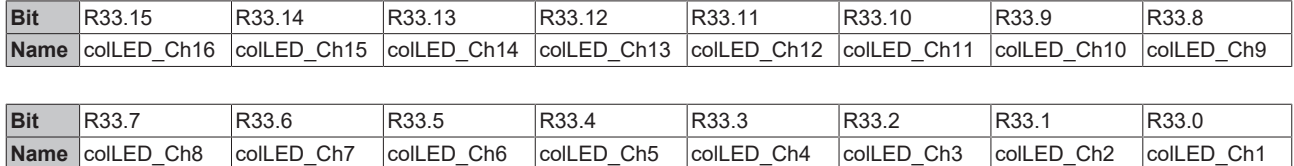

### **Legende**

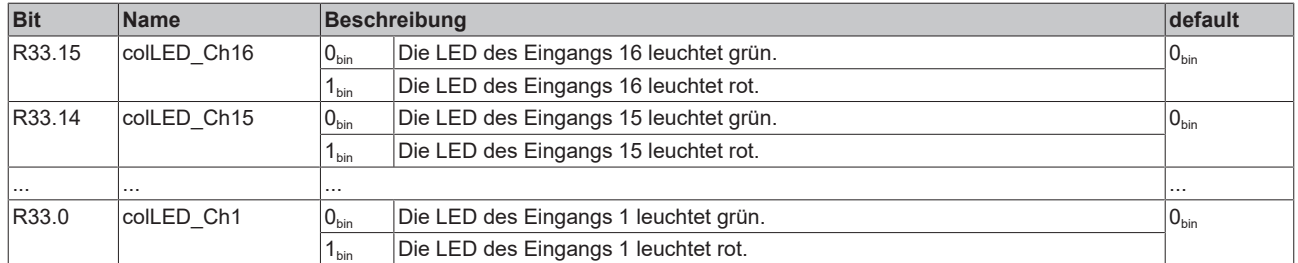

### <span id="page-65-1"></span>**R34: Inv LED**

Mit diesem Register können Sie die Anzeige der Status-LEDs der einzelnen Kanäle invertieren. Die zur SPS übertragenen Prozessdaten werden dadurch nicht beeinflusst.

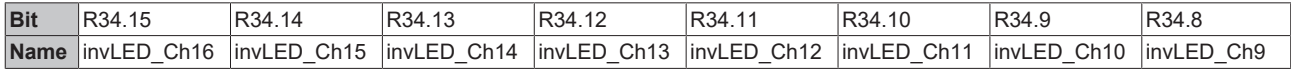

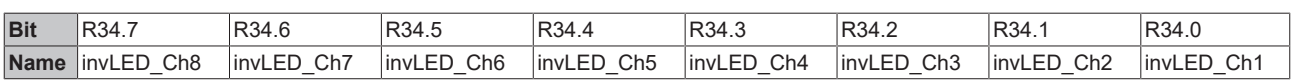

#### **Legende**

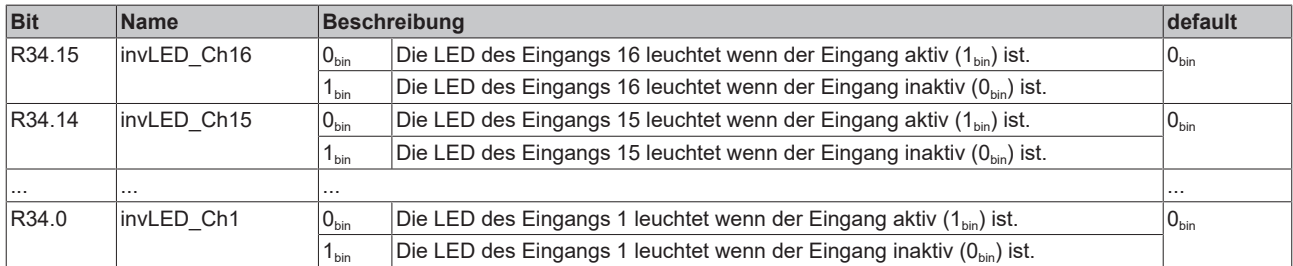

### <span id="page-65-2"></span>**R35: LED BiColor**

Mit diesem Register können Sie die Anzeige der Status-LEDs der einzelnen Kanäle zweifarbig schalten.

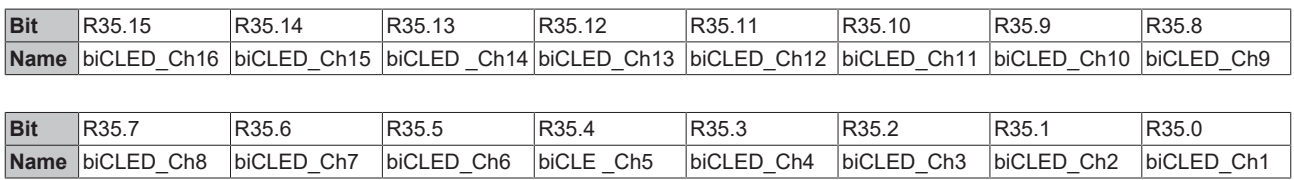

# **RECKHOFF**

### **Legende**

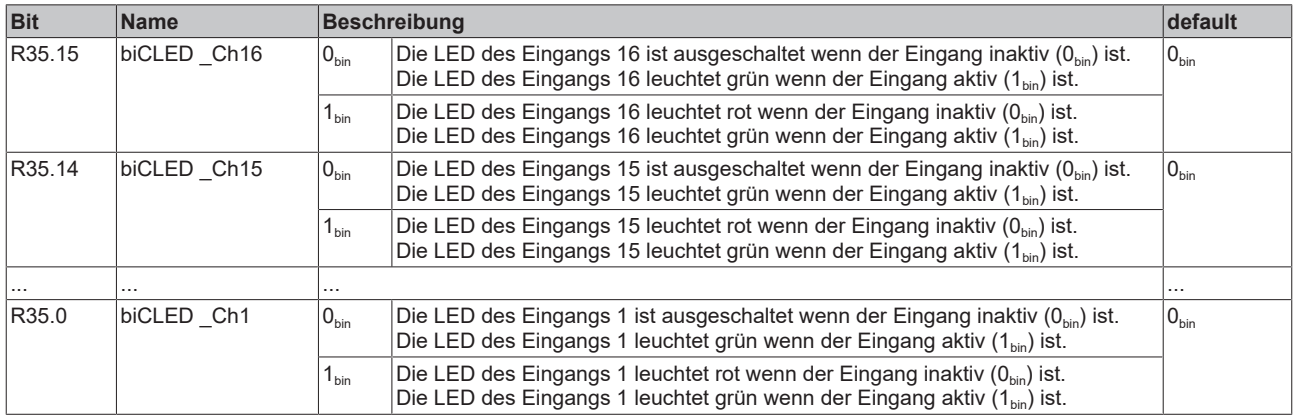

Mit Register [R34 \[](#page-65-1)▶ [66\]](#page-65-1) können Sie auch diese Anzeigen invertieren.

### <span id="page-66-0"></span>**R36: Reaktion auf K-Bus-Fehler**

Bei K-Bus Fehler gehen alle LEDs, die über die SPS (R32) gesetzt worden sind aus. Es sei denn in R36 steht ein Wert anderer Wert als 00<sub>bin</sub>.

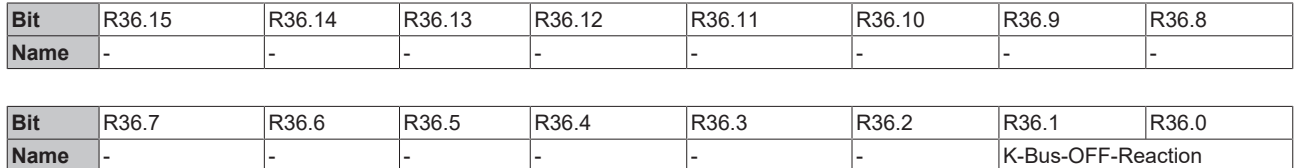

### **Legende**

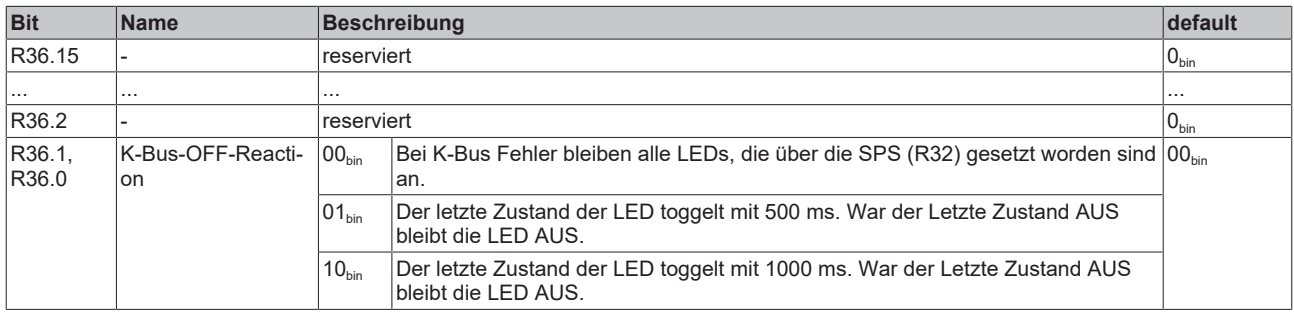

# **5.2 KL8524**

# <span id="page-67-0"></span>**5.2.1 KL8524 - Prozessabbild**

Die KL8524 stellt sich im Prozessabbild mit jeweils 6 Byte Eingangs- und Ausgangsdaten dar. Diese sind wie folgt aufgeteilt:

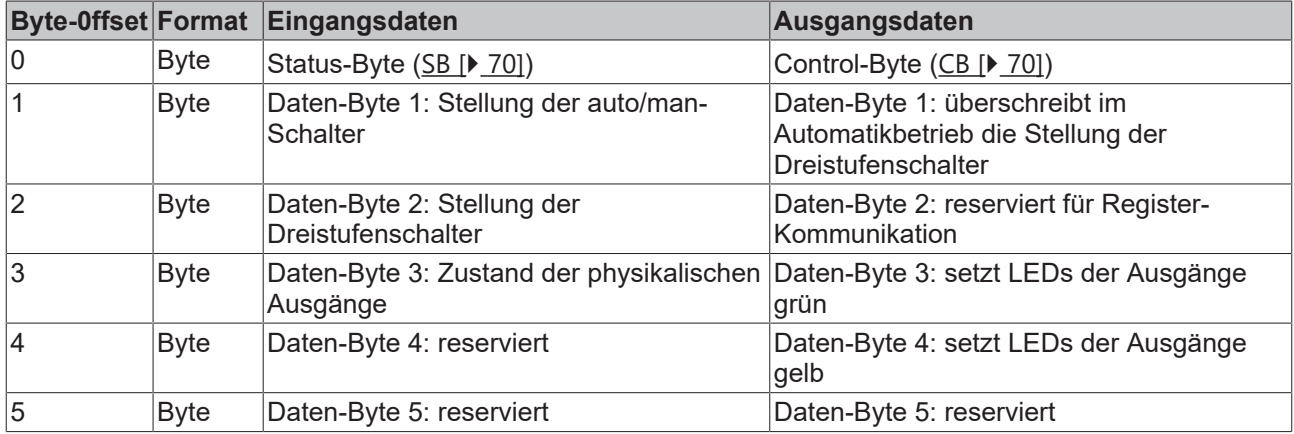

### **Control- und Status-Byte**

Siehe Kapitel [Control- und Status-Byte \[](#page-69-2)[}](#page-69-2) [70\]](#page-69-2)

### **Prozessdaten**

### **Eingangsdaten**

### **Daten-Byte 1**

Das Daten-Byte 1 zeigt die Stellungen der auto/man-Schalter.

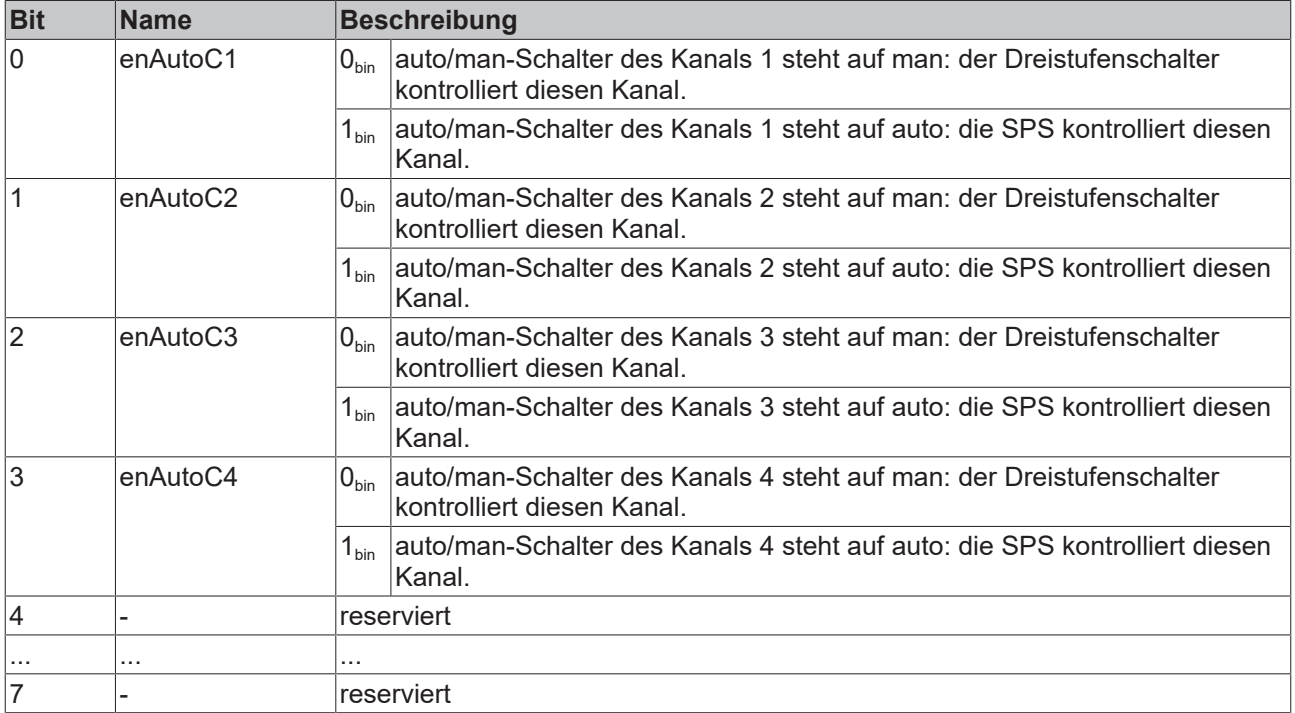

### **Daten-Byte 2**

Das Daten-Byte 2 zeigt die Stellungen der Dreistufenschalter.

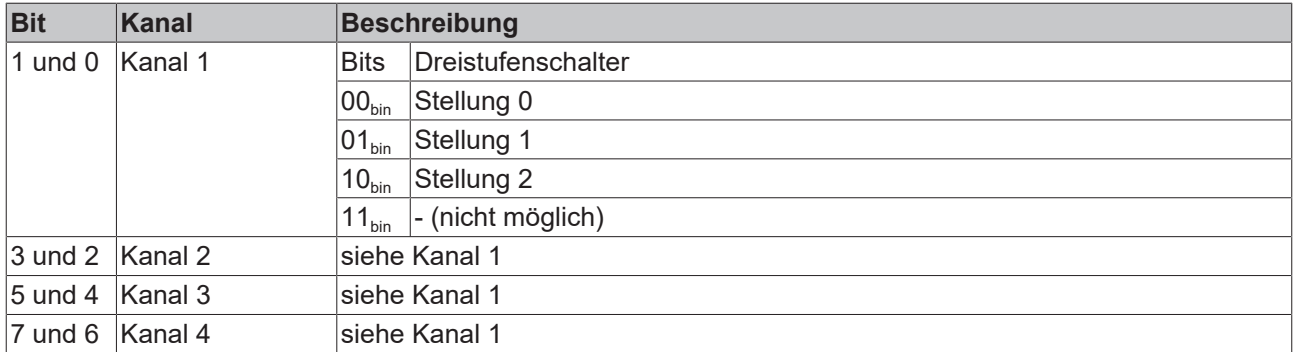

### **Daten-Byte 3**

Das Daten-Byte 3 zeigt die Zustände der physikalischen Ausgänge des KL8524.

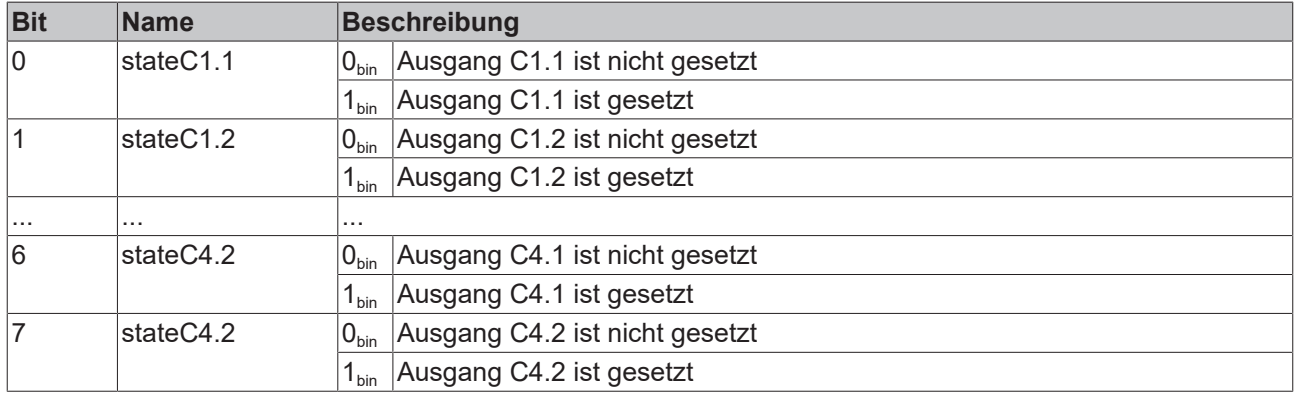

### **Ausgangsdaten**

#### **Daten-Byte 1**

Das Daten-Byte 1 überschreibt im Automatikbetrieb die Stellung der Dreistufenschalter.

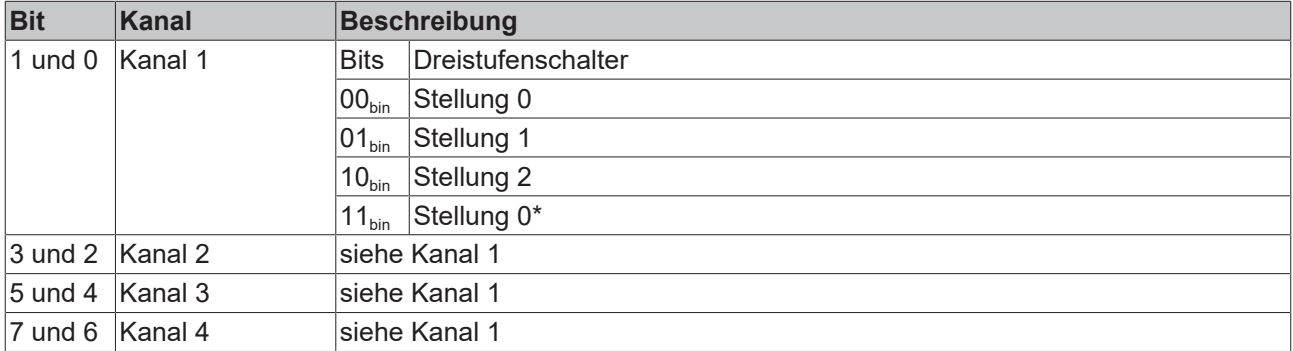

\*) Da es die Schalterstellung 3 nicht gibt, verhält sich der Kanal beim Setzen beider Bits als wenn kein Bit gesetzt wäre, was Schalterstellung 0 entspricht.

### **Daten-Byte 2**

Hat im Prozessdatenbetrieb keine Funktion (reserviert), wird aber zur Register-Kommunikation verwendet.

### **Daten-Byte 3**

Das Daten-Byte 3 setzt die LEDs der Kanäle grün.

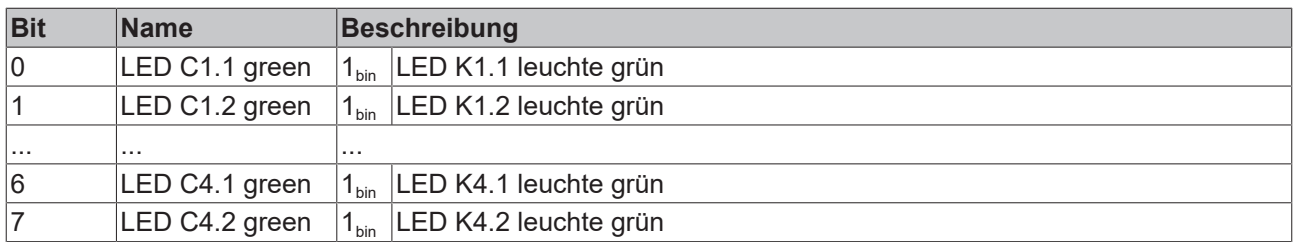

### **Daten-Byte 4**

Das Daten-Byte 4 setzt die LEDs der Kanäle gelb.

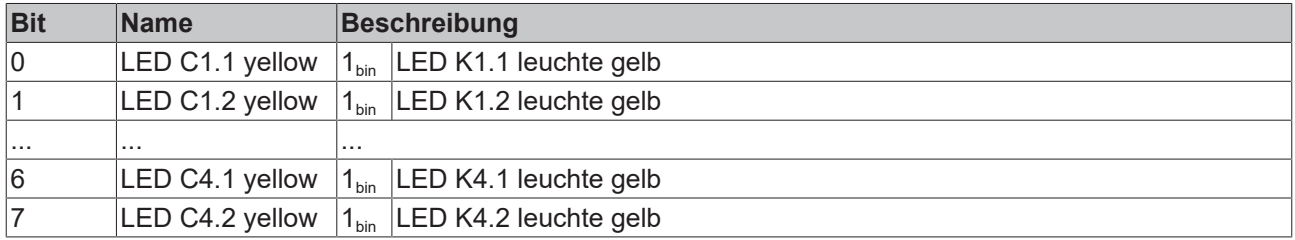

### <span id="page-69-2"></span>**5.2.2 KL8524 - Control- und Status-Bytes**

**Kanal 1**

### **Prozessdatenbetrieb**

### <span id="page-69-1"></span>**Control-Byte 1 im Prozessdatenbetrieb**

Das Control-Byte 1 (CB1) befindet sich im [Ausgangsabbild \[](#page-67-0)▶ [68\]](#page-67-0) und wird von der Steuerung zur Klemme übertragen.

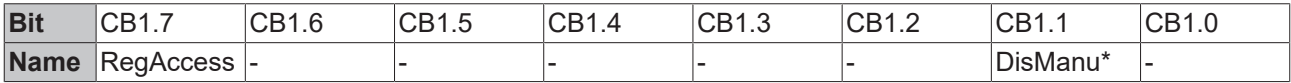

### **Legende**

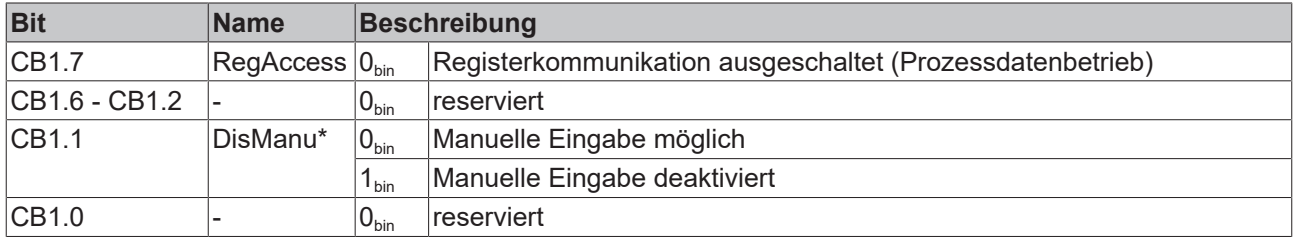

\*) ab Firmware-Version 1B

### **Verhalten bei K-Bus- oder Feldbus-Fehler**

Ш Bei K-Bus- oder Feldbus-Fehler werden in der Regel die Ausgangsdaten gelöscht und dabei wird auch das Flag *DisManu* zum Deaktivieren der manuellen Eingabe zurückgesetzt. Dann ist die manuelle Eingabe im Fehlerfall wieder möglich.

### <span id="page-69-0"></span>**Status-Byte 1 im Prozessdatenbetrieb**

Das Status-Byte 1 (SB1) befindet sich im [Eingangsabbild \[](#page-67-0)▶ [68\]](#page-67-0) und wird von der Klemme zur Steuerung übertragen.

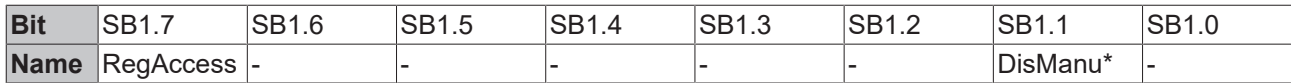

### **Legende**

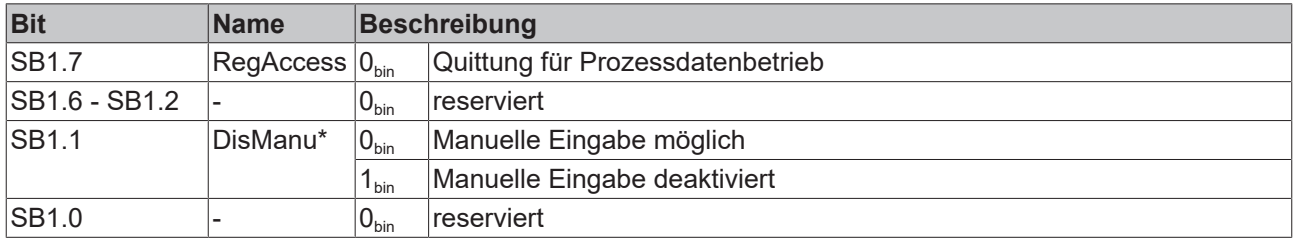

\*) ab Firmware-Version 1B

### <span id="page-70-0"></span>**Registerkommunikation**

### **Control-Byte 1 bei Registerkommunikation**

Das Control-Byte 1 (CB1) befindet sich im [Ausgangsabbild \[](#page-67-0) $\blacktriangleright$  [68\]](#page-67-0) und wird von der Steuerung zur Klemme übertragen.

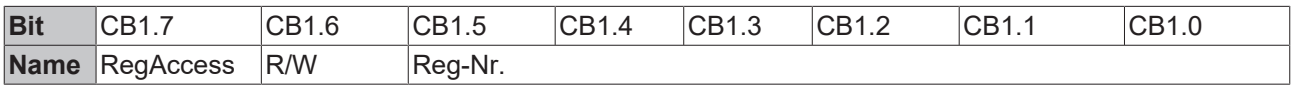

### **Legende**

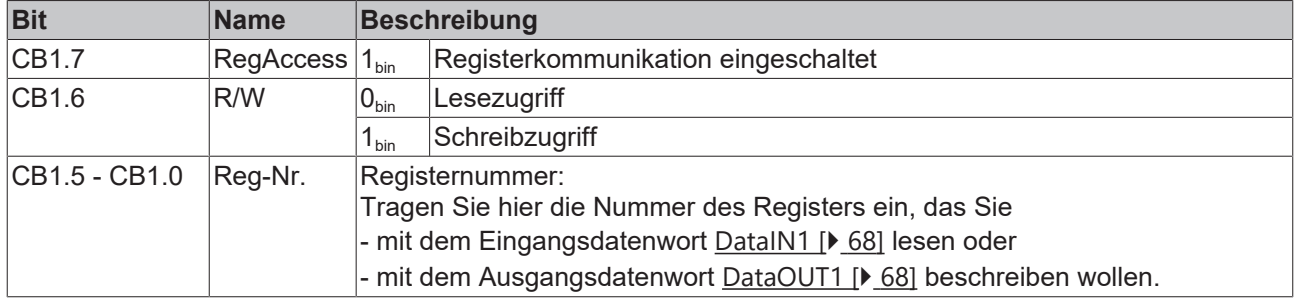

### **Status-Byte 1 bei Registerkommunikation**

Das Status-Byte 1 (SB1) befindet sich im [Eingangsabbild \[](#page-67-0)▶ [68\]](#page-67-0) und wird von der Klemme zur Steuerung übertragen.

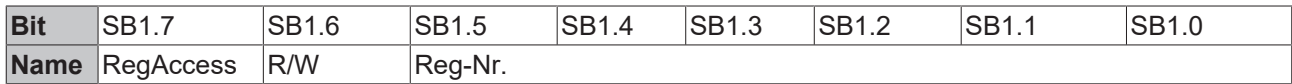

### **Legende**

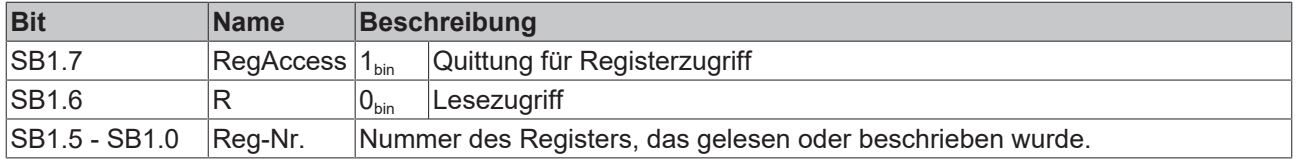

### **Kanal 2 bis 8**

Die Control- und Status-Bytes der Kanäle 2 bis 8 sind jeweils wie das Control- und Status-Byte des Kanals 1 aufgebaut.

# **5.2.3 KL8524 - Registerübersicht**

Die Register dienen zur Parametrierung der Busklemmen und sind für jeden Kanal einmal vorhanden. Sie können über die [Registerkommunikation \[](#page-70-0)▶ [71\]](#page-70-0) ausgelesen oder beschrieben werden.

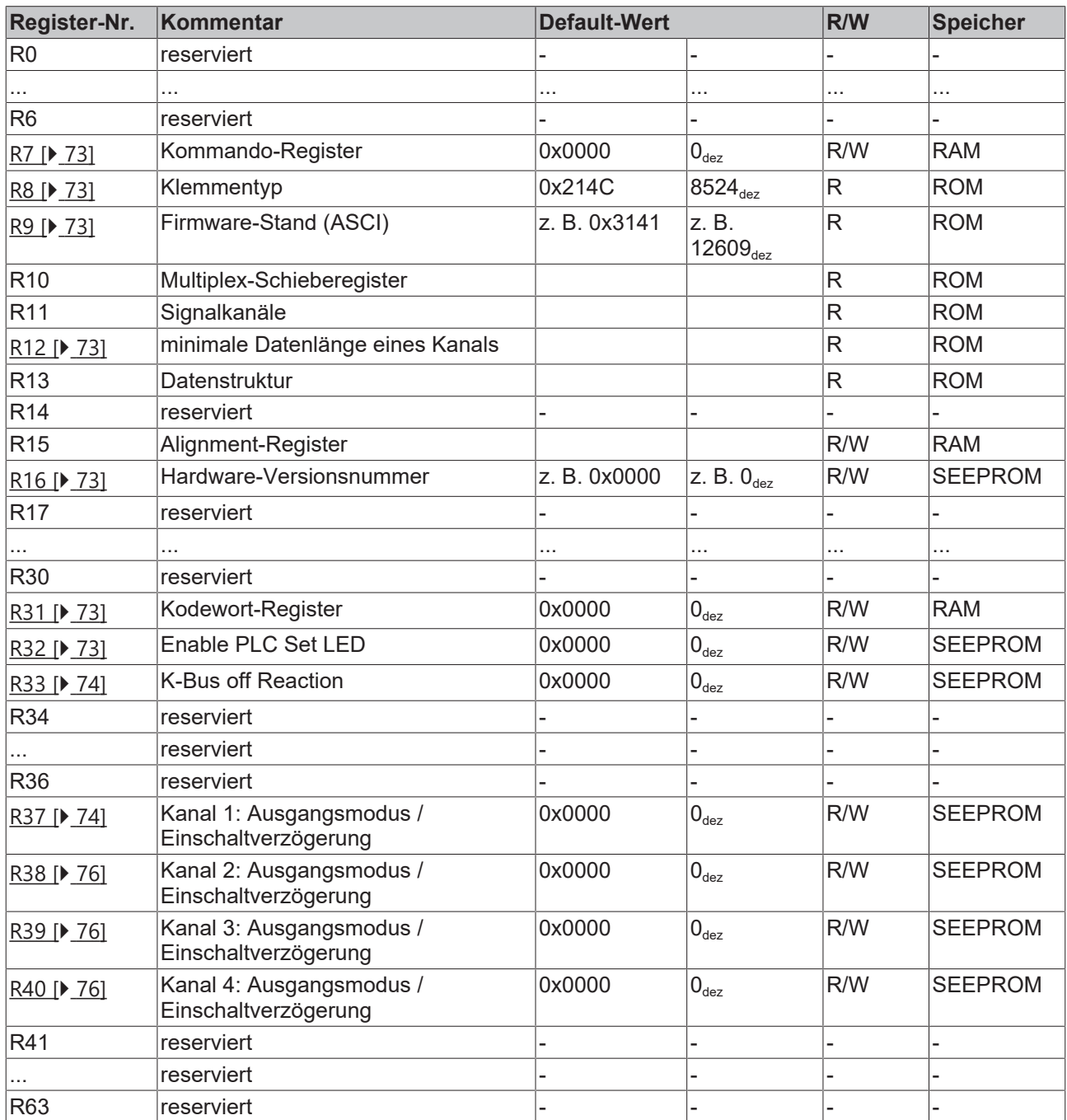
## **5.2.4 KL8524 - Registerbeschreibung**

Die Register dienen zur Parametrierung der Busklemmen und sind für jeden Kanal einmal vorhanden. Sie können über die Registerkommunikation ausgelesen oder beschrieben werden.

#### **R7: Kommando-Register**

Um ein Standardkommando auszuführen muss zuvor in [Register R31 \[](#page-72-0)[}](#page-72-0) [73\]](#page-72-0) das Anwender-Kodewort 0x1235 eingetragen sein.

#### **Kommando 0x7000: Restore Factory Settings**

Mit dem Eintrag 0x7000 in Register R7 werden für die folgenden Register die Werte des Auslieferungszustands wiederhergestellt:

- Register [R32 \[](#page-72-1) $\blacktriangleright$  [73\]](#page-72-1): 0x0000
- Register [R33 \[](#page-73-0) $\blacktriangleright$  [74\]](#page-73-0): 0x0000
- Register R34: 0x0000
- Register R35: 0x0000
- Register R36: 0x0000
- Register [R37 \[](#page-73-1) $\triangleright$  [74\]](#page-73-1): 0x0000
- Register [R38 \[](#page-75-0) $\blacktriangleright$  [76\]](#page-75-0): 0x0000
- Register [R39 \[](#page-75-1) $\triangleright$  [76\]](#page-75-1): 0x0000
- Register [R40 \[](#page-75-1) $\blacktriangleright$  [76\]](#page-75-1): 0x0000 bis
- Register R63: 0x0000

#### **R8: Klemmenbezeichnung**

Im Register R8 steht die Bezeichnung der Klemme. KL8524: 0x214C (8524<sub>dez</sub>)

#### **R9: Firmware-Stand**

Im Register R9 steht in ASCII-Codierung der Firmware-Stand der Klemme, z. B. **0x3141 = '1A'**. Hierbei entspricht die **'0x31'** dem ASCII-Zeichen **'1'** und die **'0x41'** dem ASCII-Zeichen **'A'**. Dieser Wert kann nicht verändert werden.

#### **R12: Minimale Datenlänge eines Kanals**

#### **R16: Hardware-Versionsnummer**

Im Register R16 steht der Hardware-Stand der Klemme.

#### <span id="page-72-0"></span>**R31: Kodewort-Register**

- Wenn Sie in die Anwender-Register Werte schreiben ohne zuvor das Anwender-Kodewort (0x1235) in das Kodewort-Register eingetragen zu haben, werden diese Werte von der Klemme nicht übernommen.
- Wenn Sie in die Anwender-Register Werte schreiben und haben zuvor das Anwender-Kodewort (0x1235) in das Kodewort-Register eingetragen, werden diese Werte in die RAM-Register und in die SEEPROM-Register gespeichert und bleiben somit bei einem Neustart der Klemme erhalten.

Das Kodewort wird bei einem Neustart der Klemme zurückgesetzt.

#### <span id="page-72-1"></span>**R32: Enable PLC Set LED**

Mit diesem Register können Sie der SPS erlauben die Status-LEDs der einzelnen Kanäle zu setzen.

## **BECKHOFF**

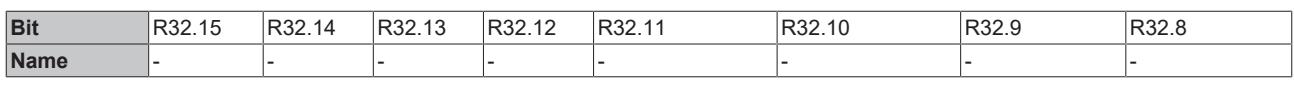

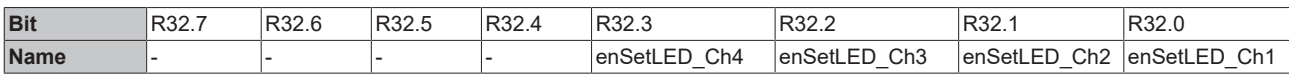

#### **Legende**

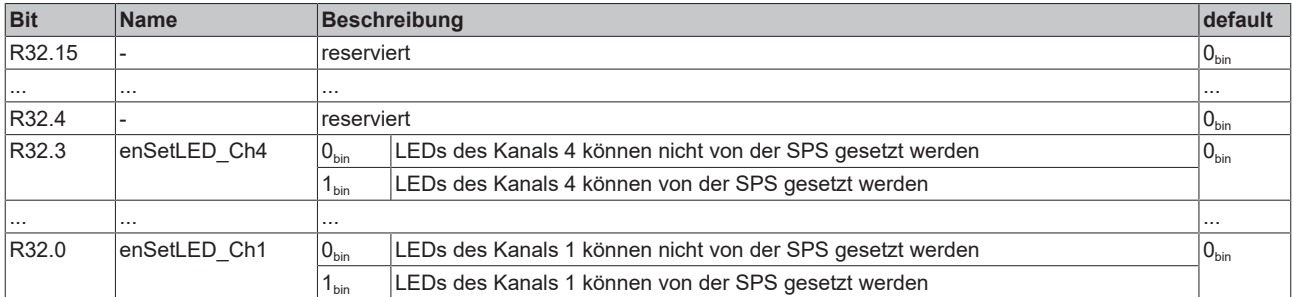

#### <span id="page-73-0"></span>**R33: Reaktion auf K-Bus-Fehler**

Bei K-Bus Fehler gehen alle Ausgänge, die über die SPS gesetzt worden sind aus. Es sei denn in R33 sind andere Vorgaben gemacht.

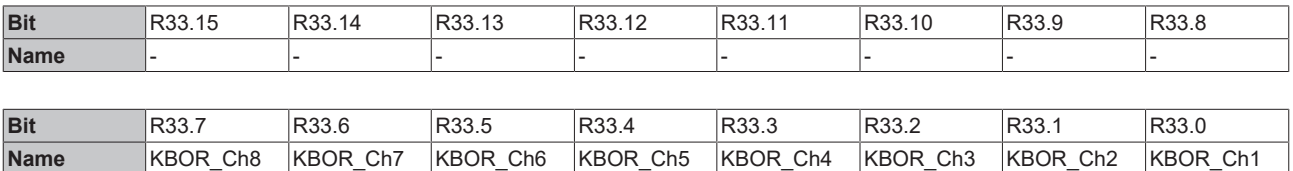

#### **Legende**

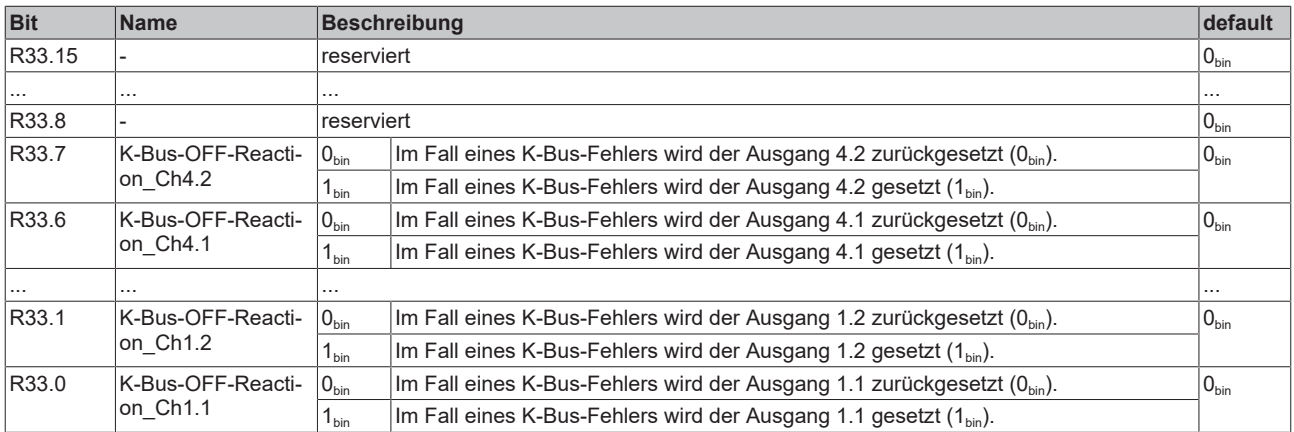

#### <span id="page-73-1"></span>**R37: Ausgangsmodus / Einschaltverzögerung für Kanal 1**

Im Register 37 können Sie für Kanal 1 den Ausgangsmodus und die Einschaltverzögerung festlegen.

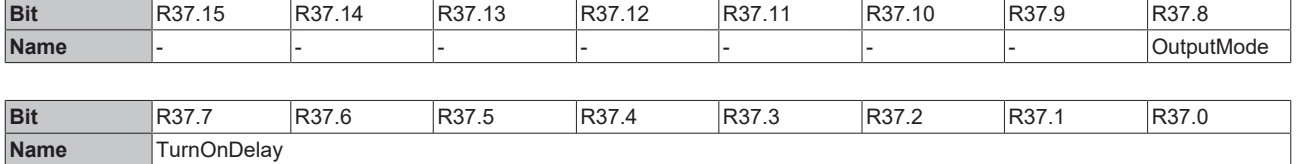

#### **Legende**

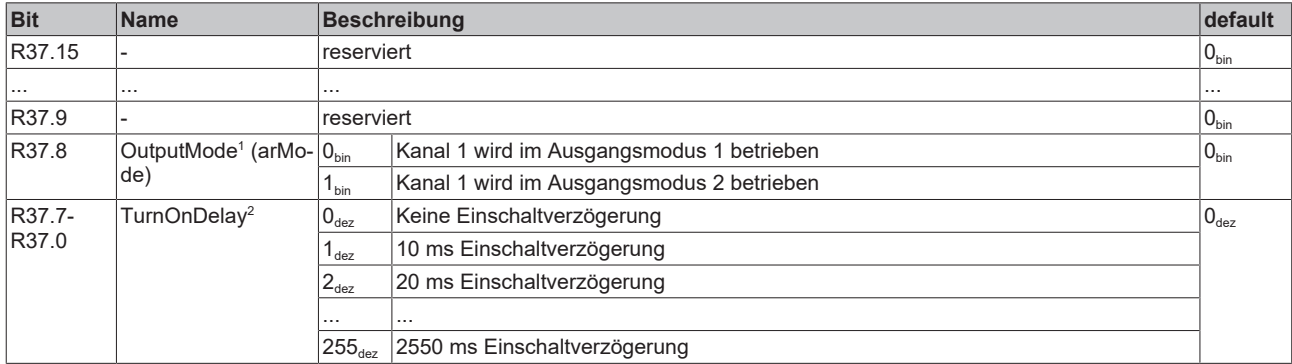

1 ) OutputMode (arMode):

#### **Ausgangsmodus 1:**

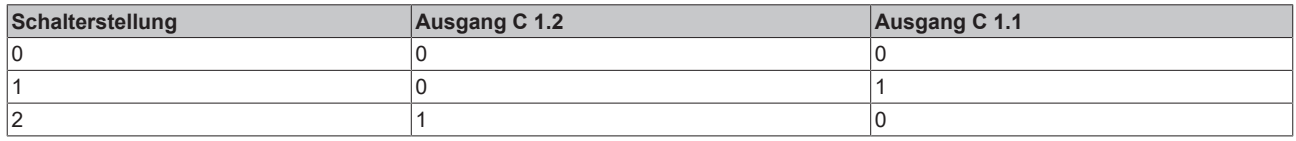

#### **Ausgangsmodus 2:**

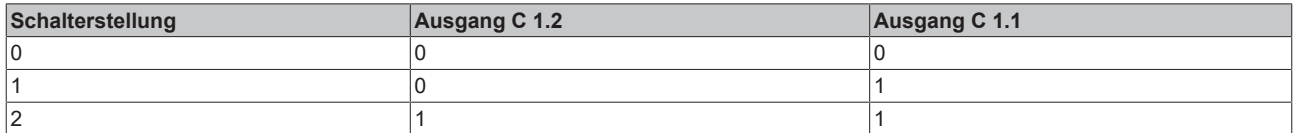

 $^2$ ) Umschaltverzögerung: Für das Wirksam werden der Schalterstellung kann eine Verzögerungszeit vorgegeben werden.

#### **Verzögerungszeit im Ausgabemodus 1**

Der Ausgabemodus 1 kann verwendet werden, wenn die beiden Ausgänge nicht Zeitgleich eingeschaltet werden dürfen (z. B. Lüftermotor mit Stern-Dreieck-Umschaltung).

Die Verzögerungszeit startet im Ausgabemodus 1 beim Wechsel von

- Schalterstellung 1 nach Schalterstellung 2
- Schalterstellung 2 nach Schalterstellung 1
- Ein schnelles Umschalten von 0 nach 2 oder 2 nach 0 geht dabei immer über Schalterstellung 1 und startet damit ebenfalls die Verzögerungszeit.

#### Beispiele:

- Beim Umschalten des Dreistufenschalters von 0 auf 1 schaltet Ausgang 1 sofort ein.
- Beim Umschalten des Dreistufenschalters von 1 auf 2 startet die Verzögerungszeit. Während die Verzögerungszeit läuft ist kein Ausgang geschaltet. Nach Ablauf der Verzögerungszeit wird Ausgang 2 eingeschaltet.
- Beim Zurückschalten des Dreistufenschalters von 2 auf 1 startet die Verzögerungszeit. Während die Verzögerungszeit läuft ist kein Ausgang geschaltet. Nach Ablauf der Verzögerungszeit wird Ausgang 1 eingeschaltet.
- Das Umschalten von 1 oder 2 auf 0 erfolgt sofort. Beide Ausgänge sind sofort ausgeschaltet.
- Wird während die Verzögerungszeit läuft wieder auf die vorhergehende Schalterstellung zurückgeschaltet, so wir auch der vorhergehende Ausgang sofort wieder aktiv.

#### **Verzögerungszeit im Ausgabemodus 2**

Der Ausgabemodus 2 kann verwendet werden, wenn vor dem Zuschalten des Ausgangs 2 eine Mindestzeit liegen muss (z. B. Verbraucher mit zwei Stufen, die einen zu hohen Einschaltstrom hätten, wenn sie direkt in Stufe 2 eingeschaltet werden).

Die Verzögerungszeit startet Ausgabemodus 2 beim Wechsel von

- Schalterstellung 1 nach Schalterstellung 2
- Ein schnelles Umschalten von 0 nach 2 geht immer über Schalterstellung 1 und startet damit ebenfalls die Verzögerungszeit.

#### Beispiele:

- Beim Umschalten des Dreistufenschalters von 0 auf 1 schaltet Ausgang 1 sofort ein.
- Beim Umschalten des Dreistufenschalters von 1 auf 2 startet die Verzögerungszeit. Während die Verzögerungszeit läuft bleibt Ausgang 1 eingeschaltet. Nach Ablauf der Verzögerungszeit wird Ausgang 2 zusätzlich eingeschaltet.
- Das Zurückschalten des Dreistufenschalters von 2 auf 1 erfolgt sofort. Ausgang 2 geht aus, Ausgang 1 bleibt eingeschaltet.
- Das Umschalten von 1 oder 2 auf 0 erfolgt sofort. Beide Ausgänge sind sofort ausgeschaltet.
- Beim Umschalten von 1 auf 2 während die Verzögerungszeit läuft, startet die Verzögerungszeit erneut.

#### <span id="page-75-0"></span>**R38: Ausgangsmodus / Einschaltverzögerung für Kanal 2**

Siehe Register 37.

#### **R39: Ausgangsmodus / Einschaltverzögerung für Kanal 3**

Siehe Register 37.

#### <span id="page-75-1"></span>**R40: Ausgangsmodus / Einschaltverzögerung für Kanal 4**

Siehe Register 37.

## **5.3 KL8528**

### <span id="page-75-2"></span>**5.3.1 KL8528 - Prozessabbild**

Die KL8528 stellt sich im Prozessabbild mit jeweils 6 Byte Eingangs- und Ausgangsdaten dar. Diese sind wie folgt aufgeteilt:

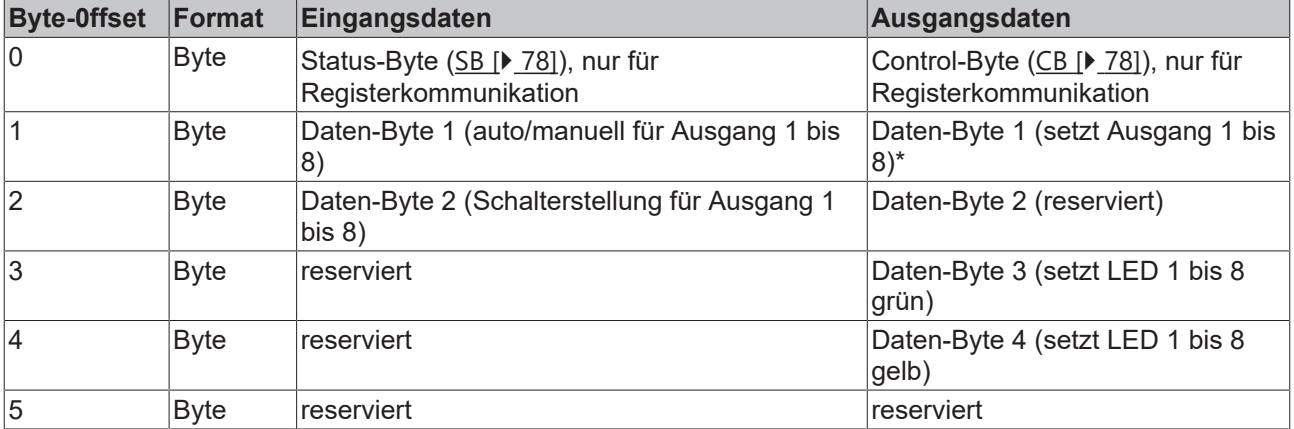

\*) Wenn der jeweilige Schalter auf Auto steht.

#### **Control- und Status-Byte**

Siehe Kapitel [Control- und Status-Byte \[](#page-77-2) $\blacktriangleright$  [78\]](#page-77-2)

#### **Prozessdaten**

#### **Eingangsdaten**

#### **Daten-Byte 1**

Das Daten-Byte 1 zeigt die Stellungen der Schalter (auto/man).

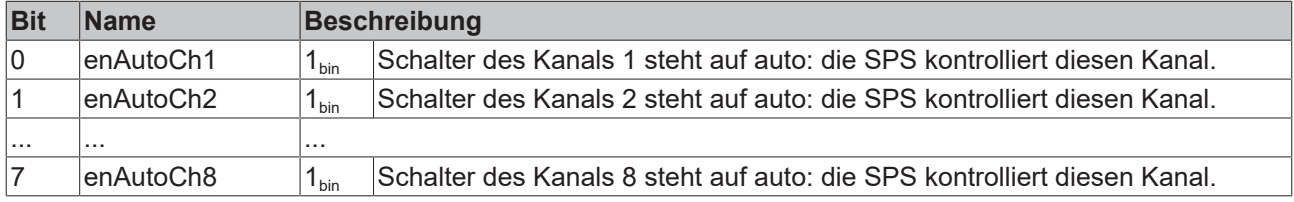

#### **Daten-Byte 2**

Das Daten-Byte 2 zeigt die Stellungen der Schalter (off/on).

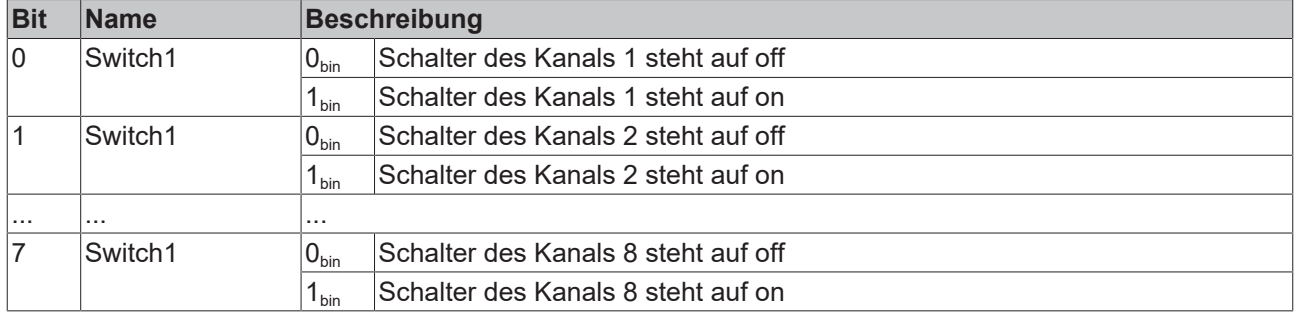

#### **Ausgangsdaten**

#### **Daten-Byte 1**

Das Daten-Byte 1 setzt im Automatikbetrieb die Ausgänge.

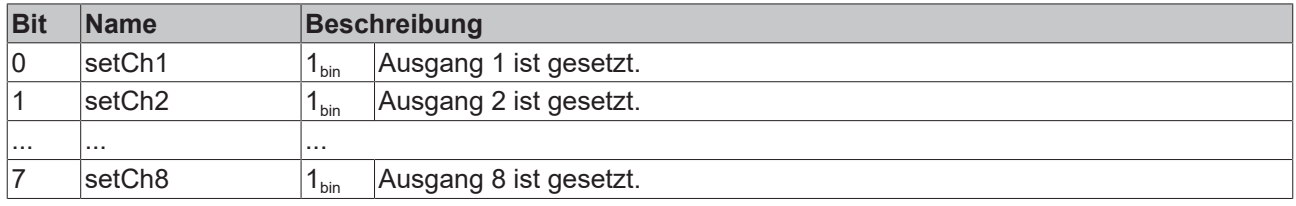

#### **Daten-Byte 2**

Hat im Prozessdatenbetrieb keine Funktion (reserviert), wird aber zur Register-Kommunikation verwendet.

#### **Daten-Byte 3**

Das Daten-Byte 3 setzt die LEDs der Kanäle grün.

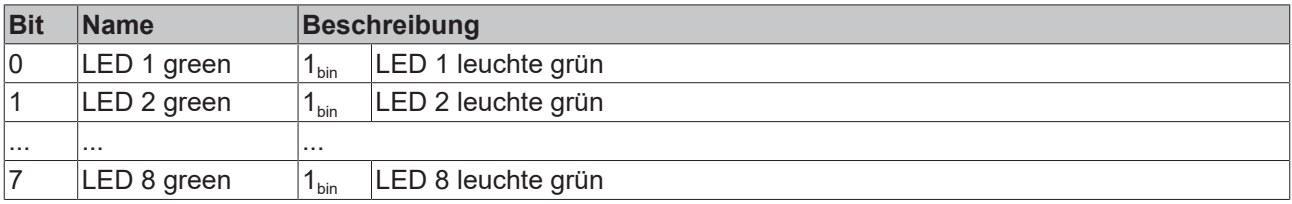

#### **Daten-Byte 4**

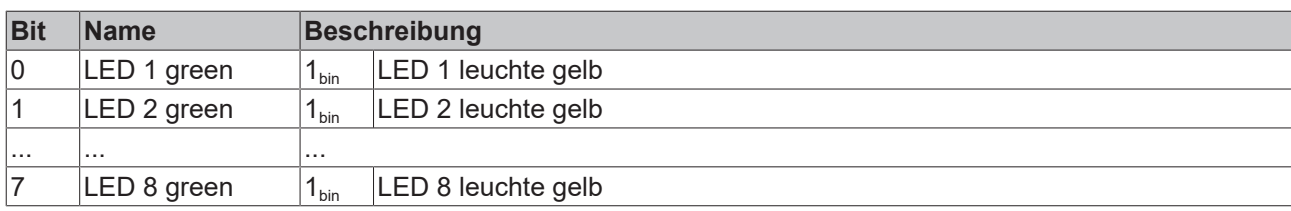

Das Daten-Byte 4 setzt die LEDs der Kanäle gelb.

## <span id="page-77-2"></span>**5.3.2 KL8528 - Control- und Status-Bytes**

#### **Kanal 1**

#### **Prozessdatenbetrieb**

#### <span id="page-77-1"></span>**Control-Byte 1 im Prozessdatenbetrieb**

Das Control-Byte 1 (CB1) befindet sich im [Ausgangsabbild \[](#page-75-2)[}](#page-75-2) [76\]](#page-75-2) und wird von der Steuerung zur Klemme übertragen.

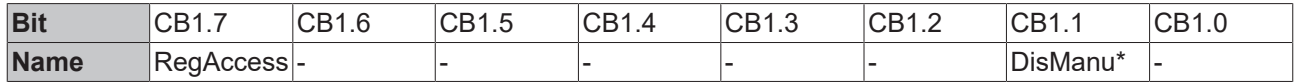

#### **Legende**

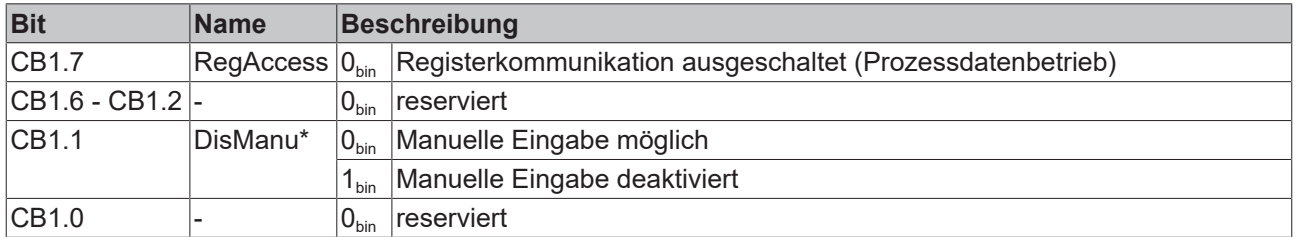

\*) ab Firmware Version 1B

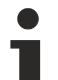

#### **Verhalten bei K-Bus- oder Feldbus-Fehler**

Bei K-Bus- oder Feldbus-Fehler werden in der Regel die Ausgangsdaten gelöscht und dabei wird auch das Flag *DisManu* zum Deaktivieren der manuellen Eingabe zurückgesetzt. Dann ist die manuelle Eingabe im Fehlerfall wieder möglich.

#### <span id="page-77-0"></span>**Status-Byte 1 im Prozessdatenbetrieb**

Das Status-Byte 1 (SB1) befindet sich im [Eingangsabbild \[](#page-75-2)▶ [76\]](#page-75-2) und wird von der Klemme zur Steuerung übertragen.

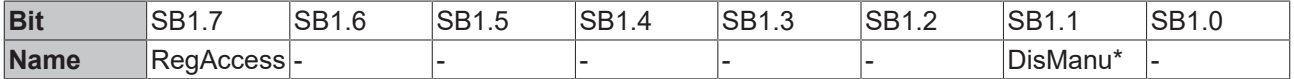

#### **Legende**

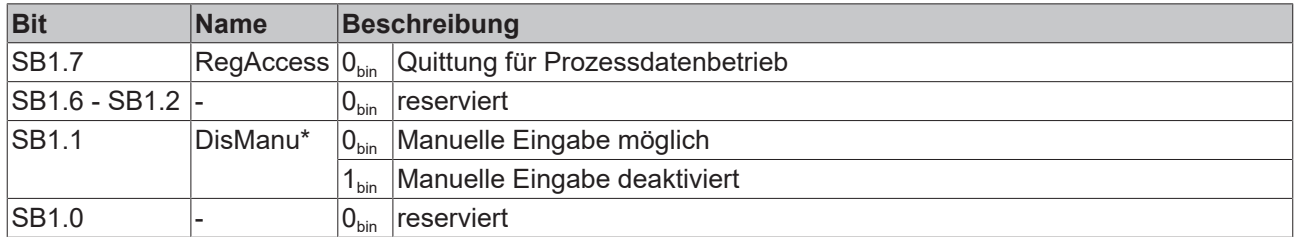

\*) ab Firmware Version 1B

#### <span id="page-78-0"></span>**Registerkommunikation**

#### **Control-Byte 1 bei Registerkommunikation**

Das Control-Byte 1 (CB1) befindet sich im [Ausgangsabbild \[](#page-75-2) $\blacktriangleright$  [76\]](#page-75-2) und wird von der Steuerung zur Klemme übertragen.

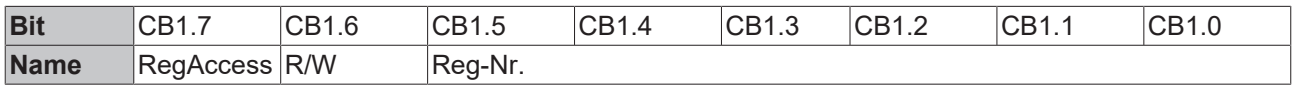

#### **Legende**

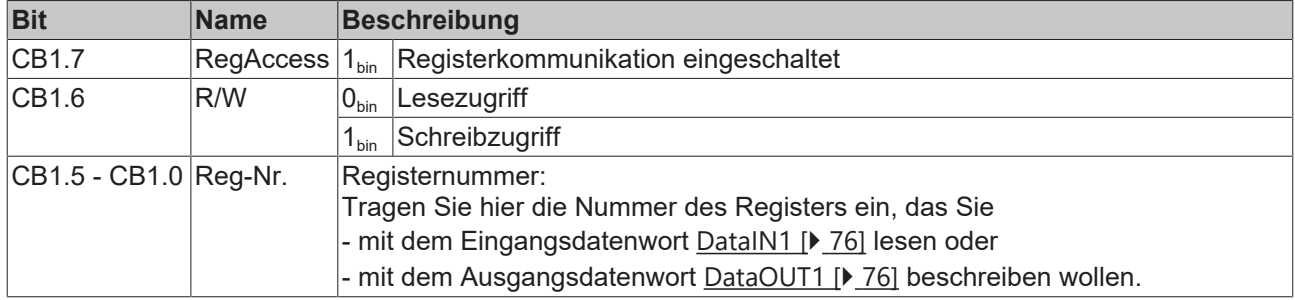

#### **Status-Byte 1 bei Registerkommunikation**

Das Status-Byte 1 (SB1) befindet sich im [Eingangsabbild \[](#page-75-2)▶ [76\]](#page-75-2) und wird von der Klemme zur Steuerung übertragen.

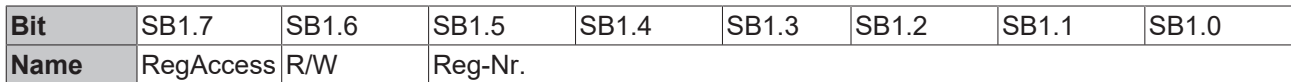

#### **Legende**

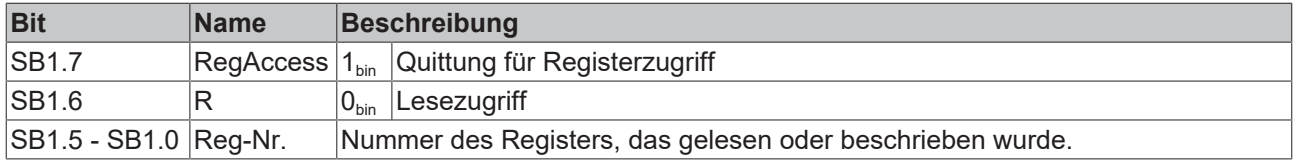

#### **Kanal 2 bis 8**

Die Control- und Status-Bytes der Kanäle 2 bis 8 sind jeweils wie das Control- und Status-Byte des Kanals 1 aufgebaut.

## **5.3.3 KL8528 - Registerübersicht**

Die Register dienen zur Parametrierung der Busklemmen und sind für jeden Kanal einmal vorhanden. Sie können über die [Registerkommunikation \[](#page-78-0)[}](#page-78-0) [79\]](#page-78-0) ausgelesen oder beschrieben werden.

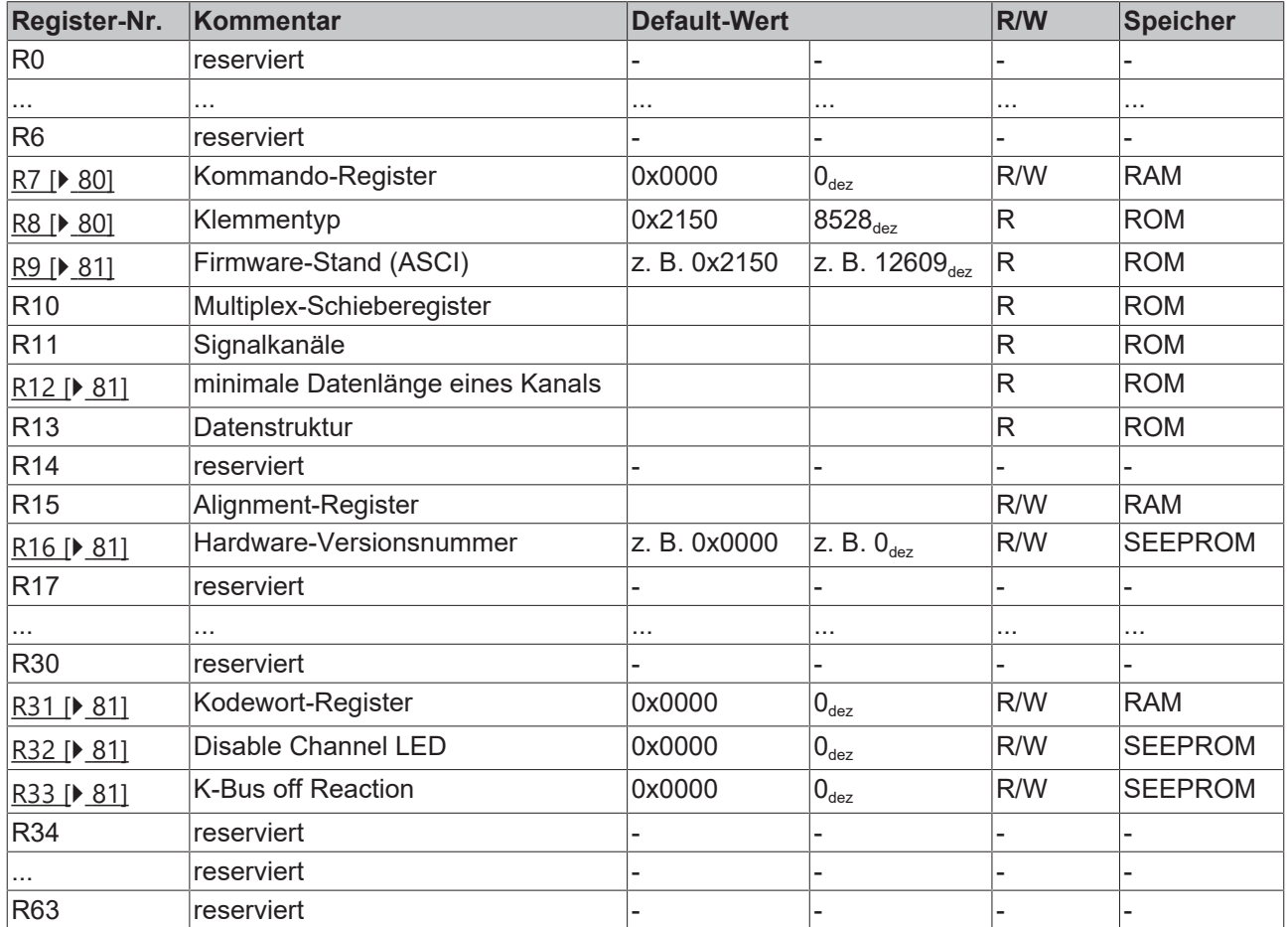

## **5.3.4 KL8528 - Registerbeschreibung**

Die Register dienen zur Parametrierung der Busklemmen und sind für jeden Kanal einmal vorhanden. Sie können über die Registerkommunikation ausgelesen oder beschrieben werden.

#### <span id="page-79-0"></span>**R7: Kommando-Register**

Um ein Standardkommando auszuführen muss zuvor in [Register R31 \[](#page-80-3)[}](#page-80-3) [81\]](#page-80-3) das Anwender-Kodewort 0x1235 eingetragen sein.

#### **Kommando 0x7000: Restore Factory Settings**

Mit dem Eintrag 0x7000 in Register R7 werden für die folgenden Register die Werte des Auslieferungszustands wiederhergestellt:

- Register [R32 \[](#page-80-4) [81\]](#page-80-4): 0x0000
- Register [R33 \[](#page-80-5) $\triangleright$  [81\]](#page-80-5): 0x0000 bis
- Register R63: 0x0000

#### <span id="page-79-1"></span>**R8: Klemmenbezeichnung**

Im Register R8 steht die Bezeichnung der Klemme. KL8528: 0x2150 (8528 $_{402}$ )

#### <span id="page-80-0"></span>**R9: Firmware-Stand**

Im Register R9 steht in ASCII-Codierung der Firmware-Stand der Klemme, z. B. **0x3141 = '1A'**. Hierbei entspricht die **'0x31'** dem ASCII-Zeichen **'1'** und die **'0x41'** dem ASCII-Zeichen **'A'**. Dieser Wert kann nicht verändert werden.

#### <span id="page-80-1"></span>**R12: Minimale Datenlänge eines Kanals**

#### <span id="page-80-2"></span>**R16: Hardware-Versionsnummer**

Im Register R16 steht der Hardware-Stand der Klemme.

#### <span id="page-80-3"></span>**R31: Kodewort-Register**

- Wenn Sie in die Anwender-Register Werte schreiben ohne zuvor das Anwender-Kodewort (0x1235) in das Kodewort-Register eingetragen zu haben, werden diese Werte von der Klemme nicht übernommen.
- Wenn Sie in die Anwender-Register Werte schreiben und haben zuvor das Anwender-Kodewort (0x1235) in das Kodewort-Register eingetragen, werden diese Werte in die RAM-Register und in die SEEPROM-Register gespeichert und bleiben somit bei einem Neustart der Klemme erhalten.

Das Kodewort wird bei einem Neustart der Klemme zurückgesetzt.

#### <span id="page-80-4"></span>**R32: Disable Channel LED**

Mit diesem Register können Sie die Status-LEDs der einzelnen Kanäle deaktivieren.

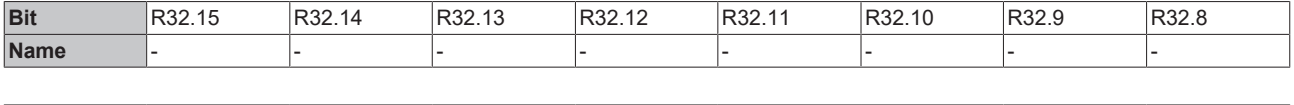

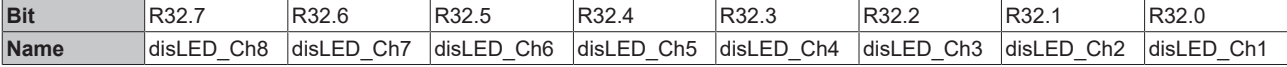

#### **Legende**

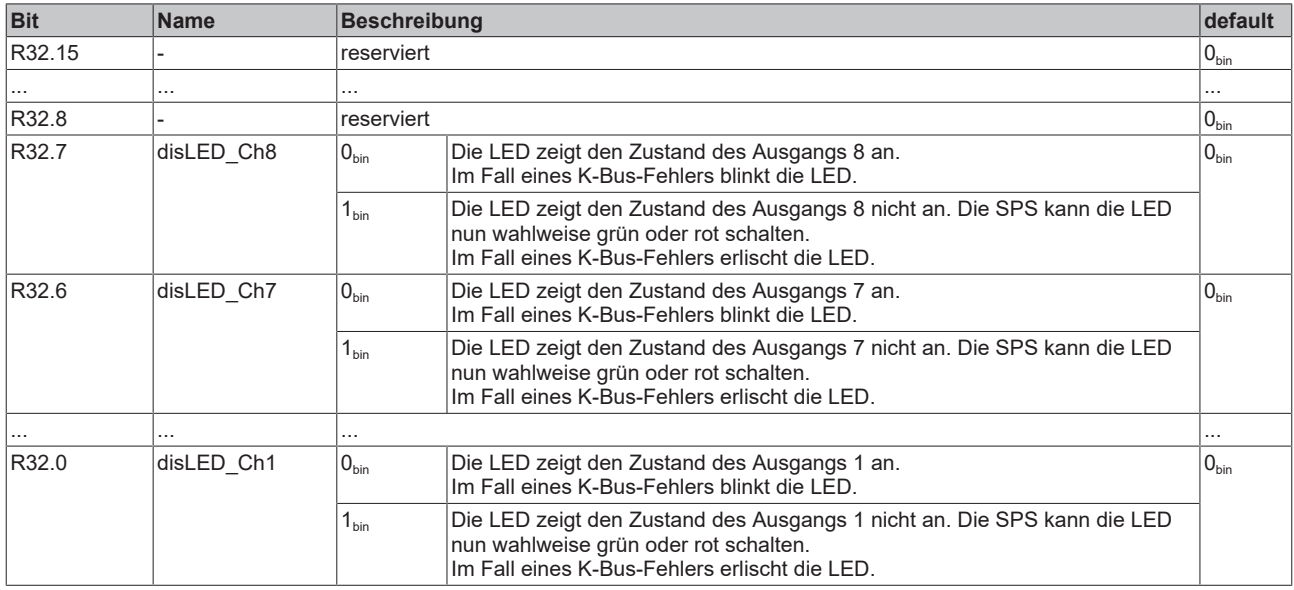

#### <span id="page-80-5"></span>**R33: Reaktion auf K-Bus-Fehler**

Bei K-Bus Fehler gehen alle Ausgänge, die über die SPS gesetzt worden sind aus. Es sei denn in R33 sind andere Vorgaben gemacht.

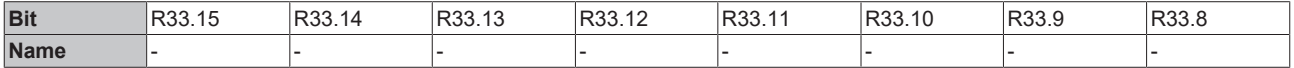

## **BECKHOFF**

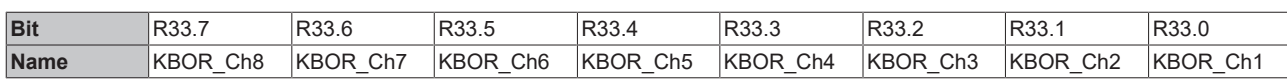

#### **Legende**

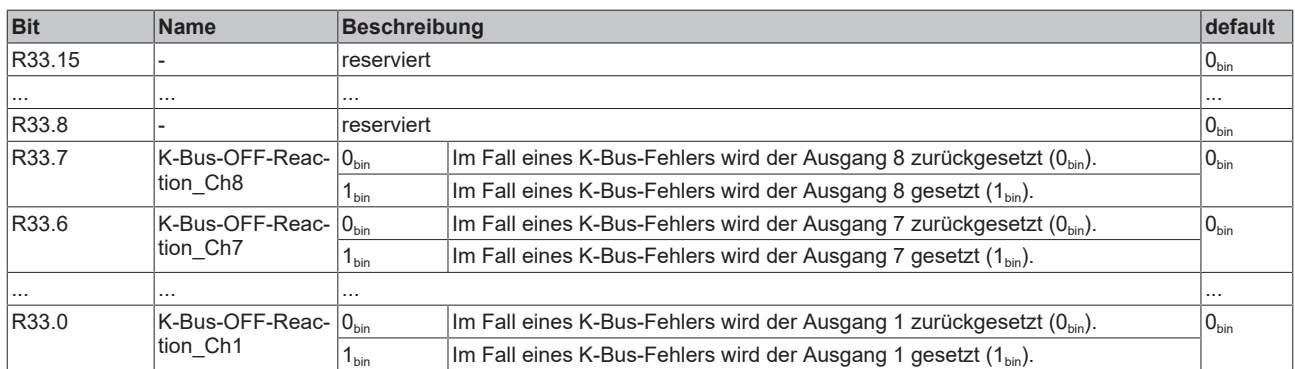

## **5.4 KL8548**

## <span id="page-81-0"></span>**5.4.1 KL8548 - Prozessabbild**

Die KL8548 stellt sich im Prozessabbild mit jeweils 24 Byte Eingangs- und 24 Byte Ausgangsdaten dar. Diese sind wie folgt aufgeteilt:

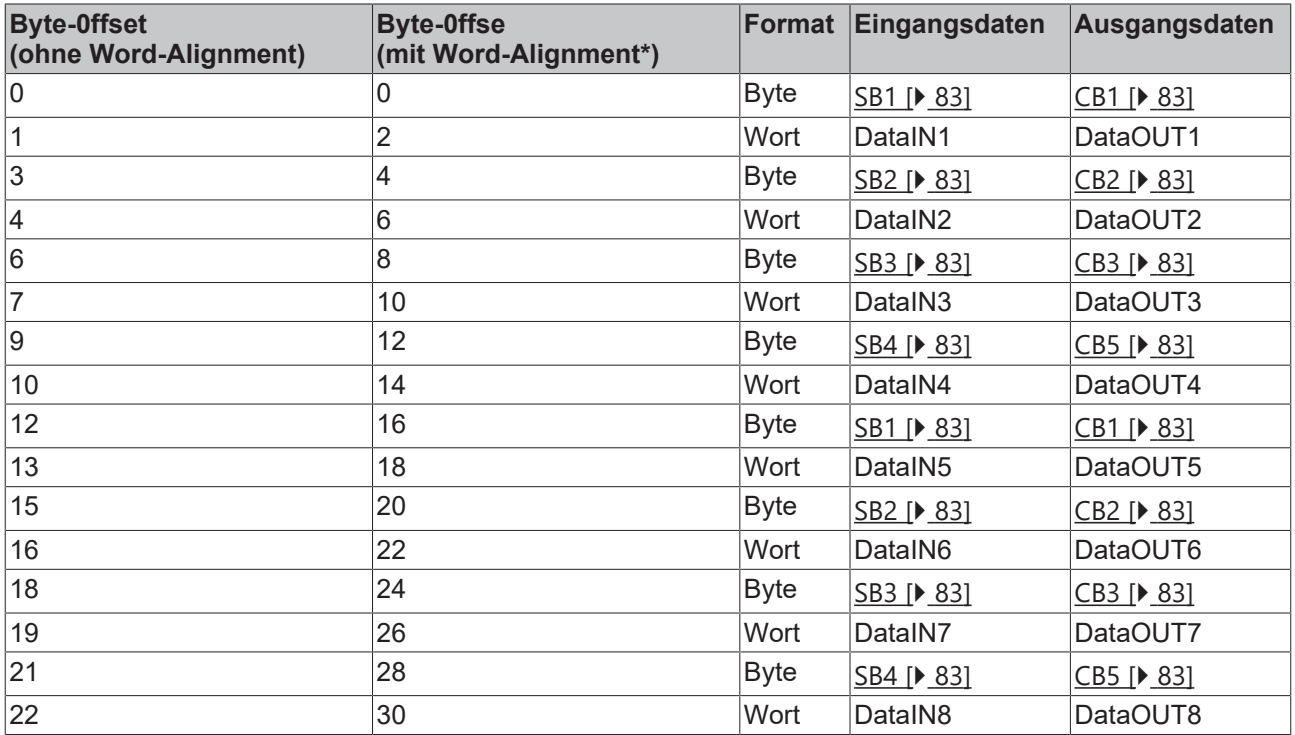

\*) Word-Alignment: Der Buskoppler legt Worte auf gerade Byte-Adressen

#### **Legende**

SB1 bis SB8: Status-Bytes der Kanäle 1 bis 8 CB1 bis CB8: Control-Bytes der Kanäle 1 bis 8 DataIN1 bis DataIN8: Eingangsworte der Kanäle 1 bis 8 DataOUT1 bis DataOUT8: Ausgangsworte der Kanäle 1 bis 8

#### **Control- und Status-Byte**

Siehe Kapitel [Control- und Status-Byte \[](#page-82-0) $\triangleright$  [83\]](#page-82-0)

#### **Prozessdaten**

#### **Eingangsdaten (DataIN1 bis DataIN8)**

Stellung der Potentiometer bei ausgeschalteter Anwender-Skalierung ([R32.0 \[](#page-80-4)[}](#page-80-4) [81\]](#page-80-4) = 0)

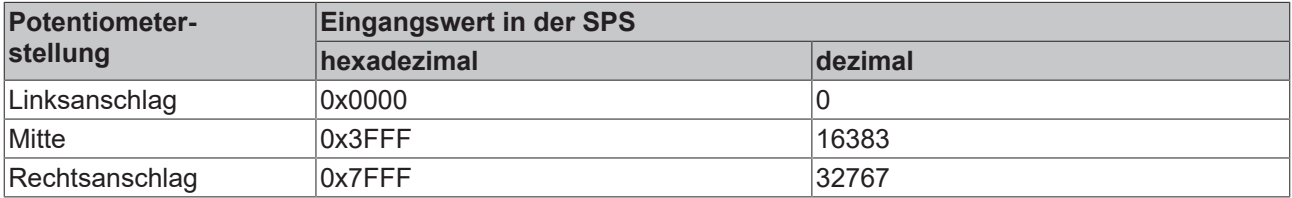

#### **Ausgangsdaten (DataOUT1 bis DataOUT8)**

Vorgabe der Ausgangswerte durch die Steuerung.

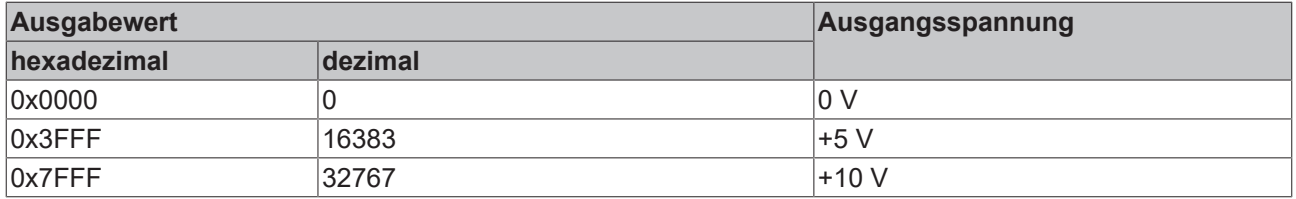

### <span id="page-82-0"></span>**5.4.2 KL8548 - Control- und Status-Bytes**

**Kanal 1**

#### **Prozessdatenbetrieb**

#### **Control-Byte 1 im Prozessdatenbetrieb**

Das Control-Byte 1 (CB1) befindet sich im [Ausgangsabbild \[](#page-81-0) $\blacktriangleright$  [82\]](#page-81-0) und wird von der Steuerung zur Klemme übertragen.

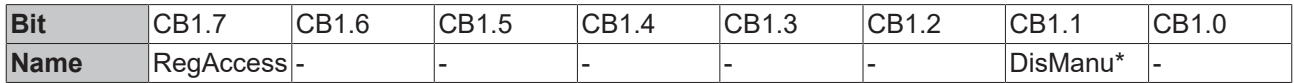

#### **Legende**

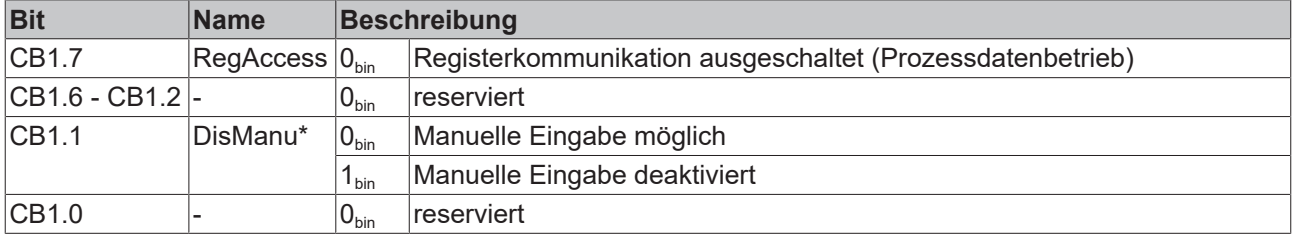

\*) ab Firmware-Version 1F

#### **Verhalten bei K-Bus- oder Feldbus-Fehler**

Bei K-Bus- oder Feldbus-Fehler werden in der Regel die Ausgangsdaten gelöscht und dabei wird auch das Flag *DisManu* zum Deaktivieren der manuellen Eingabe zurückgesetzt. Dann ist die manuelle Eingabe im Fehlerfall wieder möglich.

#### **Status-Byte 1 im Prozessdatenbetrieb**

Das Status-Byte 1 (SB1) befindet sich im [Eingangsabbild \[](#page-81-0)▶ [82\]](#page-81-0) und wird von der Klemme zur Steuerung übertragen.

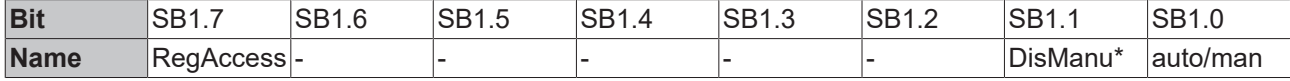

#### **Legende**

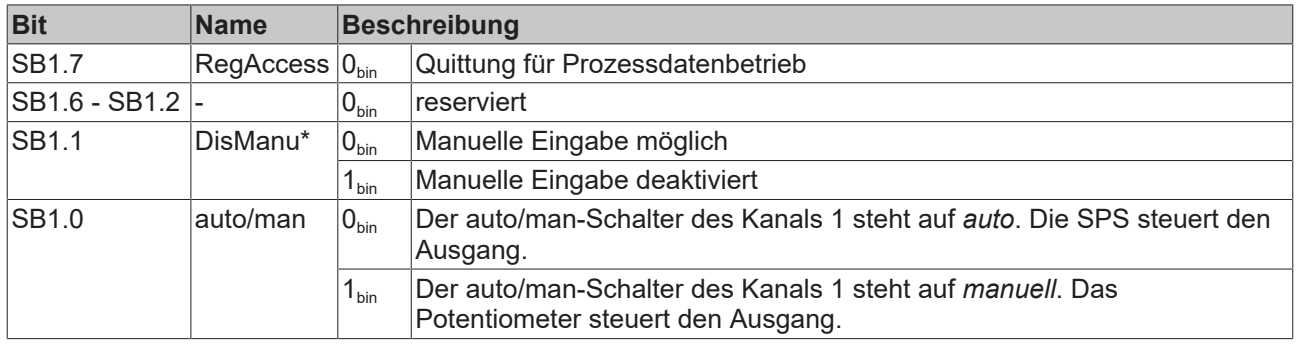

\*) ab Firmware-Version 1F

#### <span id="page-83-0"></span>**Registerkommunikation**

#### **Control-Byte 1 bei Registerkommunikation**

Das Control-Byte 1 (CB1) befindet sich im [Ausgangsabbild \[](#page-81-0) $\triangleright$  [82\]](#page-81-0) und wird von der Steuerung zur Klemme übertragen.

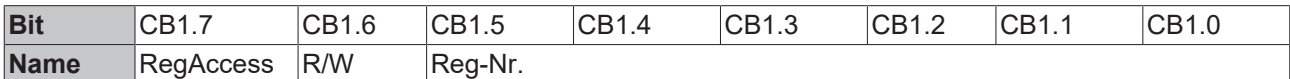

#### **Legende**

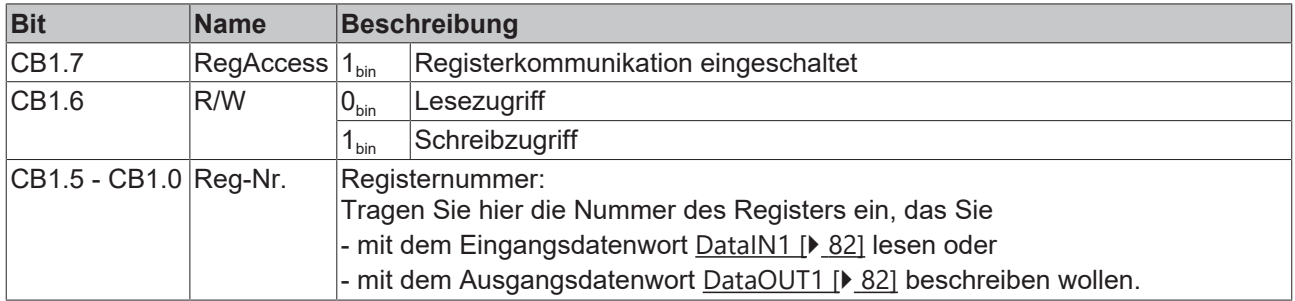

#### **Status-Byte 1 bei Registerkommunikation**

Das Status-Byte 1 (SB1) befindet sich im [Eingangsabbild \[](#page-81-0)▶ [82\]](#page-81-0) und wird von der Klemme zur Steuerung übertragen.

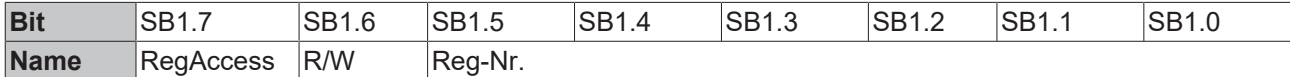

#### **Legende**

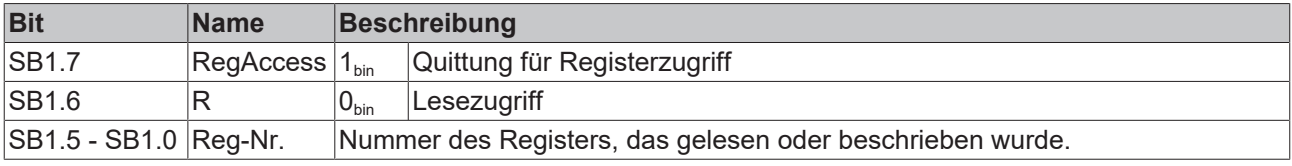

#### **Kanal 2 bis 8**

Die Control- und Status-Bytes der Kanäle 2 bis 8 sind jeweils wie das Control- und Status-Byte des Kanals 1 aufgebaut.

## **5.4.3 KL8548 - Registerübersicht**

Die Register dienen zur Parametrierung der Busklemmen und sind für jeden Kanal einmal vorhanden. Sie können über die [Registerkommunikation \[](#page-83-0)▶ [84\]](#page-83-0) ausgelesen oder beschrieben werden.

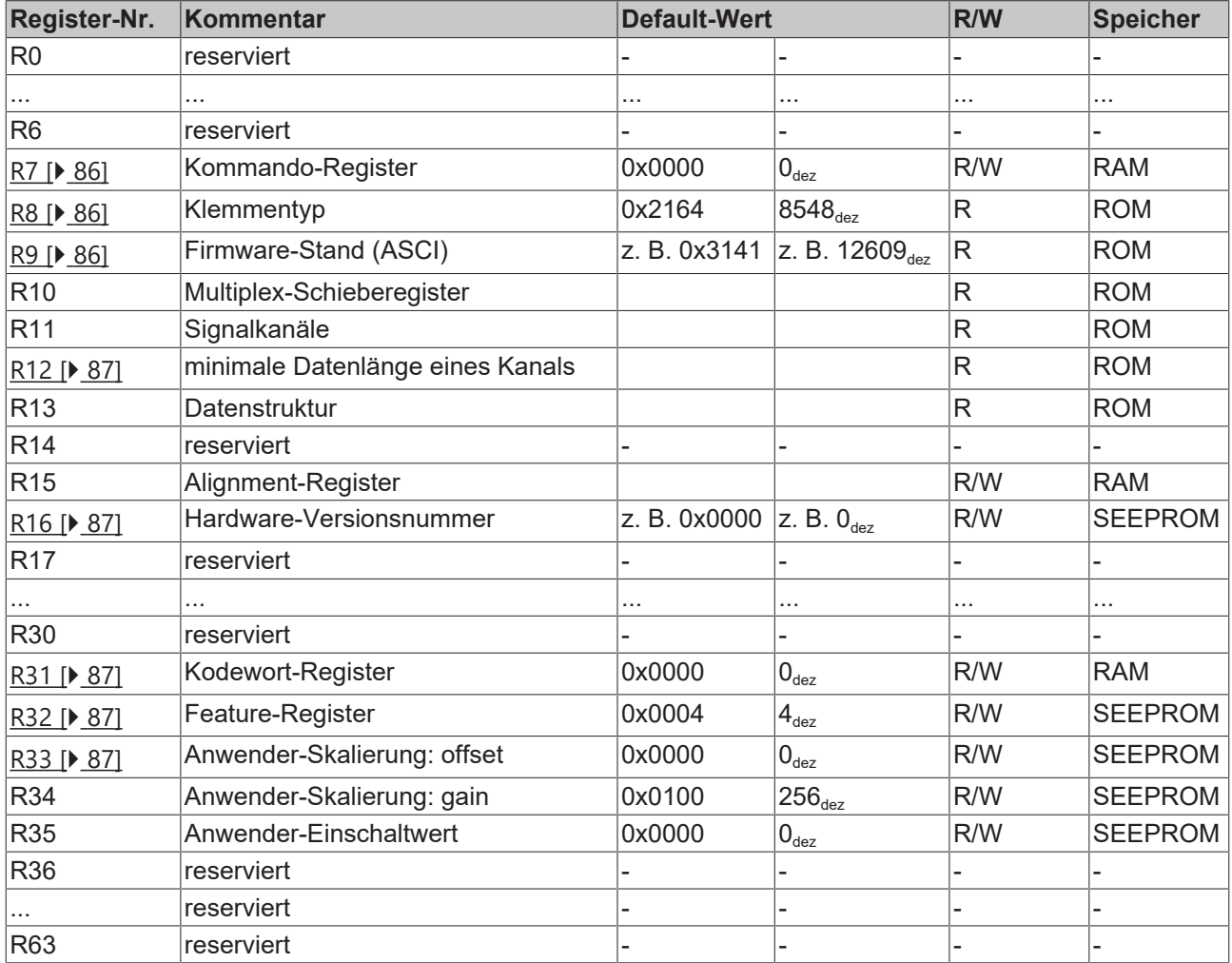

## **5.4.4 KL8548 - Registerbeschreibung**

Die Register dienen zur Parametrierung der Busklemmen und sind für jeden Kanal einmal vorhanden. Sie können über die Registerkommunikation ausgelesen oder beschrieben werden.

#### <span id="page-85-0"></span>**R7: Kommando-Register**

Nicht benutzt.

#### <span id="page-85-1"></span>**R8: Klemmenbezeichnung**

Im Register R8 steht die Bezeichnung der Klemme. KL8548: 0x2164 (KL8548<sub>dez</sub>)

#### <span id="page-85-2"></span>**R9: Firmware-Stand**

Im Register R9 steht in ASCII-Codierung der Firmware-Stand der Klemme, z. B. **0x3141 = '1A'**. Hierbei entspricht die **'0x31'** dem ASCII-Zeichen **'1'** und die **'0x41'** dem ASCII-Zeichen **'A'**. Dieser Wert kann nicht verändert werden.

#### <span id="page-86-0"></span>**R12: Minimale Datenlänge eines Kanals**

#### <span id="page-86-1"></span>**R16: Hardware-Versionsnummer**

Im Register R16 steht der Hardware-Stand der Klemme.

#### <span id="page-86-2"></span>**R31: Kodewort-Register**

- Wenn Sie in die Anwender-Register Werte schreiben ohne zuvor das Anwender-Kodewort (0x1235) in das Kodewort-Register eingetragen zu haben, werden diese Werte von der Klemme nicht übernommen.
- Wenn Sie in die Anwender-Register Werte schreiben und haben zuvor das Anwender-Kodewort (0x1235) in das Kodewort-Register eingetragen, werden diese Werte in die RAM-Register und in die SEEPROM-Register gespeichert und bleiben somit bei einem Neustart der Klemme erhalten.

Das Kodewort wird bei einem Neustart der Klemme zurückgesetzt.

#### <span id="page-86-3"></span>**R32: Feature-Register**

Mit diesem Register für diesen Kanal verschiedene Features ein- oder ausschalten.

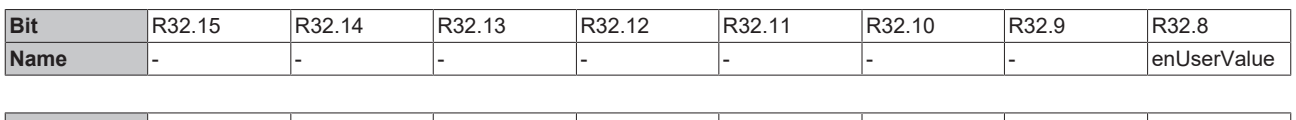

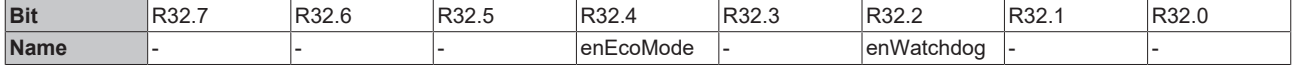

#### **Legende**

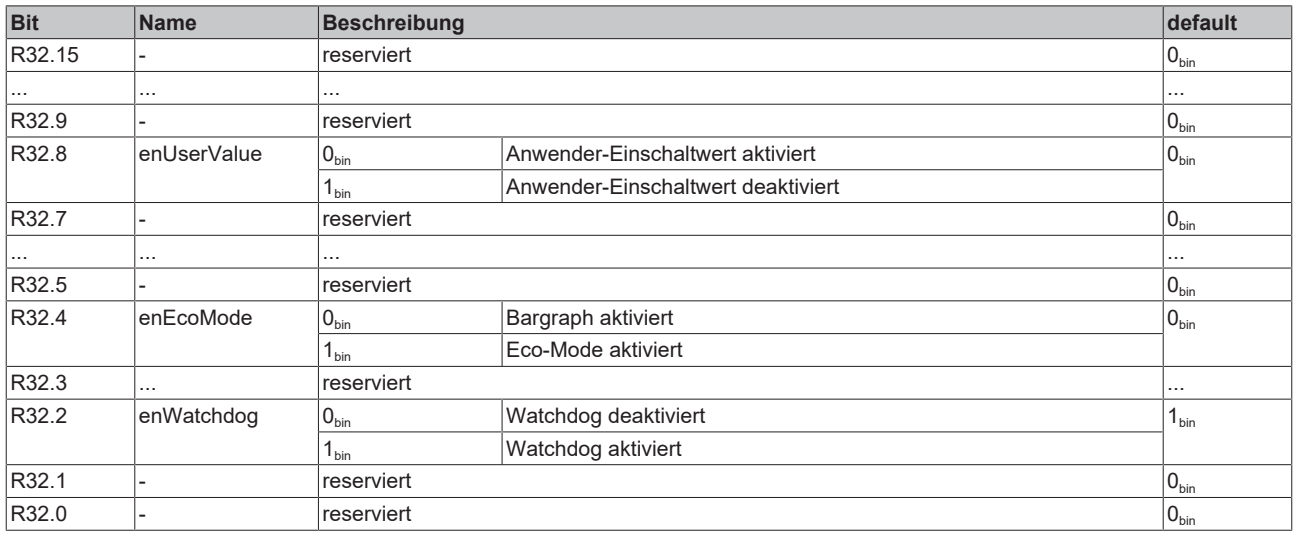

#### <span id="page-86-4"></span>**R33: Anwender-Einschaltwert**

Wenn der Anwender-Einschaltwert mit Bit [R32.8 \[](#page-86-3) $\blacktriangleright$  [87\]](#page-86-3) des Feature-Registers aktiviert wurde, legt die Klemme anstelle des Hersteller-Einschaltwerts den Anwender-Einschaltwert an ihren Ausgang wenn ein System-Reset oder ein Watchdog-timer-Overflow (Klemme hat 100 ms lang keine Prozessdaten erhalten) auftritt.

## **5.5 Beispiele für die Register-Kommunikation**

Die Nummerierung der Bytes in den Beispielen entspricht der Darstellung ohne Word-Alignment.

### **5.5.1 Beispiel 1: Lesen des Firmware-Stands aus Register 9**

#### **Ausgangsdaten**

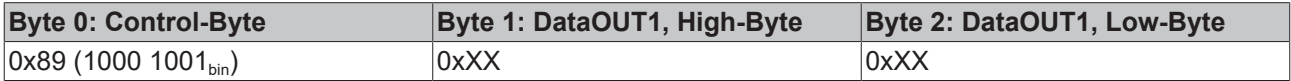

Erläuterung:

- Bit 0.7 gesetzt bedeutet: Register-Kommunikation eingeschaltet.
- Bit 0.6 nicht gesetzt bedeutet: lesen des Registers.
- $\cdot$  Bit 0.5 bis Bit 0.0 geben mit 00 1001 $_{bin}$  die Registernummer 9 an.
- Das Ausgangsdatenwort (Byte 1 und Byte 2) ist beim Lesezugriff ohne Bedeutung. Will man ein Register verändern, so schreibt man in das Ausgangswort den gewünschten Wert hinein.

#### **Eingangsdaten (Antwort der Busklemme)**

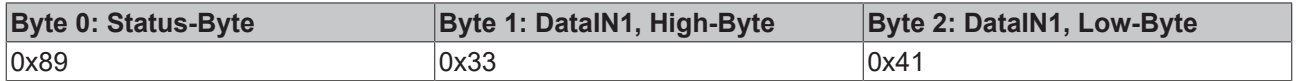

Erläuterung:

- Die Klemme liefert im Status-Byte als Quittung den Wert des Control-Bytes zurück.
- Die Klemme liefert im Eingangsdatenwort (Byte 1 und Byte 2) den Firmware-Stand 0x3341 zurück. Dies ist als ASCII-Code zu interpretieren:
	- ASCII-Code 0x33 steht für die Ziffer 3
	- ASCII-Code 0x41 steht für den Buchstaben A Die Firmware-Version lautet also 3A.

## **5.5.2 Beispiel 2: Beschreiben eines Anwender-Registers**

#### **Code-Wort**

Im normalen Betrieb sind bis auf das Register 31, alle Anwender-Register schreibgeschützt. Um diesen Schreibschutz aufzuheben, müssen Sie das Code-Wort (0x1235) in Register 31 schreiben. Das Schreiben eines Wertes ungleich 0x1235 in Register 31 aktiviert den Schreibschutz wieder. Beachten Sie, dass Änderungen an einigen Registern erst nach einem Neustart (Power-Off/Power-ON) der Klemme übernommen werden.

#### **I. Schreiben des Code-Worts (0x1235) in Register 31**

#### **Ausgangsdaten**

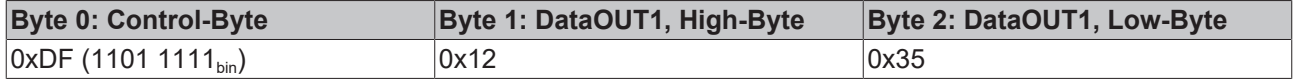

- Bit 0.7 gesetzt bedeutet: Register-Kommunikation eingeschaltet.
- Bit 0.6 gesetzt bedeutet: schreiben des Registers.
- Bit 0.5 bis Bit 0.0 geben mit 01 1111 $_{bin}$  die Registernummer 31 an.

• Das Ausgangsdatenwort (Byte 1 und Byte 2) enthält das Code-Wort (0x1235) um den Schreibschutz zu deaktivieren.

#### **Eingangsdaten (Antwort der Busklemme)**

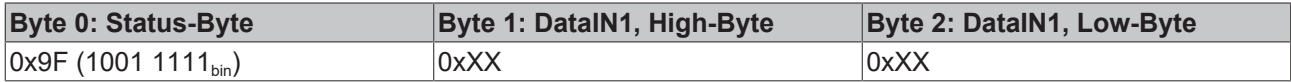

Erläuterung:

- Die Klemme liefert im Status-Byte als Quittung einen Wert zurück der sich nur in Bit 0.6 vom Wert des Control-Bytes unterscheidet.
- Das Eingangsdatenwort (Byte 1 und Byte 2) ist nach dem Schreibzugriff ohne Bedeutung. Eventuell noch angezeigte Werte sind nicht gültig!

#### **II. Lesen des Register 31 (gesetztes Code-Wort überprüfen)**

#### **Ausgangsdaten**

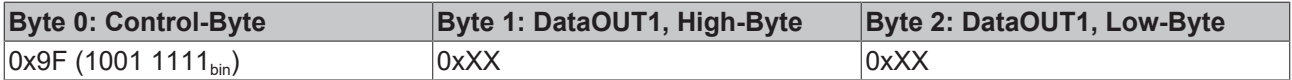

Erläuterung:

- Bit 0.7 gesetzt bedeutet: Register-Kommunikation eingeschaltet.
- Bit 0.6 nicht gesetzt bedeutet: lesen des Registers.
- Bit 0.5 bis Bit 0.0 geben mit 01 1111<sub>bin</sub> die Registernummer 31 an.
- Das Ausgangsdatenwort (Byte 1 und Byte 2) ist beim Lesezugriff ohne Bedeutung.

#### **Eingangsdaten (Antwort der Busklemme)**

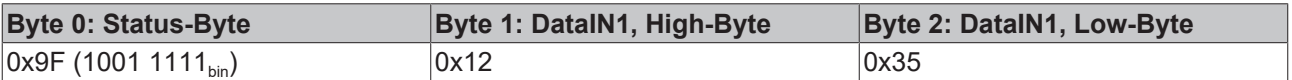

Erläuterung:

- Die Klemme liefert im Status-Byte als Quittung den Wert des Control-Bytes zurück.
- Die Klemme liefert im Eingangsdatenwort (Byte 1 und Byte 2) den aktuellen Wert des Code-Wort-Registers zurück.

#### **III. Schreiben des Register 32 (Inhalt des Feature-Registers ändern)**

#### **Ausgangsdaten**

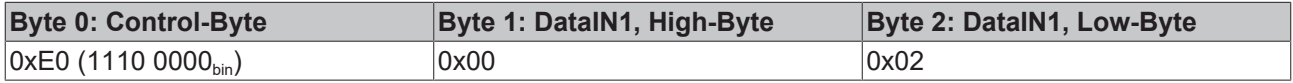

- Bit 0.7 gesetzt bedeutet: Register-Kommunikation eingeschaltet.
- Bit 0.6 gesetzt bedeutet: schreiben des Registers.
- Bit 0.5 bis Bit 0.0 geben mit 10 0000 $_{bin}$  die Registernummer 32 an.
- Das Ausgangsdatenwort (Byte 1 und Byte 2) enthält den neuen Wert für das Feature-Register.

### **VORSICHT**

#### **Beachten Sie die Registerbeschreibung!**

Der hier angegebene Wert 0x0002 ist nur ein Beispiel!

Die Bits des Feature-Registers verändern die Eigenschaften der Klemme und haben je nach Klemmen-Typ unterschiedliche Bedeutung. Informieren Sie sich in der Beschreibung des Feature-Registers ihrer Klemme (Kapitel *Registerbeschreibung*) über die Bedeutung der einzelnen Bits, bevor Sie die Werte verändern.

#### **Eingangsdaten (Antwort der Busklemme)**

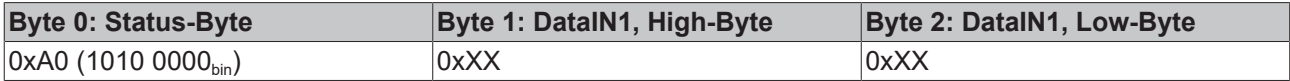

Erläuterung:

- Die Klemme liefert im Status-Byte als Quittung einen Wert zurück der sich nur in Bit 0.6 vom Wert des Control-Bytes unterscheidet.
- Das Eingangsdatenwort (Byte 1 und Byte 2) ist nach dem Schreibzugriff ohne Bedeutung. Eventuell noch angezeigte Werte sind nicht gültig!

#### **IV. Lesen des Register 32 (geändertes Feature-Register überprüfen)**

#### **Ausgangsdaten**

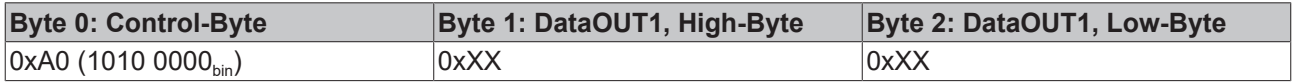

Erläuterung:

- Bit 0.7 gesetzt bedeutet: Register-Kommunikation eingeschaltet.
- Bit 0.6 nicht gesetzt bedeutet: lesen des Registers.
- Bit 0.5 bis Bit 0.0 geben mit 10 0000<sub>bin</sub> die Registernummer 32 an.
- Das Ausgangsdatenwort (Byte 1 und Byte 2) ist beim Lesezugriff ohne Bedeutung.

#### **Eingangsdaten (Antwort der Busklemmen)**

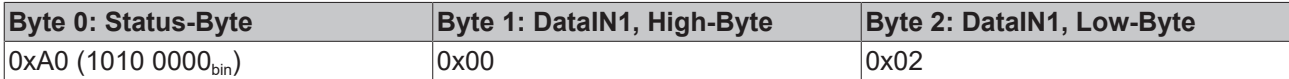

Erläuterung:

- Die Klemme liefert im Status-Byte als Quittung den Wert des Control-Bytes zurück.
- Die Klemme liefert im Eingangsdatenwort (Byte 1 und Byte 2) den aktuellen Wert des Feature-Registers zurück.

#### **V. Schreiben des Register 31 (Code-Wort zurücksetzen)**

#### **Ausgangsdaten**

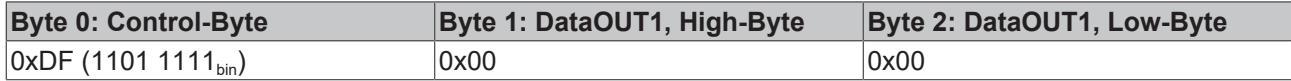

- Bit 0.7 gesetzt bedeutet: Register-Kommunikation eingeschaltet.
- Bit 0.6 gesetzt bedeutet: schreiben des Registers.
- Bit 0.5 bis Bit 0.0 geben mit 01 1111 $_{bin}$  die Registernummer 31 an.

• Das Ausgangsdatenwort (Byte 1 und Byte 2) enthält 0x0000 um den Schreibschutz wieder zu aktivieren.

#### **Eingangsdaten (Antwort der Busklemmen)**

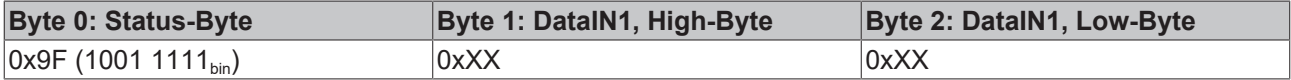

- Die Klemme liefert im Status-Byte als Quittung einen Wert zurück der sich nur in Bit 0.6 vom Wert des Control-Bytes unterscheidet.
- Das Eingangsdatenwort (Byte 1 und Byte 2) ist nach dem Schreibzugriff ohne Bedeutung. Eventuell noch angezeigte Werte sind nicht gültig!

# **6 Anhang**

## **6.1 Support und Service**

Beckhoff und seine weltweiten Partnerfirmen bieten einen umfassenden Support und Service, der eine schnelle und kompetente Unterstützung bei allen Fragen zu Beckhoff Produkten und Systemlösungen zur Verfügung stellt.

#### **Beckhoff Niederlassungen und Vertretungen**

Wenden Sie sich bitte an Ihre Beckhoff Niederlassung oder Ihre Vertretung für den [lokalen Support und](https://www.beckhoff.de/support) [Service](https://www.beckhoff.de/support) zu Beckhoff Produkten!

Die Adressen der weltweiten Beckhoff Niederlassungen und Vertretungen entnehmen Sie bitte unseren Internetseiten: <https://www.beckhoff.de>

Dort finden Sie auch weitere Dokumentationen zu Beckhoff Komponenten.

#### **Beckhoff Support**

Der Support bietet Ihnen einen umfangreichen technischen Support, der Sie nicht nur bei dem Einsatz einzelner Beckhoff Produkte, sondern auch bei weiteren umfassenden Dienstleistungen unterstützt:

- Support
- Planung, Programmierung und Inbetriebnahme komplexer Automatisierungssysteme
- umfangreiches Schulungsprogramm für Beckhoff Systemkomponenten

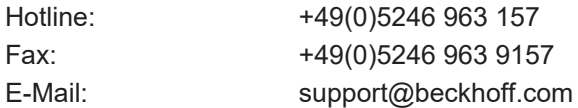

#### **Beckhoff Service**

Das Beckhoff Service-Center unterstützt Sie rund um den After-Sales-Service:

- Vor-Ort-Service
- Reparaturservice
- Ersatzteilservice
- Hotline-Service

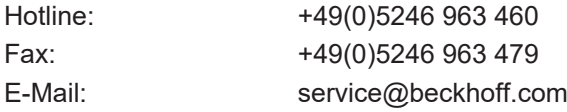

#### **Beckhoff Firmenzentrale**

Beckhoff Automation GmbH & Co. KG

Hülshorstweg 20 33415 Verl Deutschland

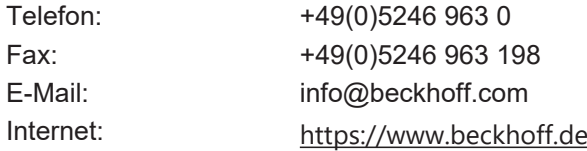

# Abbildungsverzeichnis

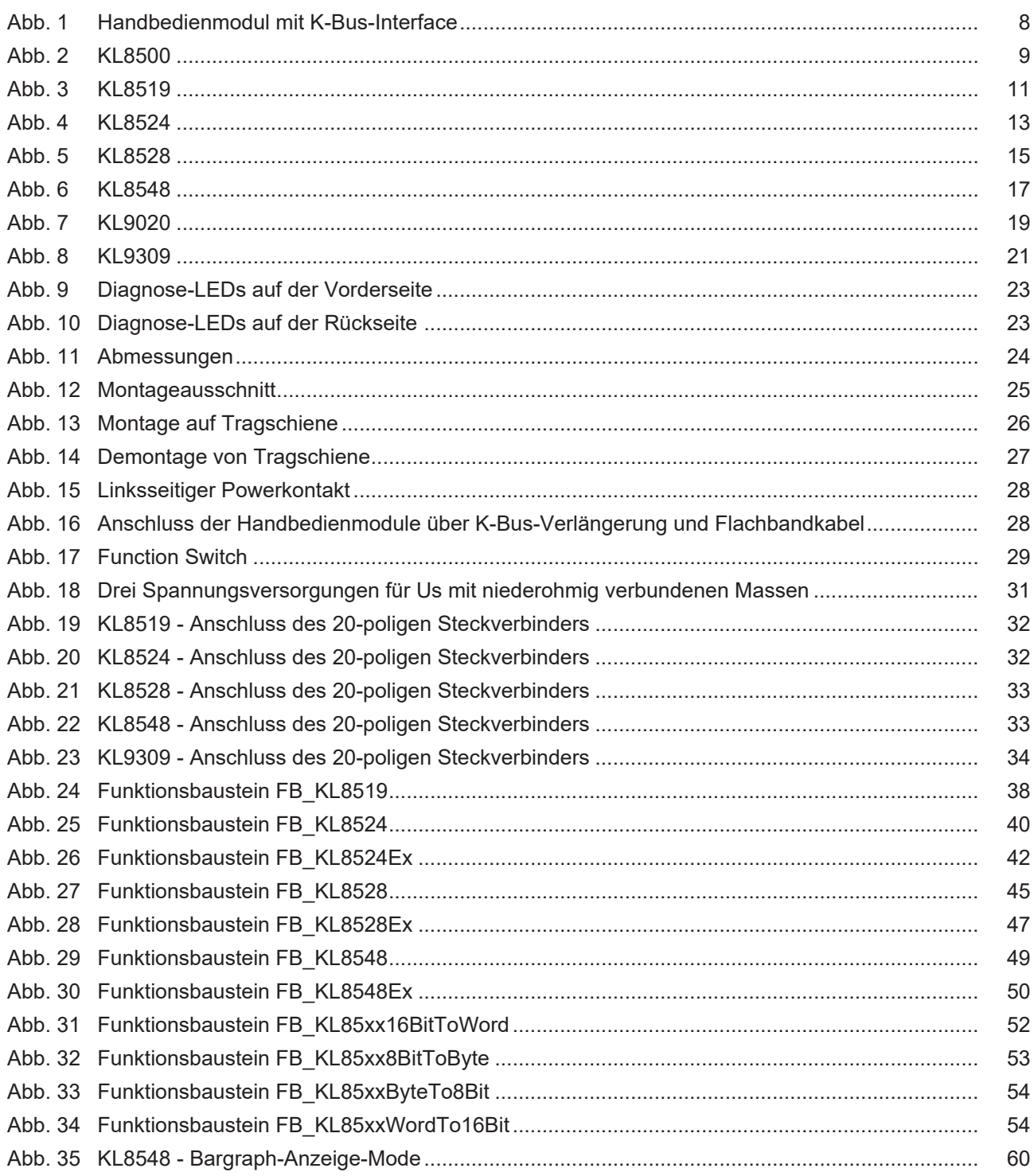

Mehr Informationen: [www.beckhoff.de/KL85xx](https://www.beckhoff.de/KL85xx)

Beckhoff Automation GmbH & Co. KG Hülshorstweg 20 33415 Verl Deutschland Telefon: +49 5246 9630 [info@beckhoff.de](mailto:info@beckhoff.de?subject=KL85xx%20und%20KL9309) [www.beckhoff.de](https://www.beckhoff.com)

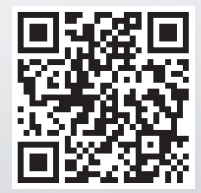